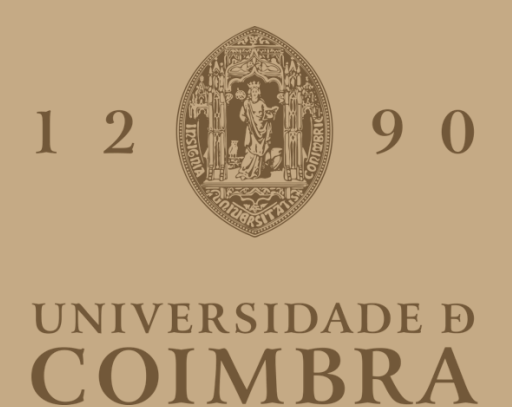

Joaquim Lourenço Tunga Txifunga

## **DADOS GEOESPACIAIS E ORDENAMENTO DO TERRITÓRIO**

### DESENVOLVIMENTO DE UM GEOPORTAL PARA O SUL DE ANGOLA COM RECURSO A FERRAMENTAS TIG *OPEN SOURCE*

**Trabalho de Projeto de Mestrado em Tecnologias de Informação Geográfica, orientado pelo Professor Doutor José Gomes dos Santos, apresentado ao Departamento de Geografia e Turismo da Faculdade de Letras da Universidade de Coimbra**

**Outubro de 2019**

### **FACULDADE DE LETRAS**

## **DADOS GEOESPACIAIS E ORDENAMENTO DO TERRITÓRIO**

### DESENVOLVIMENTO DE UM GEOPORTAL PARA O SUL DE ANGOLA COM RECURSO A FERRAMENTAS TIG *OPEN SOURCE*

#### **Ficha Técnica**

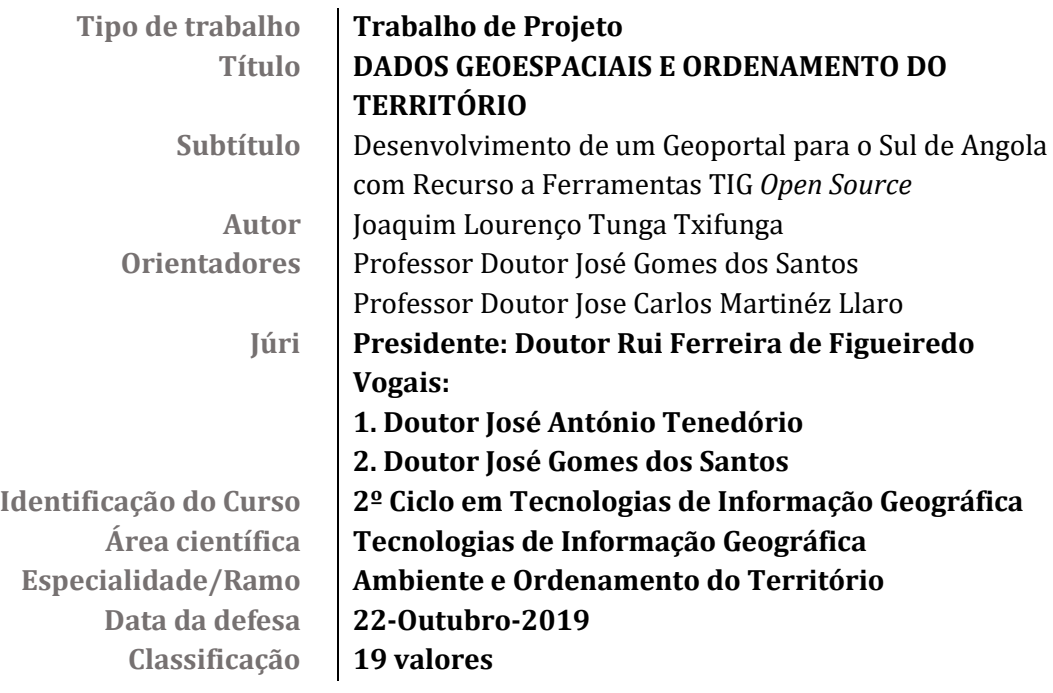

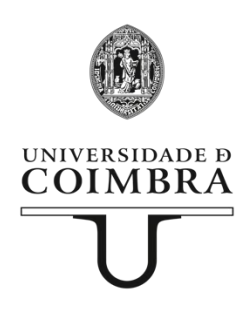

#### <span id="page-2-0"></span>**Agradecimentos**

A Deus Pai Todo-Poderoso, pela dádiva da vida e pelas bênçãos que vem me proporcionando em todos momentos deste curso.

Aos meus queridos pais Lourenço Manjolo Cabanga (*In memoriam*) e Helena Muginga Moisés, "obrigado pela herança ética", "obrigado pelo sacrifício", "obrigado pelo apoio e por acreditarem", "obrigado por me ensinarem a ser Gente".

A minha Esposa e aos meus filhos, pelo amor, carinho e atenção demonstrados durante esta caminhada académica, eternamente grato.

Aos meus irmãos (João, Pitra, Many, Frederico, Custa, Weza, Puto e David), amigos (Pe. Simão Mutali, Paula Pelouro, Élio Germano, Flávio Kukeinge, José Luís, Amós Katula, Filipa Ventura e Cleide Borges) e colegas (Kévin Bento e Jorge Almeida) do Mestrado em Tecnologias de Informação Geográfica (MTIG), muito obrigado.

Ao Eduardo Muachissene, confrade de "trincheira" pela conquista das nossas lutas comuns e pelo contubérnio, muito obrigado.

Aos meus caríssimos Pais, Armando Chipema, André Muxito, Relva Cabanga, António Cabanga e Joné Cabanga, meu muito obrigado pelos ensinamentos e pelo apoio incondicional e em todos os momentos.

Os meus agradecimentos são extensivos a todos os meus Professores do MTIG, tanto da FLUC quanto da FCTUC, nomeadamente, José Paulo de Almeida, Alberto Cardoso, Cidália Fonte, Gil Gonçalves e João Fernandes, Rui Ferreira de Figueiredo, o meu muito obrigado.

Agradeço, ainda, as valiosas recomendações e sugestões para correção da versão final deste documento que em muito o enriqueceram.

Ao Ilustre Professor Doutor Jose Carlos Martinéz Llaro, meu mestre guia, muito obrigado pelos ensinamentos e pela paciência demonstrada durante a minha estadia na Universidade Politécnica de Valência (Espanha).

Ao meu inestimável Orientador, Professor Doutor José Gomes dos Santos que incansavelmente soube sempre me acompanhar em todos os momentos e sempre que fosse necessário, pelos ensinamentos concedidos, o seu apoio e incentivos constantes foram durante os dois anos do curso a alavanca para conseguir levar a "Carta a Garcia". É possível que este acompanhamento não se tenha esgotado pois adivinham-se novas interações para o futuro.

Ao povo angolano, meus conterrâneos queridos, aqueles que me merecem a atenção e a dedicação que canalizei para este projeto que, muito desejo, lhes possa ser útil.

#### <span id="page-4-0"></span>**Dedicatória**

Este trabalho é dedicado a algumas pessoas que alimentam a minha teimosia em continuar a acreditar e a minha Fé de seguir em frente. Em primeiro lugar, destaco a memória do meu saudoso Pai, que o destino retirou precocemente da minha vida, recordando tudo o que me ensinou, os sacrifícios que fez por minha e por toda a família e o Amor que distribuiu por todos a quem queria bem. Muita falta me fazes meu Querido Velho, mas só desejo que estejas em Paz. Por cá continuarei o desígnio de honrar a tua Memória;

Em segundo lugar queria destacar a importância da minha amada e respeitável Esposa, Vanda da Conceição Marcolino Mateus Txifunga, pelo apoio incansável, permanente e incondicional; por essa razão também a ela é dedicada esta epopeia.

Por fim, mas não no fim, dedico também este trabalho aos meus queridos filhotes, Helenisa Dádiva, Crispiniano Conceição e Lweji Maria, lamentando, desde logo, o facto de, em muitos momentos ter sido forçado a ausentar-me e estar longe deles, mas a vida obriga a determinados sacrifícios e superação de barreiras que só uma força motivadora inabalável consegue derrubar. São eles o coração desta força.

#### <span id="page-5-0"></span>**Resumo**

O Geoportal para apoio a uma Infraestrutura de Dados Espaciais do Namibe, adiante designado de **GeoIDEN**, resulta do desenvolvimento do Trabalho de Projeto desenvolvido no âmbito do Mestrado em Tecnologias de Informação Geográfica – perfil de Ambiente e Ordenamento do Território. A criação do geoportal, um exercício inovador, materializa o Trabalho de Projeto que decidimos fazer tendo por meta a obtenção do grau de Mestre, tendo por base a utilização de ferramentas e tecnologias TIG/SIG livres ou em Código Aberto (*Open Source)* para aquisição, geoprocessamento e disponibilização dos dados, da informação, do conhecimento e da inteligência geoespacial. O geoportal-plataforma de suporte da **GeoIDEN**, oferece ao utilizador uma interface gráfica simples e amigável que disponibiliza dados geoespaciais de acesso livre e gratuito através do acesso direto aos servidores de cartografia, de catálogo de metadados e aos padrões e especificações do Open Geospatial Consortium (OGC)*.* Do conjunto de funcionalidades que começamos por disponibilizar destacamos as tarefas de navegação e visualização intuitiva de dados geoespaciais e, por outro lado, o facto de o utilizador poder aceder a outros dados relativos a organismos e/ou instituições fontes de dados ligados ao Geoportal, ou outras, assim como estabelecer contactos com o autor/gestor do **GeoIDEN**. É, portanto, uma plataforma interativa e dinâmica, que ainda pode ser considerada numa fase tardi-Beta, porque a sua estrutura, apesar de já testada e consolidada nos seus alicerces mais centrais, vai obrigar a atualizações quase constantes, à medida que novos dados sejam produzidos e/ou adquiridos e disponibilizados no Geoportal.

Destaca-se também a valência (geo)colaborativa da plataforma-geoportal, na media em que, mediante um registo prévio, a comunidade interessada pode fazer máximo uso das potencialidades oferecidas pelo Geoportal, incluindo *upload* e *download* de dados, de acordo com as camadas temáticas existentes e com os critérios formais que estão a ser definidos e virão a ser implementados, não apenas os que dizem respeito à Cartografia mas, também, ao acesso, uso e divulgação de dados de outra natureza.

<span id="page-6-0"></span>O seu aspeto gráfico foi beber inspiração a alguns outros geoportais que considerámos ser "referência", e a versatilidade resultante, apenas possível porque foi definida com recurso a vários servidores, remete-nos para uma realidade que se inicia como simples plataforma de *WebMapping*, que foi incluindo várias funcionalidades SIG a correr na Web e, por essa razão, foi evoluindo para um conceito de plataforma WebSIG, até que outras funcionalidades para além das WebSIG se foram acrescentando, em jeito de "Full Package", o que lhe permitiu adquirir o estatuto de Geoportal.

Do ponto de vista técnico, a construção do Geoportal obrigou-nos a recorrer a vários servidores *open source* (*MS4W, Apache TomCat, Geoserver, Geoexplorer, GeoNetwork*) para visualização e disponibilização de cartografia e de metadados, aliadas a algumas linguagens de programação utilizadas, tais como, *XML, KML, GML, HTML, CSS*.

Estamos, portanto, na presença de uma plataforma flexível, em evolução constante, interativa e dinâmica, que se pode adaptar a outros contextos com finalidades similares e, que se augura vir a ajudar no surgimento de outros geoportais no contexto angolano.

**Palavras-chave**: Angola, dados geoespaciais, geoportal, ferramentas SIG-TIG livres ou em código aberto, ordenamento do território, Infraestruturas de Dados Espaciais.

#### **Abstract**

Namibe's Spatial Data Infrastructure, hereinafter referred to as **GeoIDEN**, resulting from a project work developed under the Master's degree in Geographic Information Technologies - Environment and Spatial Planning. The creation of the geoportal, an innovative exercise, materializes the project work that we decided to do with the goal of obtaining the Master degree, based on the use of free or open source GIT / GIS tools and technologies for acquisition, geoprocessing and availability of data, information, knowledge and geospatial intelligence. **GeoIDEN** 's geo-platform support now uses a simple and user-friendly graphical interface that provides free access to and access to mapping servers, metadata platform and Open Geospatial Consortium standards and specifications. (OGC). There is a set of features that are available to highlight such as navigation and intuitive visualization tasks of geospatial data and, on the other hand, the fact that the user can access other data, organisms and / or institutions data sources linked to the geoportal, or others, as well as establish contacts with the creators / managers of the geoportal. It is therefore a dynamic and interactive platform that can still be determined at a late Beta-stage, because its structure, although already tested and consolidated at its most central foundations, will require almost constant updates as new data are produced and / or purchased and made available at the Geoportal.

Also noteworthy is the collaborative (geo) valence of the geoportal platform, in that, upon prior registration, the interested community can make maximum use of the potential offered by the geoportal, including data upload and download, according to the layers existing thematic areas and with the formal criteria that are being defined and will be implemented, not only those related to Cartography but also to the access, use and dissemination of data of another nature.

Its graphical aspect was to draw inspiration from some other geoportals that we considered to be "reference", and the resulting versatility, only possible because it was defined using several servers, brings us to a reality that starts as a simple WebMapping platform, which was including a lot of GIS features running on the Web, so it evolved into a WebGIS platform concept, until features other than WebGIS were added, in the form of "Full Package", which allowed it to acquire Geoportal status.

<span id="page-8-0"></span>From the technical point of view, the construction of Geoportal has required us to use several open source servers (MS4W, Apache TomCat, Geoserver, GeoExplorer, GeoNetwork) to view and make available cartography and metadata, along with some programming languages used, such as XML, KML, GML, HTML, CSS.

We are therefore, in the presence of a flexible, constantly evolving, interactive and dynamic platform that can adapt to other contexts for similar purposes and which is expected to help in the emergence of other geoportals in the Angolan context.

**Keywords**: Angola, geospatial data, geoportal, free or open source GIT-GIS tools, spatial planning, Spatial Data Infrastructures.

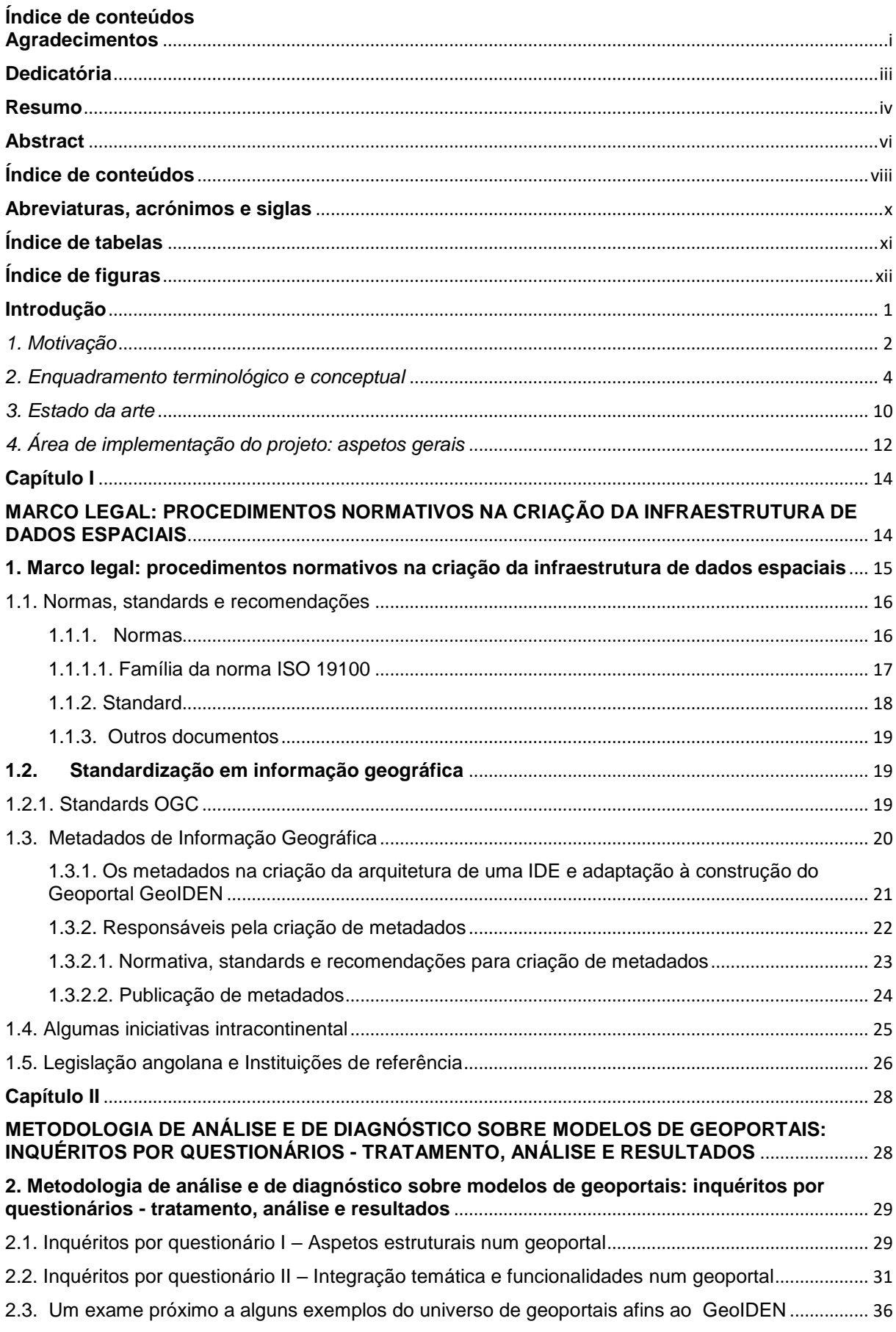

<span id="page-10-0"></span>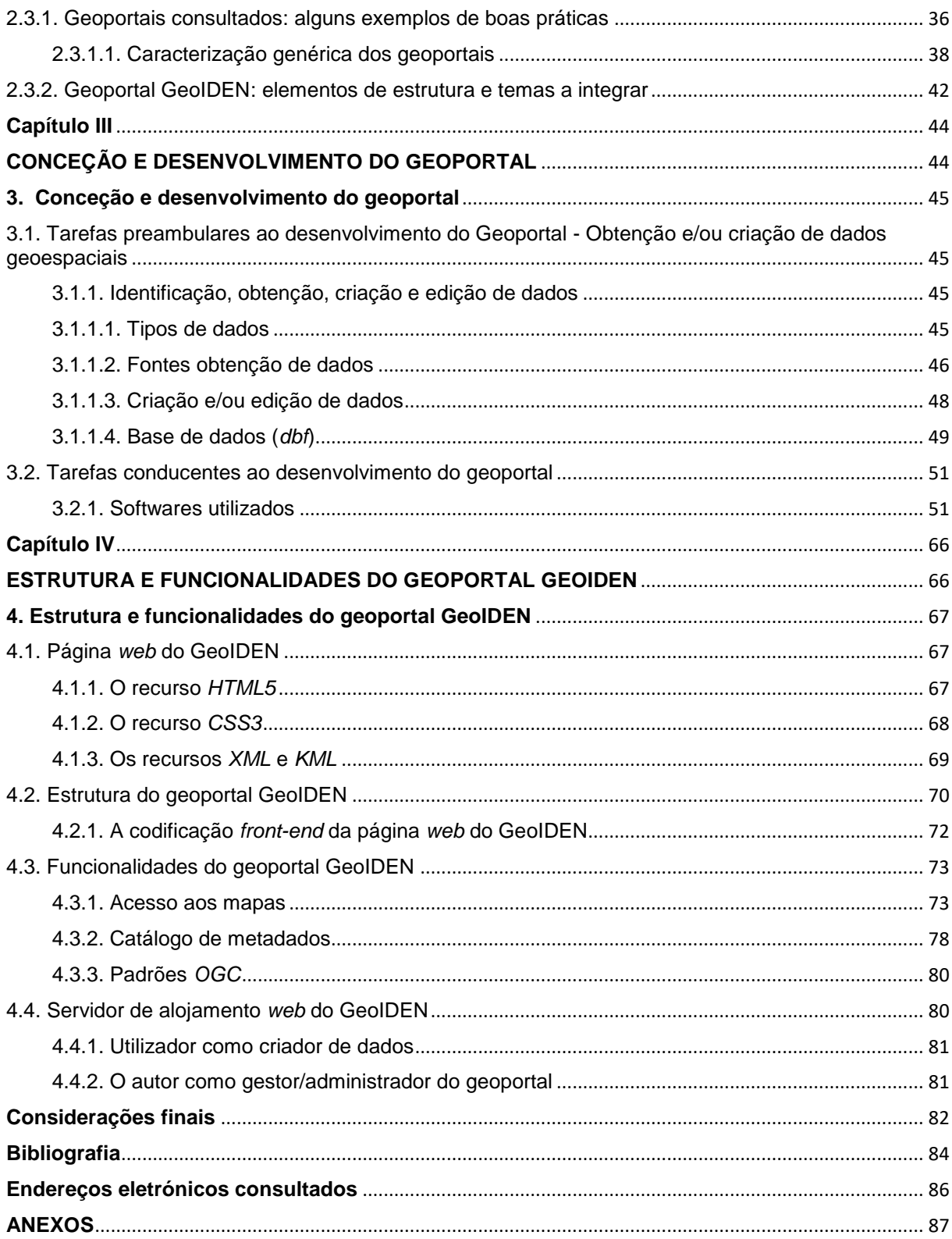

#### <span id="page-11-0"></span>**Abreviaturas, acrónimos e siglas**

**AARSE** - African Association of Remote Sensing of the Environment **AENOR** - Associação Espanhola de Normalização e Certificação **ARSO** - African Regional Standard **Organization CEN** - Comité Europeu de Normalização **CENFOSS** - Centro de Formação em Open Source Software **CIDE** - Centro de Investigação e Desenvolvimento da Educação **CIUC** - Centro de Investigação da Universidade de Coimbra **CSS** - Cascanding Style Sheets **CSW** - Catalogue Service Web **DPGEOTUR** – Departamento de Geografia e Turismo **FE** - Filter Encoding **FLOSS** - Free/Libre/Open Source Software **FOSS**- Free and Open Source Software **FOSSGIS** - Free and Open Source Software for Geographic Information Systems **GeoIDEN** – Geoportal de Infraestrutura de Dados Espaciais do Namibe **GML** - Geography Markup Language **GNSS** - Global Navegation Satellite Systems **GPL** - General Public License **GPS** - Global Position System **HTML** - HyperText Markup Language **IANORQ** - Instituto Angolano de Normalização de Qualidade **ICAO** - International Civil Aviation Organization **IDE** - Infraestrutura de Dados Espaciais **I-GEOSA** - Geoportal de Informação Geográfica do Sul de Angola

**IGU** - Interface Gráfica do utilizador **INSPIRE** - Infrastructure of Spatial information in Europe **IPQ** - Instituto Português de Qualidade **ISCED-Huíla** - Instituto Superior de Ciências da Educação da Huíla **ISO** - International Standard Organization **JAI** - Java Advanced Imaging **KML** - Keyhole Markup Language **MATRE** – Ministério da Administração do Território e Reforma do Estado **MS4W** - MapServer for Windows **MTIG** - Mestrado em Tecnologias de Informação Geográfica **OGC** - Open Geospatial Consortium **ONG** - Organização Não Governamental **OSGeo** - Open Source Geospatial Foundation **OSM** - OpenStreetMap **PALOP** - Países Africanos de Língua Oficial Portuguesa **SE** - Symbology Encoding **SLD** - Styled Layer Descriptor **TIG** - Tecnologias de Informação Geográfica **TSI** - Tecnologias e Sistemas de Informação **UC** - Universidade de Coimbra **WCS -** Web Coverage Service **WFS** - Web Feature Service **WMS** - Web Map Service **WMTS -** Web Map Tile Service **WPS** - Web Processing Service **WSC** - Web Service Commom

**XML** - eXtensible Markup Language

#### <span id="page-12-0"></span>**Índice de tabelas**

- Tabela I Geoportais de referência (consultados).
- Tabela II Normas ISO da informação geográfica consultada.
- Tabela III Serviços standard OGC relacionados com a IDE.
- Tabela IV Ferramentas e softwares livres editores de metadados.
- Tabela V Resumo das normas de criação de metadados.
- Tabela VI -Legislação nacional consultada.
- Tabela VII Níveis da sensibilidade dos inquiridos sobre aspetos estruturantes num geoportal.
- Tabela VIII Elementos de estrutura a integrar no Geoportal.
- Tabela IX -Tópicos de temas a integrar no Geoportal.
- Tabela X Plataformas e ferramentas implicadas na obtenção indireta de dados.

#### **Índice de figuras**

Figura 1 - Namibe, localização, limites, configuração e relevo (Fonte: elaborado pelo Autor). Figura 2 - Namibe, municípios e comunas (Fonte: elaborado pelo Autor). Figura 3 - Caracterização da amostra quanto ao parâmetro "Grau de familiarização do utilizador com geoportais. Figura 4 - Distribuição geográfica (por província) dos inquiridos. Figura 5 - Ocupação e/ou função dos inquiridos. Figura 6 - Níveis de conhecimento de geoportais em Angola. Figura 7 - Grau de expectativa para criação do geoportal para Sul de Angola. Figura 8 - Geoportal como fonte de dados geoespaciais. Figura 9 - Dados geoespaciais como via para interoperabilidade intra e interinstitucional. Figura 10 - Aspetos de interação utilizadoresgeoportais. Figura 11 - Média por país de geoportais consultados. Figura 12 - Designação e endereço eletrónico dos geoportais consultados. Figura 13 - Fluxo de trabalho na obtenção e criação de dados geoespaciais. Figura 14 - Tipo de dados e sua finalidade. Figura 15 - Criação de dados a partir de mapas base. Figura 16 - Download de dados do Open StreetMap diretamente no QGIS. Figura 17 - Download de dados do Open StreetMap, no QGIS, com a ferramenta QuickOSM. Figura 18 - Base de dados vectorial. Figura 19 - Base de dados matricial.

Figura 20 - Ficheiro acedido é index.phtml. Figura 21 - Acesso ao repositório Apache Tomcat. Figura 22 - Implementação de arquivo em geoserver.war no diretório tomcat. Figura 23 - Ativação dos servidores web. Figura 24 - Diretório de dados do Geoserver. Figura 25 - Ferramentas de administração do Geoserver. Figura 26 - *Geoexplorer*, visualização das camadas do *Geoserver.* Figura 27 - Edição de metadados de dados, seguindo a norma ISO 19115. Figura 28 - Acesso ao GeoNetwork. Figura 29 - Opções de configuração do GeoNetwork. Figura 30 - Extrato do código HTML. Figura 31- Extrato do código CSS. Figura 32 - Extrato do código KML (XML). Figura 33 - Página web do Geoportal GeoIDEN (www.iden-geoportal.uc.pt). Figura 34 - Inspecionando a página do GeoIDEN. Figura 35 - Comandos de navegação. Figura 36 - Interface do visualizador de cartografia. Figura 37 - Ferramentas do GeoExplorer. Figura 38 - Painel de camadas. Figura 39 - Barra de ferramentas de camadas. Figura 40 - Propriedades da camada. Figura 41 - Estilos da camada. Figura 42 - Ferramentas da vista do mapa. Figura 43 - Interface do catálogo de metadados. Figura 44 - Acesso a um tema no catálogo de metadados. Figura 45 - Acesso ao comando padrões OGC.

#### <span id="page-14-0"></span>**Introdução**

Enquadrado na área científica onde se destacam os dados e as ciências geoespaciais, o presente estudo, que reveste a forma de Trabalho de Projeto em TIG com vista à obtenção do grau de Mestre no perfil Ambiente e Ordenamento do Território, assenta na construção de um Geoportal para o sul de Angola. Na sequência de uma profunda reflexão individual e conjunta (desde logo com a equipa de orientadores, mas, também, com colegas, Professores e técnicos portugueses e angolanos) a designação que nos pareceu colher mais força e melhor se ajusta ao espírito do trabalho acabou por eleger o acrónimo **GeoIDEN** que significa "Geoportal para apoio à Infraestrutura de Dados Espaciais do Namibe". Esta ferramenta (geotool), que está disponível para consulta no endereço eletrónico [\(www.iden](http://www.geoiden-geoportal.uc.pt/)[geoportal.uc.pt\)](http://www.geoiden-geoportal.uc.pt/), foi desenvolvida sob orientação de dois Docentes dos Departamentos de Geografia e Turismo, e de Engenharia Cartográfica, Geodesia e Fotogrametria, das Universidades de Coimbra e Politécnica de Valência, respetivamente.

Este projeto representa a evolução de um tema iniciado na cadeira de Seminário em TIG-AOT do MTIG-UC, ministrada no segundo semestre no referido curso com o título: *Tecnologias de Informação Geográfica e Software Aberto; Produção de Dados Geoespaciais de Acesso Livre, em Angola*, o que, de certo modo, representa o embrião do estudo que agora se apresenta. A importância da conceção e desenvolvimento deste tipo de ferramentas pode ler-se nas palavras de Viera e Pascual (2016), ao referirem que através de plataformas geoespaciais é possível disponibilizar o acesso a grandes quantidades de dados geográficos, às instituições públicas e privadas, empresas e público em geral.

Desenvolvido em conformidade com pressupostos referidos na literatura da especialidade sobre boas práticas e sob a base de três pilares fundamentais: *open mind, open government, open data,* o Geoportal **GeoIDEN**, tem por objetivo disponibilizar dados geoespaciais obtidos e/ou criados com recursos à ferramentas de Tecnologias de Informação Geográfica, *livres e de código aberto*, de modo a auxiliar os utilizadores mas, também, os profissionais que tenham as competências para tomar decisão quer na gestão do ambiente, quer no ordenamento do território,

ou seja, em domínios inequivocamente relacionados com os dados e com a informação geoespacial.

Este trabalho tem início numa nota introdutória e encerra com uma nota conclusiva, tendo de permeio, um corpo de documento dividido em duas partes, com quatro capítulos correspondentes, obedecendo a uma estrutura que se inicia com uma introdução geral, prossegue com referências às componentes normativa e metodológica implícitas na criação de Infraestrutura de Dados Espaciais, e culmina com a apresentação dos procedimentos funcionais do Geoportal e das considerações técnicas de utilização e manutenção.

#### <span id="page-15-0"></span>*1. Motivação*

A escolha do tema do projeto foi despertada pelas motivações pessoais e profissionais, aliadas ao interesse pela componente de inovação que o recurso às ferramentas TIG/SIG que sempre permite, mas, também, pela carência deste tipo de serviço em Angola e pela tomada de consciência da sua enorme importância para o desenvolvimento territorial e o progresso dos povos. A opção por tecnologias e software livre e de código aberto foi profundamente convicta tomando por boa a ideia de redução de custos, para todos, criadores e utilizadores de dados geoespaciais.

Na academia como na sociedade, de um modo geral, os dados geoespaciais são extremamente necessários e úteis. A componente interdisciplinar ampla que os caracteriza confere-lhes uma transdisciplinaridade que obriga ao diálogo, reflexão e partilha entre os vários profissionais que trabalham com estes dados. A sua aplicabilidade pode ver-se consagrada em domínios diversos, mas complementares, dinâmicos e, quase sempre interdependentes e interativos, tais sejam as diversas competências relacionadas com gestão ambiental, urbanismo, planeamento e gestão de redes de transporte, evolução da paisagem e dinâmicas territoriais que, naturalmente, incluem as dinâmicas sociais e demográficas bem como as relações Homem-Meio. No entanto, o acesso real aos dados geoespaciais nem sempre é fácil nem acessível e, em geral, continua sendo uma tarefa complicada e onerosa, especialmente para usuários sem experiência em SIG. Esta reflexão vai ao encontro do referido em (Iosifescu Enescu, 2017). Para superar esta questão, vários geoportais têm sido desenvolvidos representando pontos de acesso simplificado

<span id="page-16-0"></span>para infraestruturas de dados espaciais (Dareshiri, Farnaghi, & Sahelgozin, 2017). O interesse permanente pela busca e trabalho com dados geoespaciais sobre Angola enquanto académico e profissional, permitiu constatar um conjunto de dificuldades relativas à falta de sites específicos na internet, ocasionada pela existência de poucos dados, sua indisponibilidade e falta de divulgação que, pelo contrário, facilitaria tal pretensão, estas constatações aceleraram a tomada de consciência para a importância de uma ferramenta desta natureza, reforçando a ideia que germinava já e viria a conduzir ao desenvolvimento do Geoportal.

Mas, para além das motivações invocadas, importa realçar as estimuladas pela pesquisa do que está feito em contextos semelhantes, fontes inspiradoras de bons exemplos - boas práticas de geoportais que, seguramente, serviram como ponto de partida para definição de elementos como a estrutura gráfica, estrutura funcional, softwares utilizados, tipo e fontes de dados geoespaciais a integrar no geoportal, entre outros parâmetros. Insatisfeitos com o *status quo* revelado pelo déficit de informação sobre IDE relativas a terras angolanas sentimos necessidade em saber o que os utilizadores e os criadores de geoportais mais valorizavam bem como o que menos lhes agradava nestas plataformas. Motivados por esta sede e curiosidade de saber, para o efeito, iniciámos o nosso trabalho com a construção de dois questionários que foram objeto de inquérito preliminar para recolha da informação referida que serviria de plataforma de lançamento da estrutura adotada para o Geoportal **GeoIDEN**.

De realçar que durante o processo de pesquisa que conduziu ao desenvolvimento do Geoportal, as pesquisas efetuadas na internet e as múltiplas conversas tidas e desenvolvidas com colegas portugueses e angolanos não tivemos conhecimento da existência explicita de algum geoportal em Angola. Este facto constitui outra importante fonte de motivação extrínseca por saber que o projeto em questão poderá ser de alguma forma pioneiro em Angola, para além de que, o seu carácter pioneiro podem estimular o surgimento de muitos mais geoportais em terras do Rei N'gola.

#### *2. Enquadramento terminológico e conceptual*

É geralmente aceite a ideia de que 80% de informações possuem uma componente geoespacial. Em outras palavras, seja qual for a informação, geralmente é sobre um lugar, seja por se tratar de ser um local específico, uma área ou uma rota entre lugares (Udell, 2008). Por exemplo, as várias preocupações globais, sobretudo as alterações climáticas, requerem dados de colaboração e infraestruturas de computação para pesquisar, compartilhar e processar os crescentes dados geoespaciais, (GONG, et al., 2012). As iniciativas da *GIScience* como a *Geospatial Cyberinfrastructure* – GCI (Yang & Xu, 2014) e *CyberGIS* (Wang, et al., 2013) visam atender tais demandas combinando dados geoespaciais, plataformas de computação, serviços computacionais e protocolos de rede para melhor suportar a Terra e estudos geoespaciais relacionados. Para (Bone, Ager, Bunzel, & Tierney, 2016), o volume de dados geoespaciais disponíveis publicamente na *Web* aumenta rapidamente devido aos avanços nas tecnologias baseadas em servidor e à facilidade com que os dados podem ser criados. No entanto, permanecem os desafios para conectar indivíduos que pesquisam dados geoespaciais com servidores e *sites* onde esses dados existem.

Neste particular, por aquilo que é sua finalidade, a criação de uma IDE para um contexto determinado, faz todo sentido e torna-se necessário clarificar o significado de alguns conceitos devido à profusão de termos que as diferentes sensibilidades profissionais e competências académicas dos utilizadores de informação geográfica ajudam a compreender. Assim, e começando pelo conceito de "**geoportal**", a literatura da especialidade refere-se a este tipo de plataformas como sendo um portal da Internet pensado para o acesso à informação geográfica. Ou seja, utiliza as funcionalidades da internet como Plataforma, (web 2.0) e recorre a uma estrutura de pensamento SIG, neste caso, WebGIS, associado a modelos poderosos de gestão de bases de dados relacionais. Por outro lado, funciona como repositório de dados geoespaciais, aos quais é possível aceder por diversas modalidades, incluindo os serviços OGC (Web Map Services, Web Feature Services), etc.

Segundo, Santos & Patriarca (Material de apoio a unidade curricular Cartografia e WebSIG, 1ºS do curso de MTIG-UC, 2017), um geoportal é um tipo específico de portal, que apresenta sobretudo (mas não só) conteúdos e recursos geoespaciais. É

um sítio na Internet que proporciona o acesso aos dados e serviços de uma Infraestruturas de Dados Espaciais (IDE). Os geoportais constituem uma peça fundamental nas IDE. Geoportais e serviços *web* de informação geográfica interoperáveis, podem combinar-se livremente entre si. Os geoportais têm sido amplamente implementados pelas IDE para fornecer aos utilizadores a capacidade de pesquisar recursos geoespaciais pela Internet (Dareshiri, Farnaghi, & Sahelgozin, 2017).

A Diretiva INSPIRE (2007/2/CE), define geoportal como o portal da Internet ou equivalente que permita o acesso a serviços de busca, visualização e descarga de informação geoespacial, pelo que a maioria de geoportais, inclui um visualizador de cartografia, um serviço de *gazzeteer* (que permite a procura por nome geográfico) e um serviço de catálogo (para a procura de dados e serviços disponíveis).

Assim, analisado o conceito de geoportal e de modo a torná-lo mais percetível possível, resumidamente se pode entender, como sendo um portal da Internet pensado para o acesso à informação geográfica. Entretanto, deriva deste trabalho mediante a uma análise crítica e reflexiva, a seguinte definição de Geoportal: "*uma plataforma Web que contém e disponibiliza dados geográficos para efeitos de visualização, consulta, inquirição e, em alguns casos, download e/ou upload de geodados, acesso a serviços geoweb mas, também, download de mapas gerados em modelo vectorial ou matricial*".

Uma nota de realce não menos importante recai na distinção que se pode estabelecer entre o conceito "geoportal" e os de *WebMapping* e *WebSIG*. Recorrendo à literatura específica, o conceito "*WebMapping*" é o processo de utilização dos mapas fornecidos pelos SIG na Web mediante páginas web específicas, através das quais se disponibilizam informações de mapas (estáticos ou interativos) para utilizadores finais (técnicos ou não); ao passo que "*WebSIG*" é a combinação da web e dos SIG, isto é, conjunto de aplicações ou ferramentas SIG disponíveis na Internet que permitem realizar operações espaciais. Este último conceito na perspetiva de (Fu, 2018), apresenta-se como um padrão para fornecer recursos SIG e permite que membros de uma organização acessem e usem facilmente informações geográficas num ambiente colaborativo, em que os profissionais de SIG trabalham em ambientes *Desktop* e compartilham informações

com os SIG na Web e estendem a inteligência geoespacial à amplos utilizadores em organizações e comunidades. Ainda para (Fu, 2018), a Web removeu a restrição de distância no ciberespaço e, assim, permite às pessoas a liberdade de interagir globalmente com aplicativos SIG e acessar informações quase instantaneamente.

Para Santos & Patriarca (*op. cit.*), o conceito de "Infraestrutura de Dados Espaciais", apresenta duas perspetivas:

**"***Sistema distribuído que permite o acesso, processamento, distribuição, uso, manutenção e preservação de dados espaciais*"; mas é também para os autores, um conjunto de **"***Sistemas que visam integrar e disponibilizar dados espaciais produzidos por distintas instituições, que geralmente se encontram dispersos e inacessíveis, surgiram na perspetiva de sistematizar parâmetros que, cumpridas as normas, permitem organizar de modo adequado a informação geoespacial*".

Segundo (Llaro, 2018), "*Uma IDE ou também conhecida como uma Infraestrutura de Informação Geográfica (IIG), é uma estrutura virtual em rede, integrada por dados e serviços de informação geográfica (descritos através de seus metadados) acessível via Internet, seguindo alguns standards e acordos (para sua disposição comum) que regulam e garantem a interoperabilidade da informação geográfica*".

A ideia que ressalta do conceito de "IDE" apresentado pelos autores, é que a mesma se materializa mediante um geoportal.

Na literatura, os termos Geoweb, web geoespacial, são de modo geral utilizados para designar a integração da informação geográfica e funções SIG na Internet. Dado que, na década de 90, ocorreram as primeiras integrações e se basearam na visualização geoespacial de mapas estáticos na Internet. Na atualidade**,** a tendência consiste na integração de geosserviços completos na web, promovendo a massificação da utilização de soluções espaciais, mesmo por indivíduos sem formação específica. Através de plataformas geoespaciais é possível disponibilizar o acesso a grandes quantidades de dados geográficos, para instituições publicas e privadas, empresas e público em geral. Por todas estas razões também as plataformas que disponibilizam dados e informações geoespaciais (não sendo necessariamente geoportais) são passíveis de incorporação no processo de criação de uma IDE.

Outro termo frequente utilizado é o de *geobrowser* (geonavegador ou de geonavegação interface), termo que tem vindo a ser utilizado no sentido de plataforma de geonavegação que permite disponibilizar todo o tipo de informação geográfica georreferenciada, permitindo a integração de dados cartográficos, com repositórios de dados georreferenciados (públicos ou privados) e com indicadores ambientais (Scharl e Tochtermann, citados por Vieira, 2016). Após o sucesso inicial de plataformas como o *World Wind* da *NASA,* o *Google Earth* ou o *Live Local* da *Microsoft*, multiplicaram-se as interfaces geoespaciais, que diversificaram e especializaram, promovendo a disseminação da informação georreferenciada e a disponibilização de serviços *web*, contribuindo para que a *geoweb* se possa constituir como uma *web* de dados geográficos, partilhados e pesquisáveis (Viera, 2016).

Segundo (Fernandes, Trigal, & Sposito, 2016), Sistemas de Informação Geográfica, são a mais conhecida das Tecnologias de Informação Geográfica, […] conjunto de procedimentos e/ou ferramentas informáticas destinadas a efetuar a captura, armazenamento, processamento e disponibilização de dados georreferenciados, através de suportes físicos ou numéricos (digitais), baseados em primitivas gráficas, [...] o seu potencial reside no facto de conseguirem integrar dados de diferentes origens, em diferentes formatos, […] utilizando o seu denominador comum natural: a localização. De acordo com duas das maiores referências em termos de autores que se têm dedicado aos SIG – (Longley, Goodchild, Maguire, & Rhind, 2015) – em estudo recente, datado de 2015, e elaborado com a colaboração de outros autores (Longley et al. 2015), um SIG é um propósito geral e um sistema extensível de manipulação de dados relativos a localizações geográficas [...] restrito aos sistemas com a capacidade de inter-relacionar conjuntos de dados pertencentes a diferentes variáveis e ou momentos no tempo […], muitas outras definições de SIG, dependem da natureza do seu uso.

Um aplicativo ou Software Livre e de Código Aberto, é um software que obedece os quatro princípios ou liberdades fundamentais<sup>1</sup>, para o qual se pode acessar e modificar livremente o código-fonte, normalmente trabalhado por uma comunidade de programadores voluntários.

Os termos software de código livre e aberto, ou *free and open source software* (*F/OSS, FOSS*) em inglês, e software de código livre/libre/aberto, ou *free/libre/open source software* (*FLOSS*), referem-se a um software que é duplamente, livre e de código aberto, aos utilizadores lhes é concedido o licenciamento para o direito do uso, cópia, estudo, mudança e melhoria, através da disponibilidade do código fonte<sup>2</sup>. Para (Wood, 2014), software de código aberto é amplamente usado internamente, tanto infraestruturalmente quanto em sistemas *desktop*. Para (Fleagle & Gerlek, 2007), softwares livre e de código aberto pode ser usado na criação de software geoespacial; os autores afirmam haver benefícios na sua utilização além da economia e nas taxas de licença, destacando:

"*Não precisamos reinventar a roda; podemos nos concentrar em nossas principais competências; nós podemos jogar em arenas maiores; podemos alavancar códigos bem utilizados e bem testados, nós desfrutamos de vantagens não planejadas*."

A discussão em torno do conceito de "geodados" é outro exemplo que gera alguma controvérsia, a começar pela terminologia. Para a (ESRI, 2018), geodados é uma

 $\overline{a}$ 

<sup>1 1</sup>ª Executar o software, para qualquer uso.

<sup>2</sup>ª Estudar o funcionamento de um programa (via código-fonte) e adaptá-lo às necessidades de cada um.

<sup>3</sup>ª Redistribuir cópias.

<sup>4</sup>ª Melhorar (desenvolver) o programa de modo a que as modificações se tornem públicas para que a comunidade inteira beneficie da melhoria.

<sup>2</sup> Código aberto do inglês *sourcecode* <sup>é</sup> o conjunto de palavras ou símbolos escritos de forma ordenada, contendo instruções em uma das [linguagens de programação](https://pt.wikipedia.org/wiki/Linguagens_de_programação) existentes, de maneira lógica. Existem linguagens que são compiladas e as que são interpretadas. As linguagens compiladas, após ser compilado o código fonte, transformam-se em *[software](https://pt.wikipedia.org/wiki/Software)*, ou seja, programas executáveis. Este conjunto de palavras que formam linhas de comandos deverá estar dentro da padronização da linguagem escolhida, obedecendo critérios de execução. Atualmente, com a diversificação de linguagens, o código pode ser escrito de forma totalmente modular, podendo um mesmo conjunto de códigos ser compartilhado por diversos programas e, até mesmo, linguagens.

informação sobre localizações geográficas, armazenada num formato que pode ser usado com um sistema de informação geográfica; dados geográficos, informações descrevendo a localização e os atributos das coisas, incluindo suas formas e representação. Os dados geográficos são compostos de dados espaciais (informações sobre os locais e formas das características geográficas e as relações entre eles, geralmente armazenadas como coordenadas e topologia) e dados de atributo. Para (Fernandes, Trigal, & Sposito, 2016), informação geográfica, […] na norma UNE EN-ISO 19101:2016, é a informação sobre os fenómenos associados, implícita ou explicitamente à uma localização; quando se utilizam coordenadas, obtém-se uma relação explícita com uma localização sobre o terreno e fala-se de georreferenciação direta. Quando se utilizam identificadores geográficos, […] obtémse uma associação implícita e fala-se de georreferenciação indireta. Às vezes utilizam-se outras expressões**<sup>3</sup>** como sinónimos, mas é preferível o termo técnico informação geográfica. Designa-se por informação geográfica, informação geoespacial, ou geoinformação, toda informação passível de espacialização próxima à Terra, ou seja, tem algum tipo de vínculo geográfico que permite sua localização. Este pode ser um ponto, um endereço, um território, entre outros.

Tecnologias de Informação Geográfica (TIG), é conjunto de todas as ferramentas informáticas destinadas a efetuar a captura, armazenamento, processamento de disponibilização de dados georreferenciados, ou seja, inclui os SIG, os GNSS, deteção remota e cartografia digital, podendo englobar diferentes plataformas virtuais globais, regionais e/ou locais.

A Interoperabilidade num sistema informático aparece na norma ISO 19119 como sendo, a capacidade de comunicar, executar ou transferir dados entre várias unidades funcionais de modo a que o utilizador não necessite de ter muito conhecimento das características específicas dessas unidades. A mesma norma traduz interoperabilidade geográfica, como:

 $\overline{\phantom{a}}$ 

<sup>3</sup> Outras expressões são, informação espacial, informação geoespacial ou informação territorial […] A informação geográfica é geralmente pouco nítida, fractal, muito volumosa e apresenta grande dinamismo […].

"Capacidade dos sistemas de informação de: a) trocar, livremente toda classe de informação espacial sobre a Terra e sobre os objetos e fenómenos sobre e por de baixo da superfície terrestre; b) cooperar, sobre redes, executar aplicações capazes de manipular tal informação"*.* Isso significa que a comunicação entre os sistemas se realiza sem conhecer as características individuais dos mesmos, se não apenas conhecendo os standards que cumprem.

Os conceitos associados apresentados, articulam-se e têm propiciado, o surgimento alargado de variadíssimos Softwares Livres e de Código Aberto para os SIG/TIG, por iniciativas de distintas comunidades pelo mundo, daí que se pode apontar a titulo de exemplo, o *FOSSGIS* (sigla do inglês, que significa Software Livre e de Código Aberto para Sistemas de Informação Geográfica), que é uma associação […] com o objetivo de promover *software* SIG gratuito e de código aberto, bem como dados geoespaciais gratuitos.

#### <span id="page-23-0"></span>*3. Estado da arte*

O carácter pioneiro e inovador com que o projeto se identifica pode definir, justificase pela inexistência de geoportais similares em Angola que, de alguma forma permitissem visualizar, analisar e aceder a dados e informação geoespacial relativos à área de estudo. Neste particular, importa apontar alguns geoportais consultados, tutoriais e vídeos frequentado no curso sobre criação de geoportais (Tabela I), bem como algumas obras (livros e artigos) de autores, que versam sobre os pressupostos para a criação de geoportais, que seguramente serviram em grande medida de verdadeiros guias:

*i. Geobrasões-Brasões de Portugal (Baptista, Sara Isabel Alves dos Santos, 2014)*;

*ii. Web Mapping and Geospatial Web Services: An Introduction (Stefanakis, Emmanuel, 2015);*

*iii. Web Mapping Illustrated: Using Open Source GIS Toolkits (Mitchell, Tyler, 2005);*

*iv. Beginning Google Maps Mashups With Mapplets, KML and GeoRSS (Udell, Sterling, 2009);* 

*v. The KML Handbook : Geographic Visual (Wernecke, Josie, 2009);* 

<span id="page-24-0"></span>*vi. Getting To Know Web GIS (Pinde Fu, 2018);* 

*vii. The State of Open Source GIS (Ramsey, Paul. 2007);* 

*viii. Using Free and Open Source GIS to Automatically Create Standards-Based Spatial Metadata in Academia (OSGeo Journal Volume 13, 2015);* 

*ix. What Is Geographic Data and Where Can I Find It? (Esri International User Conference, 2012);* 

*x. GeoSIPAM - Free and Open Source Software Applied to the Protection of the Brazilian Amazon (OSGeo Journal Volume 3, 2007);*

*xi. Why We Use and Support Free and Open Source Software (OSGeo Journal Volume 2, 2007);*

*xii. Google SketchUp and GIS An Interoperable Work Flow for Generating Elevation Data (Geosciences, 2019).*

*xiii. A informação geográfica em Angola: subsídios para a elaboração de uma estratégia e plano de ação de apoio à implementação do plano nacional de informação geográfica (Kitoko, D., & Painho, M., 2015*).

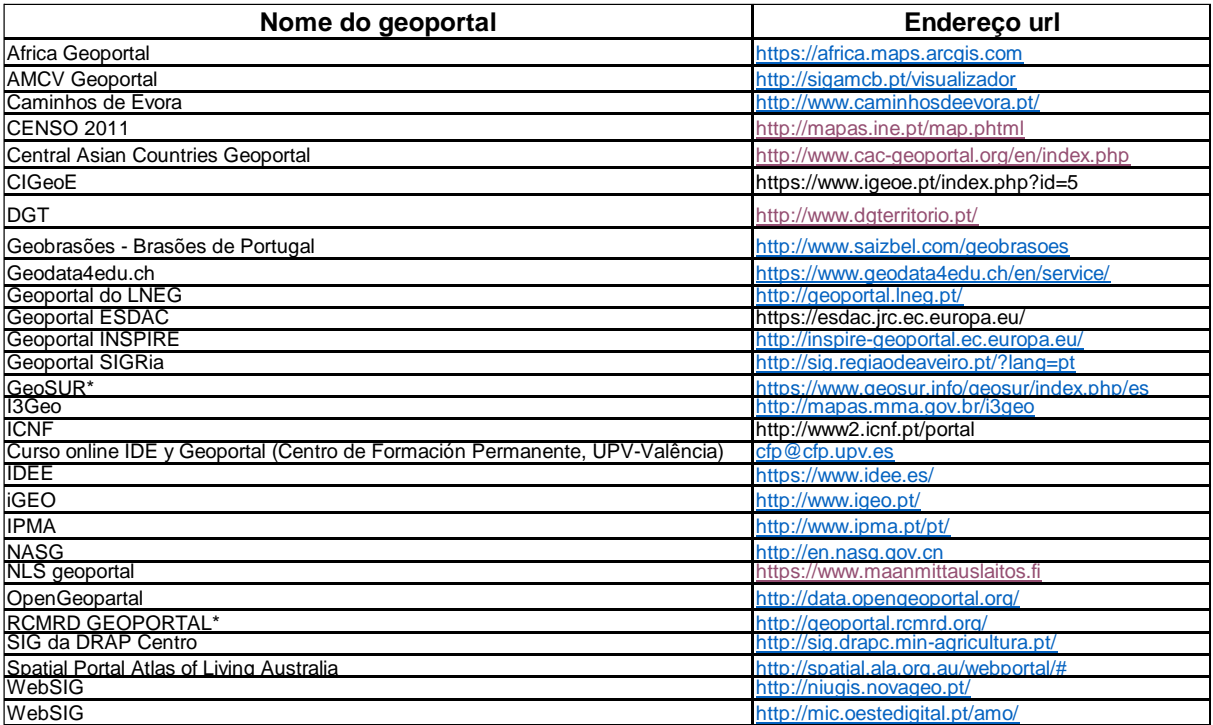

Tabela I - Geoportais de referência (consultados).

#### *4. Área de implementação do projeto: aspetos gerais*

A análise decorrente do inquérito por questionário II (ANEXO II), mormente da pergunta "refira qual a sua localização (província)", apesar de o maior valor percentual recair nas províncias do Sul de Angola (*cfr.* Figura 4), dentro destas a que mais inquiridos representou foi a província do Namibe (cerca de 32,9%). Foi, portanto, esta razão e outras de motivações pessoais (local de residência e de trabalho) e o facto de o Sul de Angola ser muito abrangente (quatro províncias com 34 municípios e 96 comunas), que se definiu a província do Namibe (5 municípios e 14 comunas) como área de implementação do projeto e como experiência piloto para a disseminação do projeto tanto a nível regional quanto a nível nacional.

A província do Namibe (Figura 1), está localizada no sudoeste de Angola, situandose entre os paralelos -13 e -17 e entre os meridianos 11 e 13, geograficamente é limitada a norte pela província de Benguela, a sul pela República da Namíbia, a este e sudeste pelas províncias da Huíla e Cunene; a oeste é banhada pelo oceano atlântico.

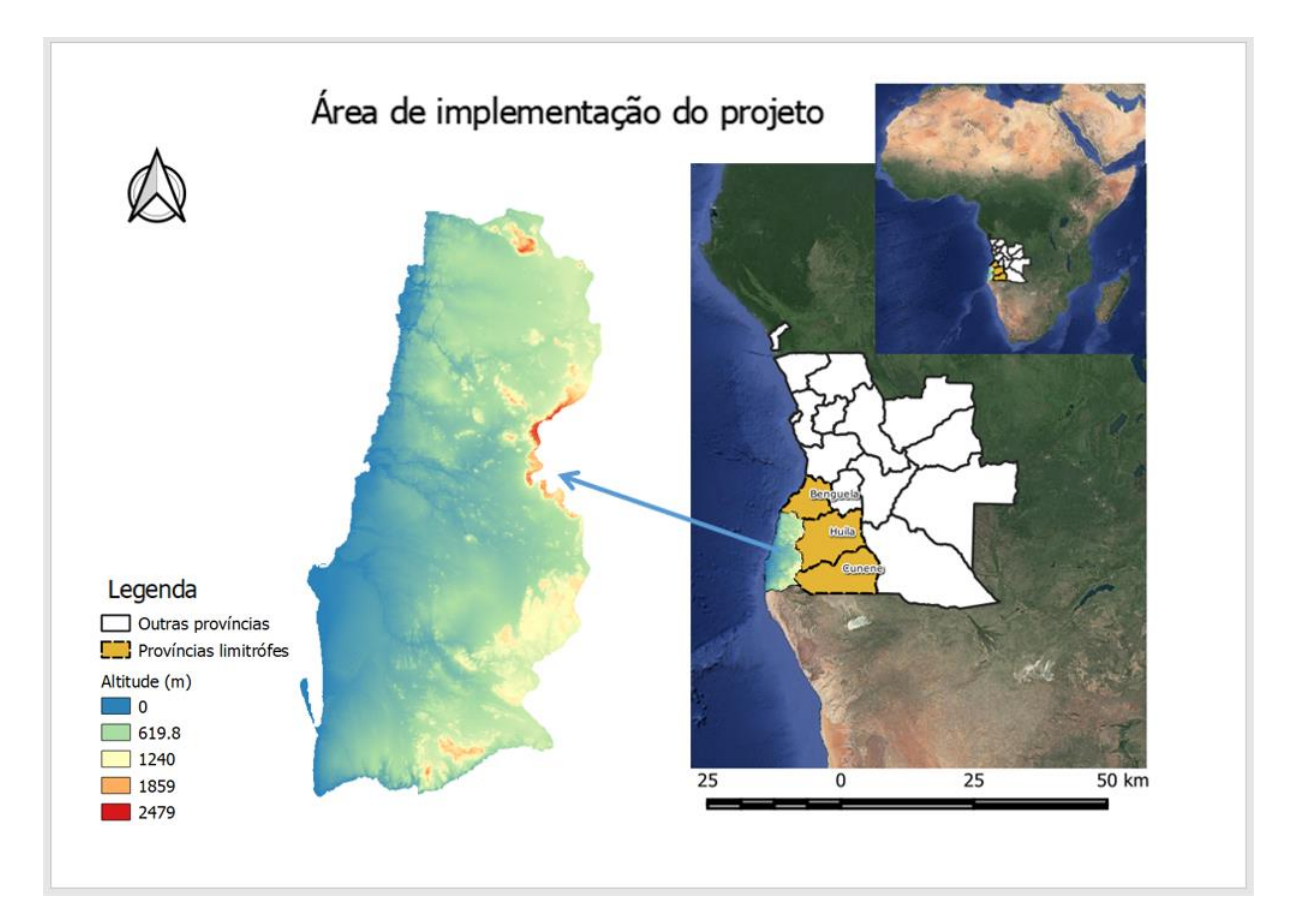

Figura 1 - Namibe, localização, limites, configuração e altitude (Fonte: elaborado pelo Autor, com base no QGIS v3.6.2).

A sua configuração assemelha-se um retângulo com posicionamento aproximadamente meridiano, apresenta um relevo, cujas altitudes situam-se entre 0-2.479 metros (cfr. Figura 1) e possui uma superfície de cerca de 57.091 Km<sup>2</sup>. Em consonância com a Lei 13/16, 12 de setembro, administrativamente, a província do Namibe é composta por 5 municípios e por 14 comunas (Figura 2), sendo Moçâmedes a sua cidade capital. Tem uma população estimada de 568.722 habitantes segundo dados de 2018, o que representa uma densidade populacional de 10hab./Km<sup>2</sup>.

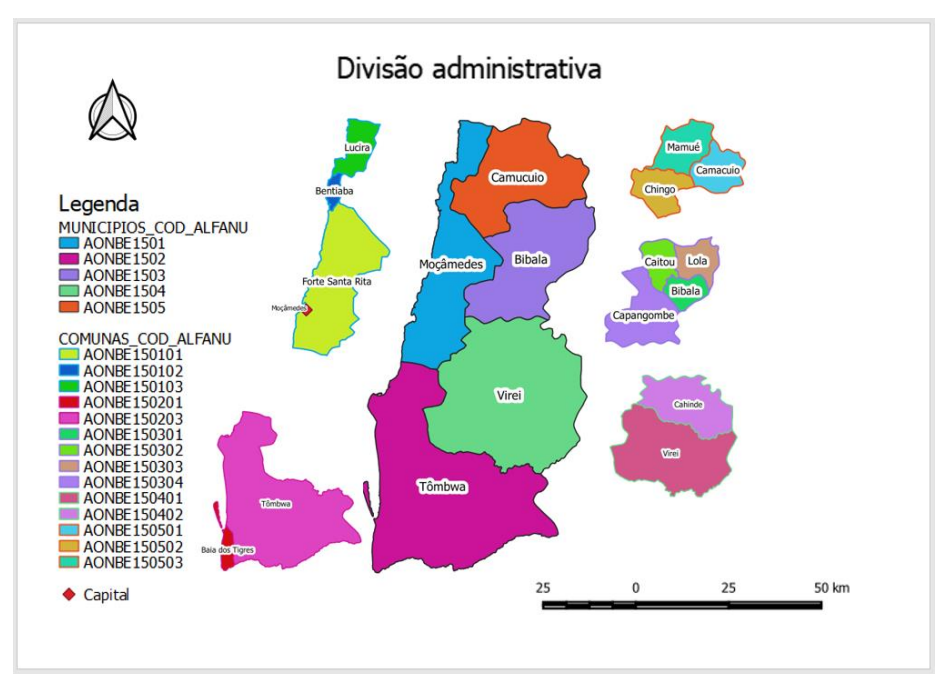

Figura 2 - Namibe, municípios e comunas (Fonte: elaborado pelo Autor, com base no QGIS v3.6.2).

# <span id="page-27-2"></span><span id="page-27-1"></span><span id="page-27-0"></span>**Capítulo I MARCO LEGAL: PROCEDIMENTOS NORMATIVOS NA CRIAÇÃO DA INFRAESTRUTURA DE DADOS ESPACIAIS**

#### **1. Marco legal: procedimentos normativos na criação da infraestrutura de dados espaciais**

Na atualidade a instrumentalização da tecnologia assume a posição-chave no processo das atividades humanas a todos os níveis, medicina, construção, produção agrícola e industrial, comunicação, ensino, transporte, gestão e planeamento, entre outros. Entretanto, procurando atingir a inclusão digital e tecnológica à escala global, Estados, governos e comunidades, trabalham visando este fim, através de estabelecimento de normas e regulamentos no fomento de Softwares Livres e de Código Aberto, bem como na adoção de boas práticas decorrentes do contexto internacional e sua adaptação a uma escala local, almejando o desenvolvimento harmonioso das sociedades e dos cidadãos. O ordenamento do território, enquanto política pública, implica uma abordagem da administração pública, interdisciplinar e integrada, orientada para o desenvolvimento equilibrado das economias regionais, a salvaguarda dos recursos naturais, a melhoria do ambiente e da qualidade de vida das populações e a utilização racional do território (usos e atividades), atua através de instrumentos de planeamento, de natureza estratégica, setorial e regulamentar à diferentes âmbitos espaciais.

A informação geográfica tem por base os dados geoespaciais, cuja sua produção, pressupõe o recurso às Tecnologias e Sistemas de Informação (TSI), mediante um processo de interoperabilidade permanente. O recurso aos Softwares Livres e de Código Aberto, visando a formulação de juízo para a tomada de decisão, é uma prática decorrente no contexto internacional e obedece às diretivas comunitárias, às normas e aos regulamentos em vigência. Em Angola, de modo genérico, ainda que de forma tímida, já se assiste a práticas com essa tendência no seio das comunidades<sup>4</sup>.

O levantamento feito sobre a legislação angolana, ressalta a inexistência de normas específicas da informação geográfica (como ocorre noutros contextos), conducentes

 $\overline{a}$ 

<sup>4</sup> A título de exemplo, decorreu de 12-13 março de 2018 em Luanda, uma conferência sobre Software Livre e Aberto promovida pelo Centro de Formação em *Open Source Software* (CENFOSS), onde foram apresentados os projetos de Apoio e Melhoria da Qualidade e Proximidade dos Serviços Públicos e o de criação de uma comunidade *Free and OpenSource Software* nos PALOP e Timor Leste, por se reconhecer a necessidade de sua implementação nos distintos sectores da função pública.

à criação de Infraestruturas de Dados Espaciais (IDE). Daí que, para materialização do objetivo preconizado, se fez recurso à procedimentos normativos decorrentes no contexto internacional, produzidos por instituições e organismos de referência, implicados na criação de IDE e de geoportais.

Assim, neste capítulo são apresentados de um modo geral por um lado, os mecanismos tendentes à adoção, adaptação e/ou criação de normativos, por outro, a adoção dos procedimentos normativos implicados na criação do geoportal em destaque.

#### <span id="page-29-0"></span>**1.1. Normas, standards e recomendações**

Visando alcançar a interoperabilidade, as normas e os standards têm muitos benefícios como, a redução dos custos na produção, a conceptualização e a definição dos produtos. Permite criar produtos melhores e de forma mais rápida, simples e com maiores possibilidades de êxito. A adoção dos standards também fomenta o uso de tecnologias abertas em detrimento de tecnologias fechadas e/ou proprietárias (Llaro, 2018).

Normas, standards, especificações, protocolos e padrões são termos e próximos aos quais se recorre com frequência para definir uma IDE. Por exemplo, na legislação portuguesa, a observância dos mesmos é de carácter obrigatório, tal como estipulado na Lei nº36/2011, de 21 de junho (Normas abertas) e no Regulamento Nacional de Interoperabilidade Digital (RNID), no processo de criação das IDE.

#### <span id="page-29-1"></span>**1.1.1. Normas**

Uma norma é todo documento que harmoniza os aspetos técnico de um produto, serviço ou componente, definido como tal, por algum organismo ou entidade oficial de normalização. As normas também são conhecidas por *standard jure.*

Existem diversos organismos e institutos, nacionais e internacionais, que têm competências no âmbito da definição e implementação e fiscalização do cumprimentos das normas; alguns exemplos destes institutos que consagram valências aplicadas à cartografia e aos dados geoespaciais em formato digital são a Organização Internacional para Standardização (ISO), o Comité Europeu de Normalização (CEN), a Organização Regional Africana para Normalização (ARSO),

o Instituto Português de Qualidade (IPQ), a Associação Espanhola de Normalização e Certificação (AENOR) e o Instituto Angolano de Normalização de Qualidade (IANORQ).

Fundada em 1947, ISO é uma rede de institutos de normas nacionais de 161 países, com sede em Genebra-Suíça. A ISO elabora diversas normas em várias áreas, incluindo as referentes à cartografia (agrupam-se num conjunto que se denomina família ISO 19100) e à informação geográfica. Neste último caso, o Comité Técnico 211 da ISO [\(http://www.isotc211.org/](http://www.isotc211.org/)*)*, é o responsável pelas séries ISO de normas de informação geográfica, estas podem especificar métodos, ferramentas e serviços para a gestão dos dados, incluindo a sua definição e descrição, aquisição, processamento, análise, acesso, apresentação e sua transferência entre os diferentes utilizadores, sistemas e localizações. Para o efeito, envolve diversos órgãos, tais como o consórcio OpenGIS, a FIG-Fédération Internationale des Géomèters (Federação Internacional de Agrimensores/Topógrafos), a ICA – International Cartography Association (Associação Internacional de Cartografia), o DGIWG – Digital Geographic Information Working Group (Grupo de Trabalho de Informação Geográfica), a ICAO - International Civil Aviation Organization (Organização Internacional de Aviação Civil) e diversas agências nacionais em vários países.

Os referidos padrões, especificações e aspetos normativos de uma IDE e de um geoportal estão de algum modo vinculados ao cumprimento das diretrizes que emanam destas ferramentas de regulamentação da produção geoespacial e, devem ser adequados às tecnologias da informação, utilizada em cada contexto específico de aplicação, como no presente caso.

#### <span id="page-30-0"></span>**1.1.1.1. Família da norma ISO 19100**

Como já se pode depreender, a ISO é a organização encarregue de criar normas internacionais nos âmbitos científico, técnico e tecnológico. Dentro da referida organização, os órgãos que criam estas normas, são denominados Comités Técnicos (*Technical Commitees),* conhecidos pelas siglas TC. O processo de criação de normas ISO é moroso, pois passa por várias fases antes de se considerar norma internacional final, o que pode durar vários anos, basicamente o mesmo comporta as seguintes fases:

- 1. Elaboração do *Working Draft (WD)* por um grupo específico do TC;
- 2. Elaboração do *Commitee Draft (CD)* é um rascunho finalizado e é distribuído aos membros do TC para seu consenso (comentários, sugestões e recomendações);
- 3. Se obtém o *Draft International Standard (DIS)*, que é distribuído a todos os países membros da ISO, para comentários e votação;
- 4. Aprovar as modificações do documento DIS e transformá-lo em *Final Draft International Standard (FDIS)*. Este documento já pode ser utilizado de forma profissional pelas companhias, organizações, instituições, organismos, etc.
- 5. O FDIS, se converte em *International Standard (IS)*, documento editorialmente corrigido e admitido depois da votação final.

Assim, a família ISO através do seu Comité Técnico 211, denominado "Geomática/Informação Geográfica", se cria normas relacionadas com os standards OGC (serviços) e com os metadados da informação geográfica, conforme a tabela a seguir:

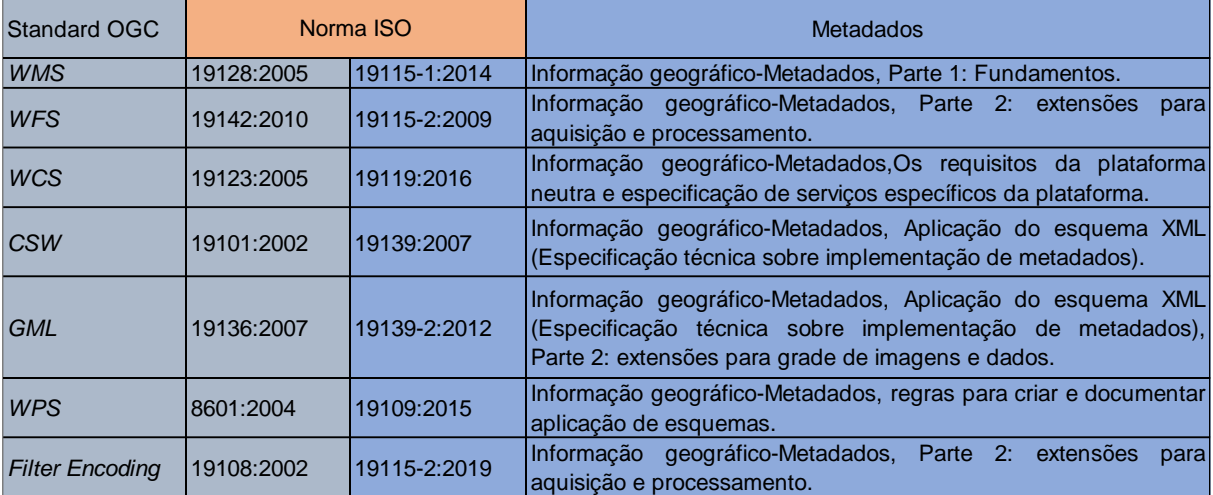

Tabela II - Normas ISO da informação geográfica consultada.

#### <span id="page-31-0"></span>**1.1.2. Standard**

Um standard é qualquer documento ou prática que, sem ser uma norma, é totalmente aceite para o uso e cumpre uma função similar ao de uma norma mesmo sem ser definido por um organismo ou entidade de normalização (Llaro,2018).

Os standards são gerados e desenvolvidos para o mercado e têm uma produção mais rápida que as normas. Se nos referirmos aos standards de informação geográfica, geralmente são elaborados por consórcios formados por Agências Cartográficas Nacionais, universidades e Empresas, como é o caso, *Open Geospatial Consortium* (OGC).

Entretanto, é meio confuso o uso da expressão norma e/ou standard. Na realidade todos são standards, uns criados por organizações de normalização e outros não. Em geral, o que se pode fazer é introduzir um fator diferenciador que coloque o enfoque na expressão *Norma* referindo-se aos standards que se regem por um documento ISO, CEN, ARSO, IPQ, AENOR, IANORQ, e/ou outras organizações de normalização oficiais.

#### <span id="page-32-0"></span>**1.1.3. Outros documentos**

Uma *recomendação* é uma diretriz que não é de cumprimento obrigatório e trata de harmonizar as práticas e usos dentro de uma comunidade. O êxito destas recomendações, dependem da influência exercida pelos organismos que as promovem. Enquanto que, uma *especificação* é uma forma de se referir a um documento técnico, detalhado de um produto ou serviço com toda informação necessária para sua produção, daí que algumas especificações podem ser adotadas como normas ou como standards.

#### <span id="page-32-1"></span>**1.2. Standardização em informação geográfica**

#### <span id="page-32-2"></span>**1.2.1. Standards OGC**

O OGC dispõe de muitos standards e especificações, alguns correspondentes à serviços menos utilizados e outros às linguagens ou formatos utilizados na informação geográfica. Neste particular, nos centramos nos standards do OGC referentes aos serviços mais importantes de uma IDE.

Na tabela III seguinte, se apresenta os standards do OGC mais conhecidos e tidos em conta no presente projeto, sendo que uns mais relacionados com a IDE em causa e abordados com profundidade nos capítulos posteriores e outros não menos importantes, mas utilizados de forma superficial.

Tabela III - Serviços standard OGC relacionados com a IDE.

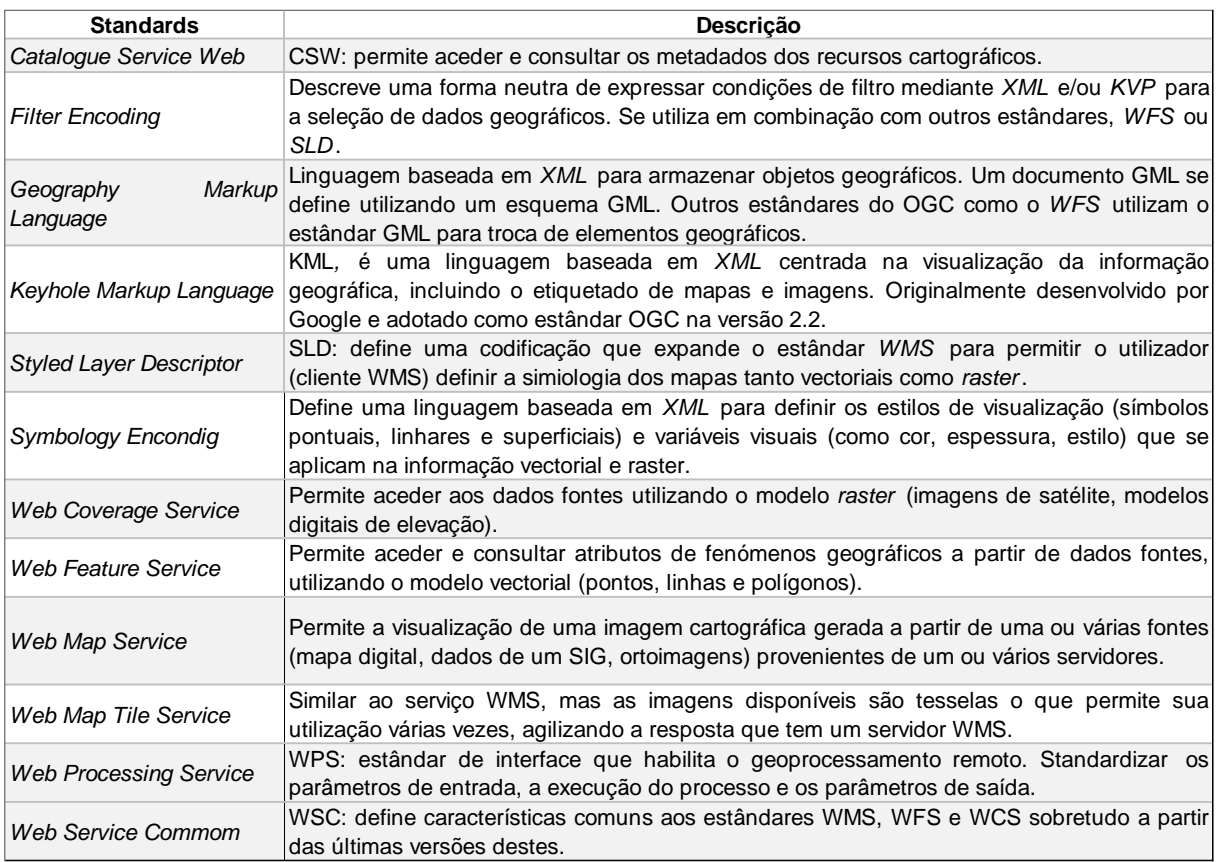

O OGC dispõe de provas de conformidade nas quais as diferentes ferramentas software recebem o certificado do OGC, se passam os testes de um standard determinado. Atualmente, aparecem cerca de 179 produtos certificados, é de facto um bom ponto de partida antes de se utilizar um determinado software para implementar qualquer serviço ou standard do OGC, comprovar se está certificado no dito standard [\(http://www.opengeospatial.org/resource/products/compliant\)](http://www.opengeospatial.org/resource/products/compliant). Entretanto, importa enfatizar que o processo de certificação leva tempo e para além de não ser gratuito, pelo que é compreensível que haja ferramentas que embora sejam totalmente compatíveis, não estejam na dita listagem.

#### <span id="page-33-0"></span>**1.3. Metadados de Informação Geográfica**

O conceito de "metadados" não tem uma definição exata, mas na norma ISO 19115- 1:2014, definem-se os metadados como, "informação sobre um recurso" (dado ou serviço), onde se entende por recurso qualquer coisa ou ente que é útil, o que evidentemente inclui os conjuntos de dados e os serviços *web.* 

Em geral, os metadados descrevem e resumem um determinado recurso, no nosso caso, a informação geográfica, e ajudam a localizá-lo. Em relação aos metadados dos dados geoespaciais, descrevem elementos essenciais como, o nome do conjunto de dados, a sua data de produção e de resolução, o âmbito que cobre, o autor, os idiomas que utiliza, a sua qualidade, o Sistema de Referência de Coordenadas e uma descrição do seu conteúdo. Dito de outro modo, entre outras, respondem às seguintes perguntas sobre os recursos:

- *O quê? Título e descrição dos dados;*
- *Quando? Data de criação, edição, períodos de atualização;*
- *Quem? Entidades e/ou organismos que criaram o conjunto de dados;*
- Onde? Área geográfica de abrangência dos dados.

Assim, os metadados para o Geoportal em questão constituirão, uma descrição que poderá servir para procurar quais os dados que estão disponíveis num catálogo, compará-los com distintos conjuntos de dados disponíveis sobre uma mesma zona e/ou tema, de modos que utilizador final, possa selecionar o que mais se ajusta às suas necessidades e para os utilizar de maneira adequada.

#### <span id="page-34-0"></span>**1.3.1. Os metadados na criação da arquitetura de uma IDE e adaptação à construção do Geoportal GeoIDEN**

Elaborar um trabalho de qualidade no âmbito dos SIG pode ser uma tarefa difícil se não se dispõe dos metadados que descrevem os recursos geográficos utilizados.

A inclusão de metadados numa IDE e, por consequência em plataformas que se socorrem de especificações e diretrizes inspiradas em qualquer IDE, como é o caso do Geoportal **GeoIDEN**, permitirá, por exemplo:

- Localizar os produtos geográficos em função dos critérios específicos do utilizador;
- Comparar distintos recursos que permitam ao utilizador selecionar o que melhor se adapte ao propósito do seu projeto;

▪ Utilizar o recurso de forma apropriada na aplicação final, uma vez que incluir metadados como por exemplo, o sistema de referência, resolução, permitem exportar o recurso de forma adequada pelo utilizador final.

As IDE dos diferentes países são encarregadas de armazenar e garantir a disponibilidade dos dados geográficos, além disso, devem ser capazes de combinar dados geográficos provenientes de diferentes níveis da administração pública e/ou privada, também serem capazes de alimentar outras IDE mais globais. Para alcançar este nível de comunicação uma IDE de um país deve criar para os recursos geográficos os respetivos metadados. Portanto, no âmbito das IDE e por imperativo da legislação vigente nalguns países, como é o caso de Portugal e da Espanha, mais do que uma necessidade que se impõe, a elaboração de metadados é indispensável. Com recurso aos standards mais ajustados os metadados devem ser criados, pelo menos, no que diz respeito à informação essencial (por exemplo, autoria, data de execução do documento, data da última alteração do documento, formatos de dados, software utilizado, especificações utilizadas, Sistema de Referência Espacial utilizado, entre outros). Tal é mesmo mandatário quando a instituição responsável pela publicação de um recurso cartográfico é um organismo público.

#### <span id="page-35-0"></span>**1.3.2. Responsáveis pela criação de metadados**

A criação dos metadados é a partida da inteira responsabilidade dos próprios organismo produtores da cartografia (ortoimagens, camadas cartográficas, modelos digitais de terreno, entre outras). Isto porque, os organismos que produzem o recurso cartográfico são os que têm um maior conhecimento dos processos utilizados na produção cartográfica e, no entanto, os mais indicados para preencher toda informação dos metadados. Existem diversas ferramentas para criação e edição de metadados (Tabela IV), devendo o utilizador escolher a ou as que entender serem as mais adequadas aos propósitos do seu trabalho, aos custos e à fiabilidade e confiabilidade das próprias ferramentas selecionadas para esse efeito.
Tabela IV - Ferramentas e softwares livres editores de metadados.

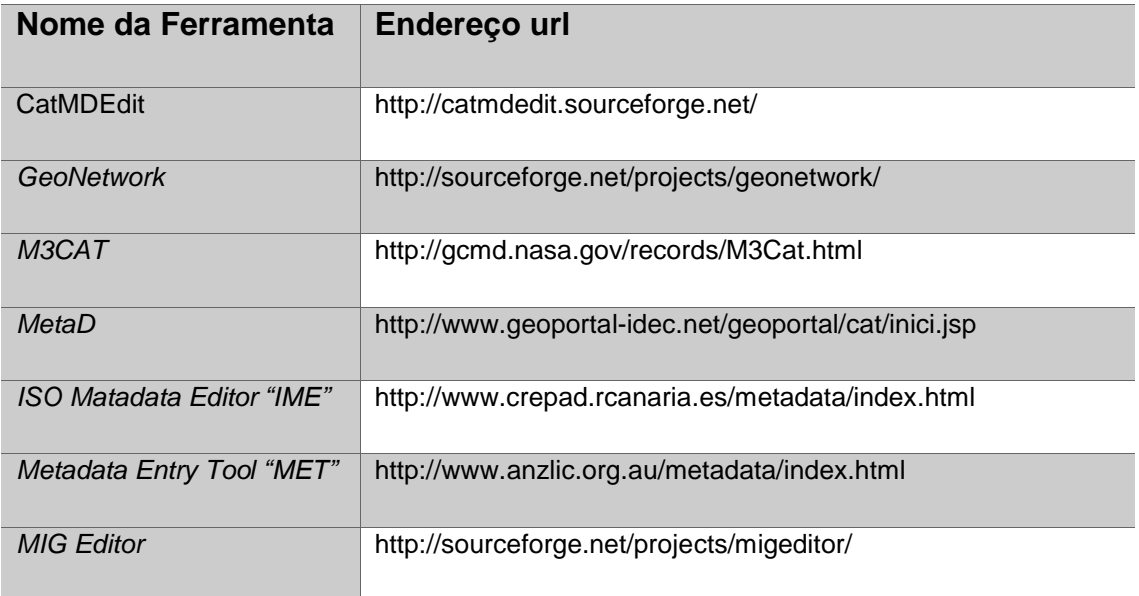

A construção do Geoportal **GeoIDEN** contou com a colaboração dos softwares CatMDEdit e GeoNetwork, para a criação de metadados, como adiante, no capítulo III, se abordará.

### **1.3.2.1. Normativa, standards e recomendações para criação de metadados**

Em jeito de síntese, neste ponto do trabalho pretendemos apresentar uma breve lista dos dados e respetivos metadados, bem como dos documentos e regulamentos que emolduram a produção de informação geoespacial, considerados na execução do Geoportal.

Dados geográficos e cartográficos:

- ISO 19115:2003 (ISO 19115-1:2014), ISO 19115-2:2009, ISO/TS 19139:2007, ISO/TS 19139:2012, NEM v1.2;
- INSPIRE: regulamentos, guias técnicas, especificações de dados.

Serviços *web* de informação geográfica:

- ISO 19119:2005 (ISO 19115-1:2014), NEM-S v1.0;
- **·** INSPIRE: regulamentos, guias técnicas.

Dados alfanuméricos e recurso em geral:

▪ *Dublin Core Metadata Set (ISO 19836:2009).*

Desta feita, para uma melhor compreensão das diferentes normas ISO e outros documentos relacionados com os metadados recorridos, se pode apresentar resumidamente na tabela V, a seguir.

Tabela V - Resumo das normas de criação de metadados.

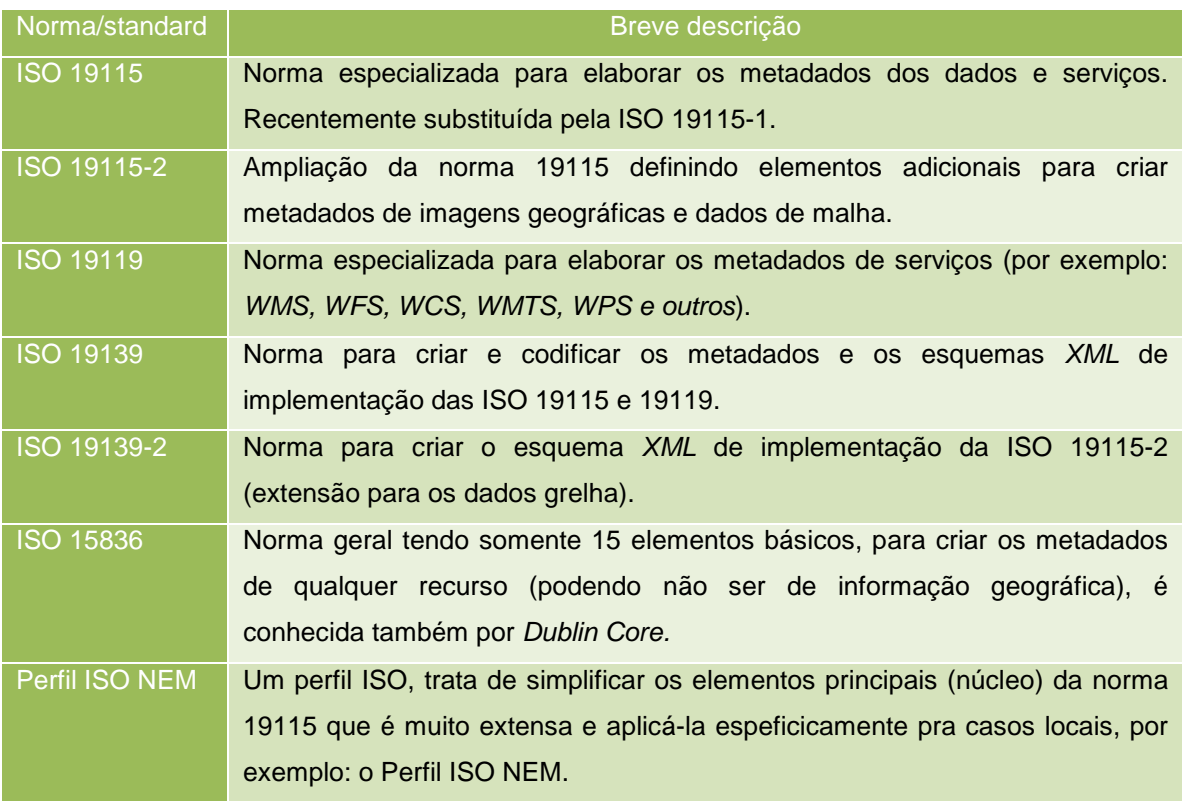

Após o contatco estabelecido com o Instituto Angolano de Normalização de Qualidade (IANORQ), confirmando a não existência de uma norma local de elaboração de metadados especificamente para informação geográfica que pudesse ser adotada neste projeto, adotaram-se as normas internacionais ISO 19115 e o perfil ISO NEM-S (Núcleo Espanhol de Metadados de Serviços, incorporado no software de edição de metadados - CatMDEdit) subconjunto da norma 19119 na criação de metadados de dados de serviços do Geoportal em questão.

### **1.3.2.2. Publicação de metadados**

O formato de intercâmbio dos metadados é *XML*, que é uma linguagem utilizada amplamente para o intercâmbio de informação através da Internet. Um organismo que terá criado corretamente os metadados de todos os recursos cartográficos expostos em sua IDE, deve disponibilizá-los para que um utilizador (não tendo conhecimento da existência da dita IDE) possa encontrar ditos recursos. É, portanto, necessário publicar os metadados para os colocar à disposição dos cidadãos, e a melhor forma de o fazer é mediante a criação de um catálogo (repositório distribuído de metadados). É distribuído porque pode conter muitos catálogos interconectados, aos quais um utilizador pode aceder de forma automática a partir de um único ponto de acesso. Para standardizar este processo de comunicação entre os diferentes catálogos interconectados e o utilizador final, utiliza-se o standard CSW do *OGC.*

Assim, para publicação de metadados da cartografia referente ao Geoportal que se pretende desenvolver, iremos recorrer à implementação de um servidor CSW, utilizando para efeito, o software GeoNetwork, exercício que será objeto de análise pormenorizada no capítulo III.

### **1.4. Algumas iniciativas intracontinental**

Algumas plataformas digitais colaborativas, pressupõem iniciativas intracontinetais, que visam fundamentalmente acelerar o ritmo das atividades de informação geográfica em África e promover a importância da informação geoespacial para o apoio à decisão no desenvolvimento do continente, que no nosso entender podem derivar normas e procedimentos e servirem de exemplos no âmbito de boas práticas, que estimulem a criação de outras IDE no contexto regional, tal é o caso de:

- i. África Geoportal (Geoportal desenvolvido pela ESRI, que disponibiliza geodados e informação geoespacial dos países africanos);
- ii. African Association of Remote Sensing of the Environment *(*AARSE), cujo objetivo é aumentar a consciencialização dos governos africanos e suas instituições, do setor privado e da sociedade como um todo, sobre os benefícios de capacitar e melhorar o desenvolvimento, aplicação e utilização responsável dos produtos e serviços dos Sistemas de Observação da Terra e Geotecnologia da informação;
- iii. Mapping Africa for Africa *(*MAFA) fornece as informações/mapas geoespaciais fundamentais para o desenvolvimento sustentável em apoio aos projetos de desenvolvimento socioeconómicos de África;

25

iv. RCMRD Geoportal (Geoportal de conjunto dados geoespaciais abertos e mapas do leste e sudeste de África).

Pode engrossar a lista acima, o Geoportal GeoIDEN, embora em fase de desenvolvimento, não deixa de ser uma iniciativa de âmbito local, que disponibilizará dados geoespaciais especificamente da província do Namibe (Angola), conducentes à informação, conhecimento e inteligência e, consequentemente a formulação de juízo para tomada de decisão, nos domínios da análise, gestão, planeamento e ordenamento do território.

### **1.5. Legislação angolana e Instituições de referência**

A inexistência de marco legal específico para a produção da informação geográfica num contexto determinado, não deve constituir barreira, antes pelo contrário, basta existirem Instituições motivadas, dinâmicas e imbuídas no espírito das boas práticas, e podem ser criadas normas, standards, e/ou outros documentos legais, mediante o processo de adoção/adaptação da legislação internacional que possa existir.

Nesta perspetiva, visando constatar o marco legal de referência em Angola, no que tange a informação geográfica e organismos e/ou instituições públicas ou privadas incumbidas na sua produção, da pesquisa efetuada obtivemos a tabela VI abaixo.

Tabela VI -Legislação nacional consultada.

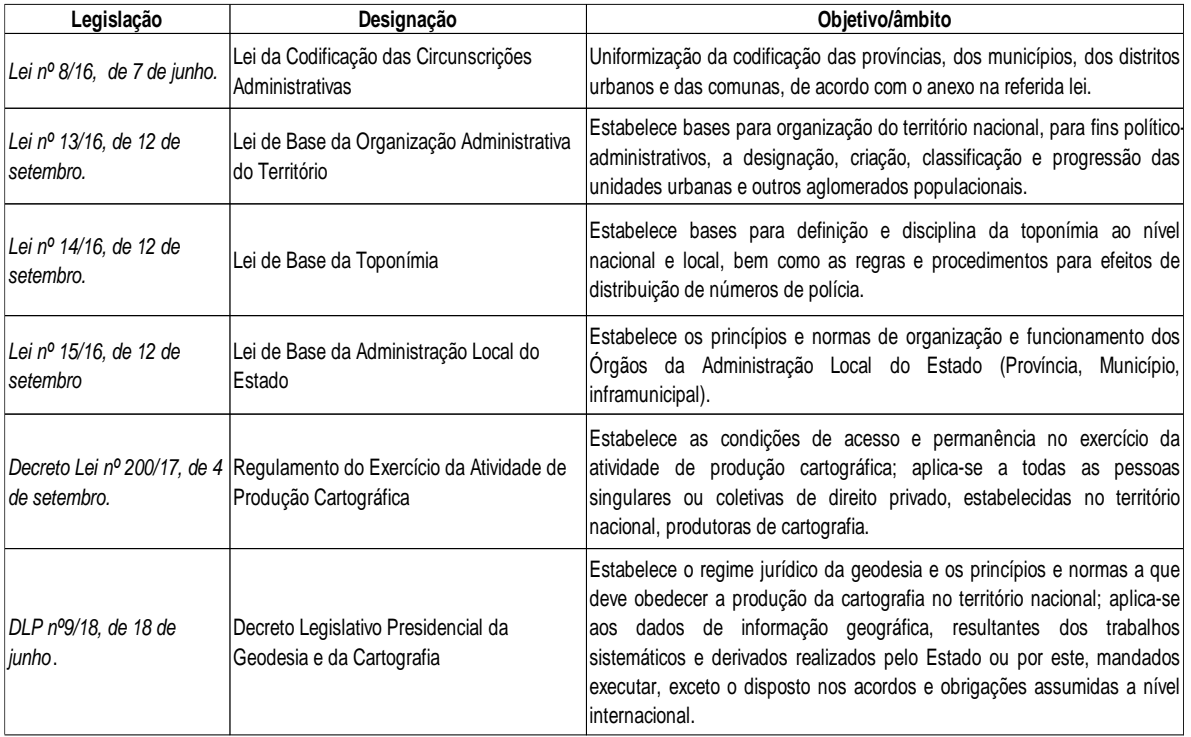

Como ficou patente não existe especificidade tanto da lei quanto das instituições e/ou organismos relacionados exclusivamente com a produção da informação geográfica em Angola, mas reconhece-se o papel de algumas instituições com esta tendência, podendo serem consideradas pelo seu desempenho como sendo de referência; assim, os Ministérios do Ordenamento do Território e Reforma do Estado, do Urbanismo e Habitação e o Instituto de Geodesia e Cartografia de Angola, definem, em certa medida, políticas públicas concernentes à informação geográfica e ao ordenamento do território angolano. Neste particular, e tal como ocorre noutros pontos do planeta, pode-se adotar as normas internacionais, no caso concreto as normas ISO 19100, ajustá-las no contexto angolano, em consonância com a legislação virada à informação geográfica e daí resultar ou derivar "normas ISO local", o que internacionalmente se conhece por perfis ISO. Portanto, importa referir que a observância da legislação acima referida, permitiu definir codificação e a toponímia das circunscrições administrativas e o estabelecimento do sistema de referência local, das camadas (*layers*) criadas no presente projeto, aspetos que foram devidamente tomados em linha de conta para a implementação de elementos específicos utilizados na criação de uma IDE e que procurámos adaptar ao caso do Geoportal **GeoIDEN**, cuja descrição se apresenta nos capítulos seguintes.

**Capítulo II**

# **METODOLOGIA DE ANÁLISE E DE DIAGNÓSTICO SOBRE MODELOS DE GEOPORTAIS: INQUÉRITOS POR QUESTIONÁRIOS - TRATAMENTO, ANÁLISE E RESULTADOS**

### **2. Metodologia de análise e de diagnóstico sobre modelos de geoportais: inquéritos por questionários - tratamento, análise e resultados**

Ao se reconhecer e se assumir, à partida, que o utilizador constitui o consumidor final do Geoportal, levou-se à cabo a aplicação de inquéritos por questionários, através do formulário de documentos do google [\(https://docs.google.com/forms\)](https://docs.google.com/forms/), durante um período de cerca de dois meses, tendo por finalidade constatar o grau e o tipo de sensibilidade do utilizador, em relação à sua interação com geoportais, bem como os temas que gostaria de ver integrados neles, o tipo de funcionalidades que mais aprecia num geoportal entre outros parâmetros. Ora, os inquéritos aplicados, conformaram duas perspetivas, uma mais genérica e outra mais específica, isto é, para recolher, aferir e deduzir informação sobre aspetos mais generalistas relacionados, sobretudo, com a usabilidade e a intuitividade da estrutura do geoportal e, num parâmetro mais pormenorizado, um segundo inquérito foi criado para avaliar aspetos mais técnicos e científicos a ter em conta na construção de um geoportal. Como corolário natural desta estratégia, procedeu-se ao tratamento estatístico dos resultados obtidos e a uma análise acurada dos mesmos de modo a fazer convergir para a nossa conceção as sensibilidades recolhidas a partir dos inquéritos, e que constituem o objeto de estudo abordado no presente capítulo.

### **2.1. Inquéritos por questionário I – Aspetos estruturais num geoportal**

A aplicação deste inquérito (ANEXO I), teve como objetivo, medir a sensibilidade de interação do utilizador com a arquitetura e as funcionalidades dos geoportais tendo em conta, como se disse, aspetos como a usabilidade e a intuitividade de navegação. Num universo de 38 inquiridos, 29 correspondem a utilizadores comuns, representando cerca de 76,3%, ao passo que os outros 9 (23,7%) são utilizadores avançados, o que representa uma parte da amostra significativa em relação ao grau de familiarização dos utilizadores com os geoportais, a julgar pelo número total de inquiridos (Figura 3).

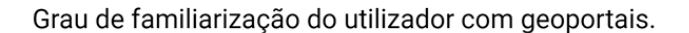

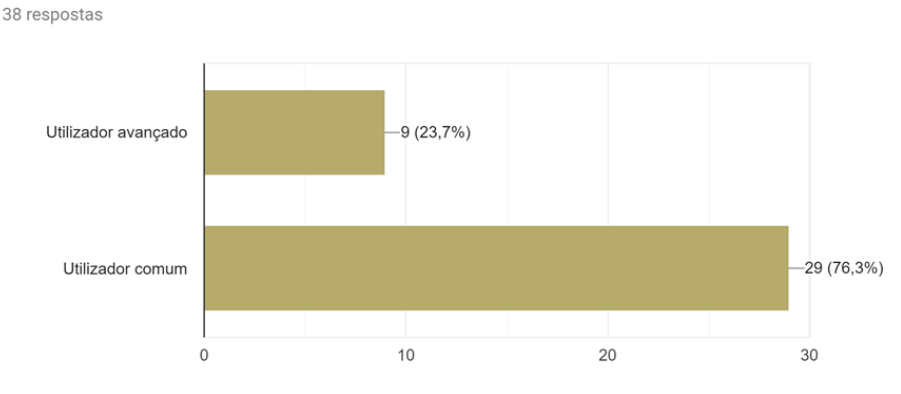

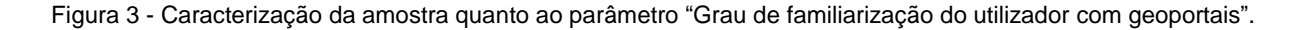

As repostas dos inquiridos (ANEXO I) aos níveis de perguntas que constam na tabela VII, permitiram constatar o grau de satisfação dos aspetos mais enfatizados por eles, que pela sua relevância permitiu em certa medida a definição da estrutura do Geoportal pretendido, entretanto numa escala de 1-10, os inqueridos indicam os valores que correspondem às respetivas percentagens.

| Nível I                                                                                                  |             | Nível II                                                              |             |
|----------------------------------------------------------------------------------------------------|-------------|-----------------------------------------------------------------------|-------------|
| Fatores que mais valorizam num                                                                           | Escala vs % | Acessibilidade aos dados do                                           | Escala vs % |
| geoportal                                                                                                |             | geoportal                                                             |             |
| Aspeto gráfico - visualização                                                                            | $34 - 89.4$ | Acesso total e livre apenas<br>para<br>visualização                   | $30 - 78.7$ |
| Funcionalidades de navegação                                                                             | $35 - 92,2$ | Acesso total e livre para visualização e<br>download de dados         | $34 - 89.5$ |
| Fiabilidade dos dados                                                                                    | $35 - 91,9$ | Acesso total e livre para visualização,<br>download e upload de dados | $32 - 84.2$ |
| informações<br>Disponibilização de<br>sobre metadados                                                    | $34 - 89.2$ | Integrar outros geoportais                                            | $30 - 78.4$ |
| Interação com o utilizador                                                                               | $33 - 86.8$ |                                                                       |             |
| Disponibilização de ferramentas de<br>filtro                                                             | $34 - 89,5$ |                                                                       |             |
| Disponibilização<br>comandos<br>de<br>WebSIG (overlayes de camadas,<br>query, buffer, clip, join, union) | $30 - 78.9$ |                                                                       |             |

Tabela VII - Níveis da sensibilidade dos inquiridos sobre aspetos estruturantes num geoportal.

No entanto, ao analisar os dados constantes na tabela VII acima, ressalta a ideia de que, apesar da diferença entre os inquiridos no que tange ao grau de familiarização

com geoportais, todos eles elegeram os elementos na tabela VII, como os que devem constituir a estrutura de um geoportal.

## **2.2. Inquéritos por questionário II – Integração temática e funcionalidades num geoportal**

Num segundo patamar de intervenção mais específico, ensaiou-se um processo de avaliação das sensibilidades dos inquiridos face a alguns parâmetros mais técnicos e científicos que requerem maior conhecimento nestas matérias por parte dos utilizadores. Visando medir a sensibilidade relativa aos dados geoespaciais a integrar no Geoportal, **GeoIDEN***<sup>5</sup>* , o referido inquérito (ANEXO II), foi dirigido exclusivamente aos cidadãos nacionais da sociedade civil.

A sua aplicação permitiu obter 82 respostas o que revela um apreciável indicador do universo amostral, dos quais 67 (81,7%) representam significativamente as provinciais que abrangem a região sul de Angola (Namibe, Huíla, Cunene e Cuando-Cubango); ao passo que as restantes 15 respostas (18,3%) integradas na categoria "outra", correspondem a algumas províncias de Angola (Bié, Cabinda, Cuanza Sul, Huambo, Luanda, Lunda-Norte, Malanje e Zaire), em conformidade com a figura 4.

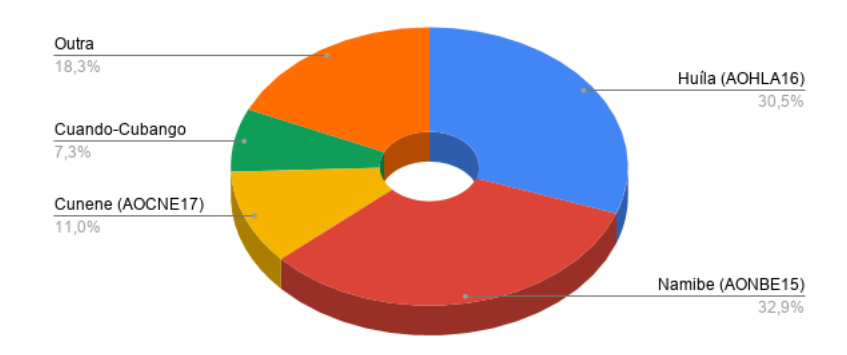

Refira qual a sua localização (província):

Figura 4 - Distribuição geográfica (por província) dos inquiridos.

l

<sup>5</sup> A designação inicialmente prevista era I-GEOSA (Geoportal de Informação Geográfica do Sul de Angola, por abranger as províncias da Região Sul de Angola (Namibe, Huíla, Cunene e Cuando-Cubango) mas por questões de determinação da amostra (área de estudo precisa) e devido à análise ao inquérito, se definiu como experiência piloto a área de estudo confinada à província do Namibe, cujo Projeto passa a designar-se, GeoIDEN (Geoportal de apoio à Infraestrutura de Dados Espaciais do Namibe).

A questão relacionada com o perfil (*ocupação ou função que desempenha*) dos inquiridos, do total destes, de modo geral ressalta à vista a classe académica (professores e estudantes), correspondente a 60 inquiridos, representando cerca de 70% (Figura 5), o que constitui um bom indicador para perspetiva a ação-inovação, isto porque, para além de propiciar o fomento e a divulgação, pode da mesma maneira, estimular práticas de desenvolvimento de geoportais similares e adotá-los a determinados contextos, através da componente ensino-aprendizagem-inovação.

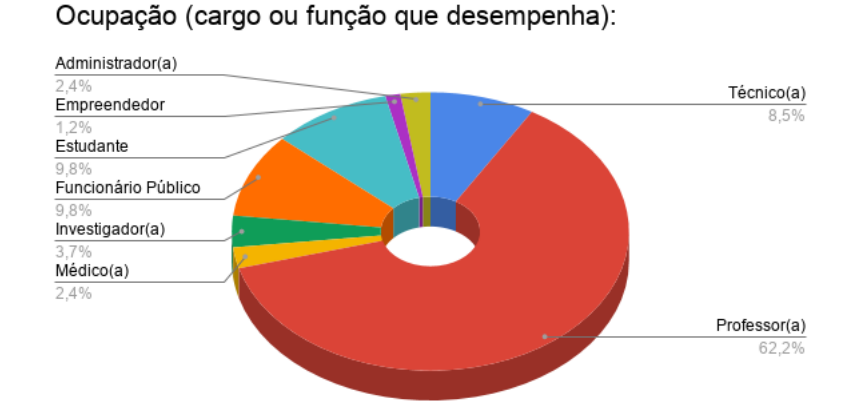

Figura 5 - Ocupação e/ou função dos inquiridos.

Questionados sobre *conhecimento da existência de geoportais em Angola* (Figura 6), 58,5% do total dos inquiridos responderam negativamente, ao passo que 22,0% responderam afirmativamente e 19,5% optaram pela incerteza assinalando a opção "talvez e/ou ainda". Este facto é reforçado positivamente, porquanto que na questão seguinte (Figura 7), os mesmos inquiridos manifestam a vontade de verem criado um geoportal para o Sul Angola, quando são questionados nesse sentido.

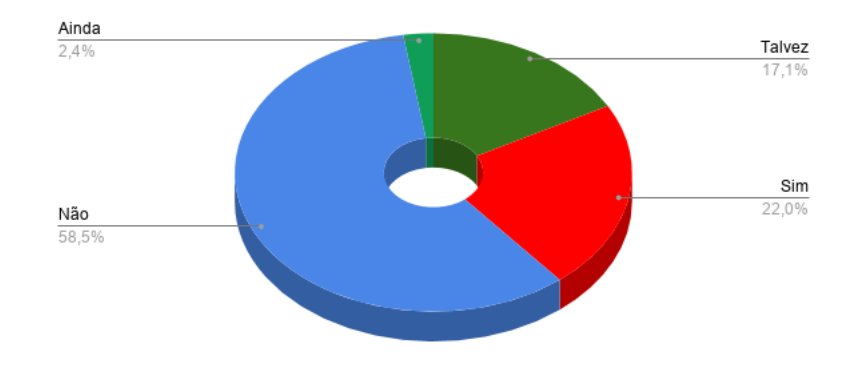

Conhece ou já ouviu falar de algum geoportal de Angola?

Figura 6 - Níveis de conhecimento de geoportais em Angola.

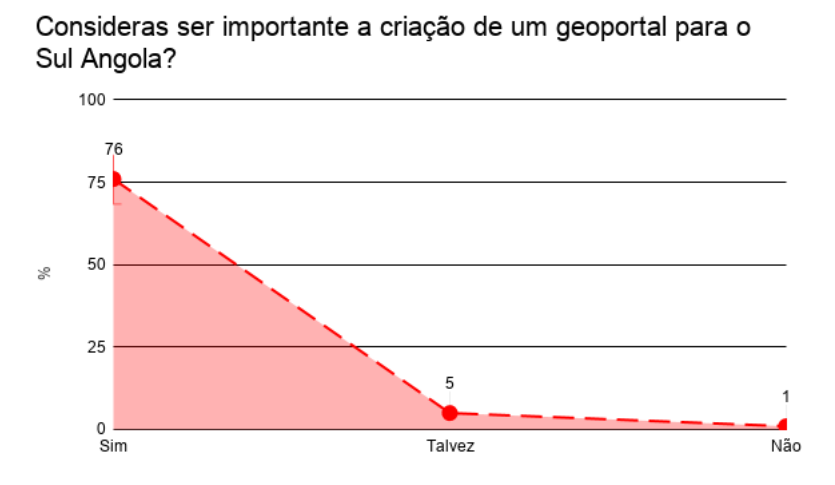

Figura 7 - Grau de expectativa para criação do geoportal para Sul de Angola.

Os dados na figura 7, acima apresentados são uma demonstração clara, e a reafirmação, não somente da necessidade da criação do geoportal para o Sul de Angola, mas também espelha o grau de perceção dos benefícios de que poderá proporcionar, a julgar, por exemplo, pelo facto de que cerca de 86,6% do total dos inquiridos consideram que um geoportal pode constituir uma fonte de dados geoespaciais para instituições públicas e/ou privadas que lidam com informação geográfica (Figura 8).

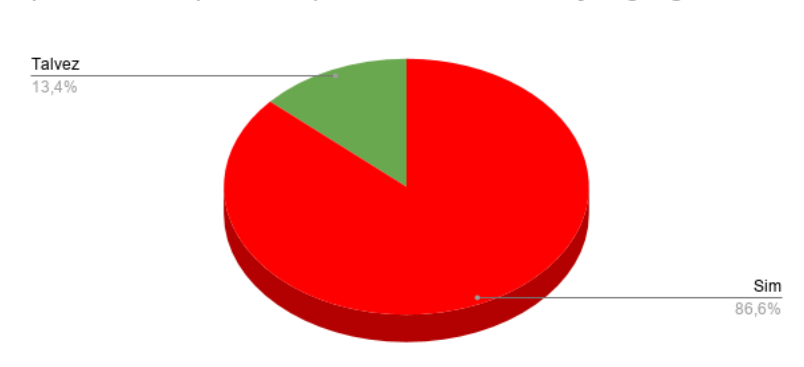

Um geoportal pode constituir fonte de dados para instituições públicas e/ou privadas que lidam com informação geográfica?

Figura 8 - Geoportal como fonte de dados geoespaciais.

Na figura 9, os inquiridos (cerca de 75%) mostram-se expectantes e curiosos na medida que reconheceram que através do processo permanente de disponibilização, distribuição e partilha de dados geoespaciais pode-se desenvolver e/ou manter-se a interoperabilidade de modo vertical e transversal entre as instituições públicos e/ou privadas.

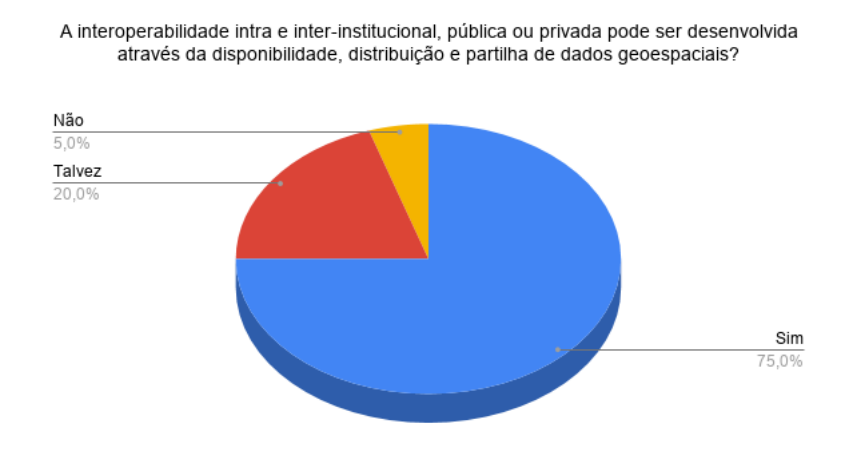

Figura 9 - Dados geoespaciais como via para interoperabilidade intra e interinstitucional.

A figura 10, demonstra quão é fundamental e indispensável a interação dos utilizadores com um geoportal e, à semelhança do que se verificou no inquérito sobre aspetos estruturais num geoportal, no seu Nível I (*Fatores que mais valorizam num geoportal*) em relação a essa questão, os inquiridos em ambos inquéritos, destacaram a ideia de que a interação deve se basear nalgumas operações ativas, dinâmicas e/ou colaborativas.

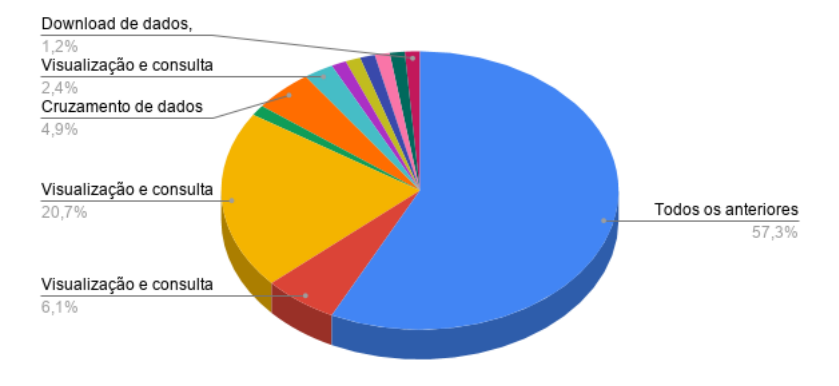

Interação dos utilizadores com um geoportal

Figura 10 - Aspetos de interação utilizadores-geoportais.

Quanto à representação dos fenómenos geográficos em ambiente SIG, visando o seu geoprocessamento, os inquiridos privilegiaram os principais modelos, mormente, vetorial e matricial ou *raster.* Se por um lado a resposta reflete a questão "*como representar os fenómenos geográficos*?" a outra questão que não deixa se ser oportuna, isto é, torna-se possível também equacionar *quais os fenómenos geográficos que devem integrar o Geoportal?* Convidados a responder, os inquiridos enquadraram-na nas categorias de cadastro, localização e acessibilidade de infraestruturas para ordenamento do território (*cfr.* Tabela IX).

Portanto, podemos deduzir, com algum grau de confiança que, apesar de pouco se saber da existência de geoportais em Angola, os inquiridos manifestam a vontade de se ver a criação de algum, a que se acrescentam as expectativas de novos estímulos que poderão surgir nesse domínio. O grupo de inquiridos com grau académico mais elevado, constitui seguramente uma janela de oportunidade, não somente para maior divulgação do Geoportal que se pretende, mas também por constituir uma verdadeira "incubadora" para o desenvolvimento e/ou o surgimento de novos geoportais, pelo simples facto de a mesma albergar a componente ensinoaprendizagem-inovação-transferência do saber.

35

### **2.3. Um exame próximo a alguns exemplos do universo de geoportais afins ao GeoIDEN**

### **2.3.1. Geoportais consultados: alguns exemplos de boas práticas**

A adoção de boas práticas, decorrentes do contexto internacional e sua adaptação a uma escala local, almejando o desenvolvimento harmonioso dos cidadãos, deve constituir seguramente um exercício contínuo em detrimento da dinâmica temporoespacial que se opera no planeamento e ordenamento do território.

De realçar que das análises decorrentes aos inquéritos e pesquisas quase constantes na internet e dada a necessidade de cruzamento de dados em matérias intrínsecas aos geoportais, impulsionou-nos a pesquisar e analisar geoportais no contexto internacional, no âmbito da procura de referências (boas e más) ou, se se preferir, "boas e/ou más práticas", visando identificar suas características (estrutura, funcionalidade, conteúdos ou temas), com particular interesse em geoportais do contexto europeu.

Pascual (2016), afirma que a Diretiva Europeia INSPIRE (2007/2/CE) para a criação de uma IDE europeia baseada nas propostas dos Estados-membros, deu um impulso notável para abertura de geoportais nacionais (caso europeu); neste particular, importa referir que durante o processo de pesquisa de geoportais e apesar da primazia recair sobretudo sobre os geoportais de Espanha e de Portugal (Figura 11), ficámos com a ideia de que a lista de geoportais com finalidades e filosofias semelhantes ao que pretendemos desenvolver para o sul de Angola (província do Namibe) não parece ser muito extensa, pelo que se pode deduzir que tal facto deve-se à indisponibilidade e/ou pouca divulgação, ou ainda devido o local a partir de qual se pretendia aceder aos mesmos.

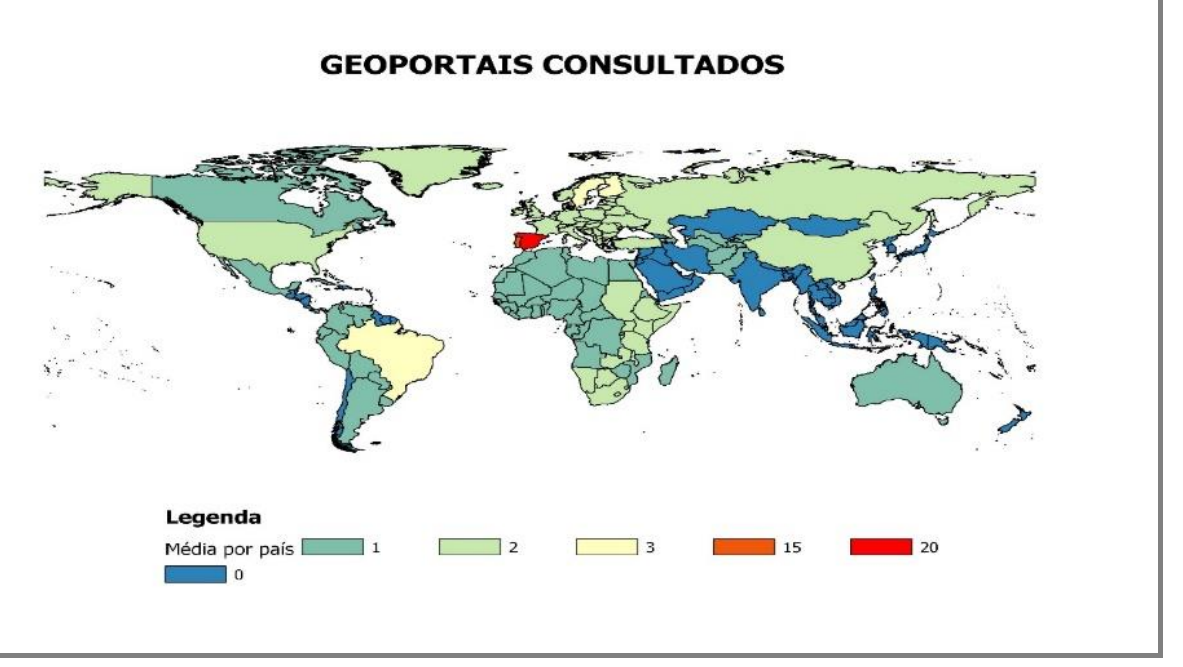

Figura 11 - Média por país de geoportais consultados (Fonte: elaborado pelo Autor, com base no QGIS v3.6.2).

Para além dos nomes, na figura 12 estão indicados os endereços eletrónicos dos geoportais consultados, quer de âmbito local, regional e/ou continental<sup>6</sup>. Convém referir que os geoportais de Espanha e Portugal, apesar de integrarem a rede regional e/ou continental são geoportais "locais", isto é, nacionais, e talvez por se reportarem a uma área mais reduzida e revelarem maior integridade ao nível das respetivas IDE de referência (integradas, naturalmente, com a Diretiva europeia INSPIRE) possuem uma cobertura territorial mais abrangente, integradora e interoperável em relação aos dados geoespaciais e informação geográfica, para planeamento, gestão e ordenamento do território; sem dúvidas, a grande maioria destes geoportais constitui exemplos de boas práticas.

 $\overline{a}$ 

<sup>6</sup> Africa Geoportal; RCMRD Geoportal; GeoSUR; Central Asian Countries Geoportal; IDEE; Geoportal ESDAC; Geoportal INSPIRE.

| <b>CONTINENTE</b> | PAÍS                | <b>NOME</b>                                     | DESIGNAÇÃO                                                                                                    | <b>LINKS</b>                                                    |  |
|-------------------|---------------------|-------------------------------------------------|----------------------------------------------------------------------------------------------------|-----------------------------------------------------------------|--|
|                   | África*             | Africa Geoportal                                | Geoportal desenvolvido pela ESRI, que disponibiliza geodados dos países africanos                                                                                             | https://africa.maps.arcgis.com                                  |  |
|                   | África do Sul       |                                                 |                                                                                                    | http://geoportal.rcmrd.org/                                     |  |
|                   | Botwana             |                                                 |                                                                                                    | http://geoportal.rcmrd.org                                      |  |
|                   | Etiópia             |                                                 |                                                                                                    | http://geoportal.rcmrd.org                                      |  |
|                   | Lesotho             |                                                 |                                                                                                    | http://geoportal.rcmrd.org/                                     |  |
|                   | Malawi<br>Namibia   | RCMRD GEOPORTAL*                                | Geoportal de conjunto dados geoespaciais abertos e mapas do leste e sudeste de África                                                                                         | http://geoportal.rcmrd.org/<br>http://geoportal.rcmrd.org       |  |
|                   | Rwanda              |                                                 |                                                                                                    | http://geoportal.rcmrd.org                                      |  |
|                   | Sudão               |                                                 |                                                                                                    | http://geoportal.rcmrd.org                                      |  |
|                   | Tanzânia            |                                                 |                                                                                                    | http://geoportal.rcmrd.org                                      |  |
|                   | Uganda              |                                                 |                                                                                                    | http://geoportal.rcmrd.org                                      |  |
|                   | Zâmbia<br>Argentina |                                                 |                                                                                                    | http://geoportal.rcmrd.org                                      |  |
|                   | Brasil              |                                                 |                                                                                                    |                                                                 |  |
|                   | Chile               |                                                 |                                                                                                    |                                                                 |  |
|                   | Colombia            |                                                 |                                                                                                    |                                                                 |  |
|                   | Cuba<br>Equador     |                                                 |                                                                                                    |                                                                 |  |
| América           | Guatemala           | GeoSUR*                                         | Rede Geoespacial da América e do Caribe                                                                                                    | https://www.geosur.info/geosur/index.php/e                      |  |
|                   | México              |                                                 |                                                                                                    |                                                                 |  |
|                   | Panamá<br>Perú      |                                                 |                                                                                                    |                                                                 |  |
|                   | Uruguay             |                                                 |                                                                                                    |                                                                 |  |
|                   | Venezuela           |                                                 |                                                                                                    |                                                                 |  |
|                   | Brasil              | 13Geo                                           | Geoportal com pendor de webSIG, permite realizar operações de análise sobre dados                                                                                             | nttp://mapas.mma.gov.br/i3geo                                   |  |
|                   | <b>EUA</b>          | OpenGeopartal                                   | Disponibiliza dados geoespaciais mundialmente acessíveis                                                                                                    | http://data.opengeoportal.org/                                  |  |
|                   | Ásia*               | Central Asian Countries Geoportal               | Infraestrutura de dados geoespaciais dos países do centro da Ásia                                                                                                    | http://www.cac-geoportal.org/en/index.php                       |  |
|                   |                     |                                                 |                                                                                                    |                                                                 |  |
| Ásia              | China               | <b>NASG</b>                                     | National Administration Surveying Mapping and Geoinformation of China                                                                                                    | http://en.nasg.gov.cn                                           |  |
|                   |                     |                                                 |                                                                                                    |                                                                 |  |
| Austrália         |                     |                                                 |                                                                                                    |                                                                 |  |
|                   | Austrália           |                                                 | Spatial Portal Atlas of Living Australi Agrega e disponibiliza gratis dados de biodiversidade de várias fontes e podem ser usados on-li http://spatial.ala.org.au/webportal/# |                                                                 |  |
|                   |                     |                                                 |                                                                                                    |                                                                 |  |
|                   |                     |                                                 |                                                                                                    |                                                                 |  |
|                   |                     | IDE Andalucía                                   | Infraestrutura de Dados Espaciais de Andalucía                                                                                                    |                                                                 |  |
|                   |                     | <b>IDE Aragón</b>                               | Infraestrutura de Dados Espaciais de Aragón                                                                                                    |                                                                 |  |
|                   |                     | <b>IDE Canarias</b><br><b>IDE Cantabria</b>     | Infraestrutura de Dados Espaciais de Canarias<br>Infraestrutura de Dados Espaciais de Cantabria                                                                               |                                                                 |  |
|                   |                     | <b>IDE Castilla la Mancha</b>                   | Infraestrutura de Dados Espaciais de Castilla la Mancha                                                                                                    |                                                                 |  |
|                   |                     | <b>IDE Castilla y León</b>                      | Infraestrutura de Dados Espaciais de Castilla y León                                                                                                    |                                                                 |  |
|                   |                     | <b>IDE Comunidad de Madrid</b>                  | Infraestrutura de Dados Espaciais de Madrid                                                                                                    |                                                                 |  |
|                   |                     | <b>IDE Comunidad Foral de Navarra</b>           | Infraestrutura de Dados Espaciais de Foral de Navarra                                                                                                    |                                                                 |  |
|                   | Espanha             | IDE Comunitat de Valenciana                     | Infraestrutura de Dados Espaciais de Valenciana                                                                                                    | https://www.idee.es/                                            |  |
|                   |                     | <b>IDE Extremadura</b>                          | Infraestrutura de Dados Espaciais de Extremadura                                                                                                    |                                                                 |  |
|                   |                     | <b>IDE Galicia</b>                              | Infraestrutura de Dados Espaciais de Galicia                                                                                                    |                                                                 |  |
|                   |                     | <b>IDE Illes Balears</b><br><b>IDE La Rioja</b> | Infraestrutura de Dados Espaciais de Illes Balears<br>Infraestrutura de Dados Espaciais de La Rioja                                                                           |                                                                 |  |
|                   |                     | <b>IDE País Vasco</b>                           | Infraestrutura de Dados Espaciais de País Vasco                                                                                                    |                                                                 |  |
|                   |                     | IDE Principado de Asturias                      | Infraestrutura de Dados Espaciais de Principado de Asturias                                                                                                    |                                                                 |  |
|                   |                     | IDE Región de Murcia                            | Infraestrutura de Dados Espaciais de Región de Murcia                                                                                                    |                                                                 |  |
|                   |                     | <b>IDEC</b>                                     | Infraestrutura de Dados Espaciais de Catalunya                                                                                                    |                                                                 |  |
| Europa            |                     | <b>IDEE*</b><br>Geoportal ESDAC*                | Infraestrutura de Dados Espaciais de Espanha<br>European Soil Data Center                                                                                                    | https://esdac.jrc.ec.europa.eu/                                 |  |
|                   | Europa              | Geoportal INSPIRE                               | Infraestrutura de Dados Espaciais na Europa                                                                                                    | http://inspire-geoportal.ec.europa.eu/                          |  |
|                   | Finlândia           | <b>NLS</b> geoportal                            | Nation Land Survey of Finland                                                                                                    | https://www.maanmittauslaitos.fi                                |  |
|                   |                     | <b>AMCV Geoportal</b>                           | Geoportal da Cova da Beira                                                                                                    | http://sigamcb.pt/visualizador                                  |  |
|                   |                     | WebSIG                                          | Associação de Municípios do Douro Superior                                                                                                    | http://niugis.novageo.pt/                                       |  |
|                   |                     | Caminhos de Evora<br><b>CENSO 2011</b>          | Disponibliza para visualização informação de utilidade pública<br>Disponibliza para consulta a informação sobre recenseamento da população e da habitação                     | http://www.caminhosdeevora.pt/<br>http://mapas.ine.pt/map.phtml |  |
|                   |                     | CIGeoE                                          | Centro Informação Geoespacial do Exército                                                                                                    | https://www.igeoe.pt/index.php?id=5                             |  |
|                   |                     | $_{\text{DGT}}$                                 | Disponibiliza dados geoespaciais e informação geográfica sobre ordenamento do território                                                                                      | http://www.dgterritorio.pt/                                     |  |
|                   |                     | Geoportal do LNEG                               | Permite visualizar mapas, pesquisar metadados e download da cartografia geológica                                                                                             | http://geoportal.lneg.pt/                                       |  |
|                   | Portuga             | Geobrasões - Brasões de Portugal                | Disponnibiliza informação geoespacial sobre os Brasões portugueses                                                                                                    | http://www.saizbel.com/geobrasoes                               |  |
|                   |                     | Geoportal SIGRia                                | WebSIG da região de Aveiro                                                                                                    | nttp://sig.regiaodeaveiro.pt/?lang=pt                           |  |
|                   |                     | <b>CNF</b>                                      | Instituto de conservação da Natureza e das Florestas                                                                                                    | http://www2.icnf.pt/portal                                      |  |
|                   |                     | GEO                                             | Geoportal de informação geográfica no âmbito de dados, código e mente abertos                                                                                                 | http://www.igeo.pt/                                             |  |
|                   |                     | <b>PMA</b>                                      | Geoportal do Instituto Português do Mar e da Atmosfera                                                                                                    | http://www.ipma.pt/pt/                                          |  |
|                   |                     | WebSIG                                          | Mapa Interactivo do Oeste                                                                                                    | http://mic.oestedigital.pt/amo/                                 |  |
|                   |                     | SIG da DRAP Centro                              | Geoportal da Direcção Regional de Agricultura e Pescas do Centro                                                                                                    | http://sig.drapc.min-agricultura.pt/                            |  |
|                   | Suica               | Geodata4edu.ch                                  | O portal nacional de geodados em ensino e pesquisa                                                                                                    | https://www.geodata4edu.ch/en/service/                          |  |

Figura 12 - Designação e endereço eletrónico dos geoportais consultados.

### **2.3.1.1. Caracterização genérica dos geoportais**

Nesta parte do trabalho pretende-se elencar e refletir sobre alguns dos parâmetros considerados como nucleares na arquitetura de um geoportal.

Em seu projeto sobre o Geoportal Geobrasões, (Baptista, 2014) afirma que os geoportais portugueses apresentam algumas características estratégicas e estruturais equivalentes o que permite, em certa medida, a disponibilidade de dados geoespaciais e da informação geográfica, facilmente acessível pelos utilizadores. Seguindo esta linha de análise são apresentadas a seguir, de modo sumário, algumas características da arquitetura dos geoportais consultados.

### *i. Interface Gráfica do utilizador (IGU)*

A IGU refere-se ao modo como o utilizador interage com a plataforma através da qual é disponibilizado o conjunto de geodados e a geoinformação, bem como com as ferramentas que se podem utilizar. Esta interação é essencialmente estática (disponível apenas para a visualização), mas é também dinâmica (visualização, consulta) e interativa (visualização, consulta, impor/exportação de dados, uso de ferramentas de manipulação de dados).

### *ii. Sobreposição*

Entre as várias funcionalidades de um geoportal, a sobreposição refere-se à uma imagem que é adicionada às imagens de satélite básicas de serviços standard (*Google Earth*), existem três tipos diferentes de sobreposição, (Wernecke, 2009):

- *Sobreposições de solo*, são imagens que são colocadas sob um serviço standard numa altitude específica sobre a sua superfície base e obedecendo os contornos da mesma. As imagens adicionadas podem ser imagens de satélite de alta resolução sobre o globo, imagens que mostram padrões climáticos, mapas *2D* que foram salvos como imagens ou polígonos e outras anotações salvas como imagens. A maioria dos navegadores *Earth* suporta uma ampla variedade de formatos de imagem (*raster* e *vector*) para sobreposições de solo.
- *Sobreposição de tela*, são imagens *2D* que parecem estar "coladas" na tela. Logotipos, créditos e legendas são frequentemente adicionados a um standard como sobreposições de tela. Uma sobreposição de tela é usada para creditar a origem da imagem.
- *Sobreposições de fotos (*imagens*)*, são fotografias adicionadas a um serviço standard como o *Google Earth* em locais especificados. As sobreposições de fotos podem ser retangulares (aparecendo como *outdoors* na superfície do globo), cilíndricas ou esféricas. O utilizador pode "voar" numa sobreposição de foto para explorar partes dela em detalhes e sair para navegar pelas imagens básicas do navegador *Earth*. Esse recurso suporta a adição de imagens panorâmicas muito grandes que são pré-processadas em várias camadas para uma navegação eficiente.

Existem geoportais que não assentam em serviços standard (*Googles Earth e Maps*), isto é, só permitem ver a cartografia do fundo e por conseguinte são mais populares e mais utilizados, pela facilidade de uso e a grande qualidade de serviço que oferecem quanto à rapidez de resposta e disponibilidade; contrariamente, há outros que se baseiam na interoperabilidade, parâmetro que permite visualizar de forma mais complexa e demorada qualquer serviço de mapas, mas devido às contrariedades assinaladas anteriormente, têm menos popularidade (Vieira, 2016).

### *iii. Links de Redes*

Um *link* de rede faz referência a um arquivo em uma rede local ou remota. Esta referência faz com que o serviço standard busque o arquivo vinculado, carregue na memória e o exiba no visualizador em *3D* do mesmo. O arquivo buscado pode, por sua vez, conter um *link* de rede para outro arquivo, criando assim uma hierarquia de arquivos vinculados à rede (Wernecke, 2009).

### *iv. Linguagem de programação*

(Wernecke, 2009) e (Udell, 2008), consideram as linguagens *eXtensible Markup Language* (XML) e *Keyhole Markup Language* (KML), como sendo as linguagens fundamentais de programação em *geoweb*. O primeiro autor adianta que a semântica da *geoweb* serve fundamentalmente para tornar a componente da informação geográfica, e a chave para isso são os standards. Para aqueles autores *XML* é uma metalinguagem usada para criar outras linguagens, especificamente, é usada para criar linguagens de descrição de dados, desenvolver standard para formatação de dados, de modo que a informação possa ser facilmente extraída pelo programa. Para o segundo autor, *KML* é um formato de dados *XML* usado para exibir informações num contexto geográfico. Assim, como os navegadores leem e exibem arquivos *HTML*, os navegadores *Earth*, como o *Google Earth*, leem e exibem arquivos *KML*, que é uma linguagem de leitura humana composta de texto e pontuação e a considera como padrão internacional para apresentar visualmente informações geográficas.

Ao analisar os geoportais consultados, identifica-se com facilidade os tipos de linguagem utilizadas, e mais do que simples uso, ressalta a ideia de utilização integrada e interoperável entre os mesmos com finalidade específica. Portanto maioritariamente, os geoportais consultados utilizam as seguintes linguagens de

40

programação: *HyperText Markup Language (HTML), Cascanding Style Sheets (CSS), JavaScript (JC), JanSon (JSON), Keyhole Markup Language (KML) e eXtensible Markup Language (XML),* utilizadas de forma integrada e interoperável entre os mesmos em concurso para uma finalidade específica.

### *v. Serviços Open Geospatial Consortium*

Os serviços standards do *Open Geospatial Consortium* (OGC) disponibilizam temas de informação geográfica, via serviço de mapas on-line permitindo ao utilizador aceder aos dados do produtor em tempo real. A iniciativa *OGC* promove e defende a utilização de dados geoespaciais livres e abertos e, nesta perspetiva, em função do volume de dados existente e em função de suas características são agrupados e ficam disponíveis em bibliotecas virtuais, mormente *WFS, WMS, WCS, WMTS,*  interoperáveis e acessíveis pelos geoportais.

### *vi. Acesso aos dados*

O acesso aos dados remete-nos para a ideia de *open data,* e pela natureza dos geoportais a disponibilidade de dados geoespaciais é fundamental quer para visualização, quer para descarga, o que não somente demonstra a grande interatividade dos utilizadores com as plataformas, mas também o facilitar dos dados de forma a que possam ser trabalhados com outras ferramentas e aplicações TIG/SIG; daí que a maioria dos geoportais optem por disponibilizar os dados através de *downloads* e, em vários formatos.

### *vii. Catálogo de metadados*

A incorporação de catálogos de metadados (indicação de informações sobre a identificação e localização dos dados que, geralmente não podem ser encontrados nos dados em si) nos geoportais permite ao utilizador conhecer e aceder à informação relacionada com os dados e/ou serviços, dando maior credibilidade aos que acede ou partilha e um melhor tratamento dos mesmos, e isso pode tornar os geoportais muito mais interessantes e frequentemente acessíveis.

### *viii. Registo do utilizador*

O registo ou não de utilizadores em geoportais é uma questão que, à partida, pode ser tida em conta dependendo do tipo de geoportal, ou seja, na maioria dos casos os que condicionam o acesso através do registo prévio deve-se à forma como o

utilizador acede aos dados, isto é, se se vão realizar sobretudo as operações de *upload*, pois de contrário, e como se verificou, nos geoportais consultados, na maioria dos casos não é necessário, excluindo-se então o carregamento de dados pelo utilizador (*upload*). Pode-se ainda invocar a tese de que o registo se deve ao controlo estatístico de utilizadores que acedem, mas admite-se também que não é a única via para esse controlo. Todavia, o registo do utilizador, para além de outras finalidades, potencialmente menos nobres e até passíveis de análise jurídicocriminal, constitui uma forma de definição de rede com todas as vantagens e desvantagens que uma rede sempre representa.

### *ix. Marco legal: documento*

A análise profunda feita sobre os aspetos normativos constantes no capítulo I, bem como um olhar sobre as caraterísticas dos geoportais consultados, leva-nos a deduzir que, constitui o marco legal, toda documentação oficial, quer local, estatal, regional e/ou internacional que define ou suporta os ditames procedimentais da elaboração de dados geoespaciais da informação geográfica, e de modo geral, maioritariamente os geoportais consultados anexam a legislação correspondente de cada contexto, quando existe e de contexto internacional, se necessário.

### **2.3.2. Geoportal GeoIDEN: elementos de estrutura e temas a integrar**

As análises feitas sobre as características resultantes dos geoportais consultados e sobre os inquéritos por questionários aplicados, resultou como se apresenta a seguir, os elementos de estruturas e os temas e/ou conteúdos a integrar no Geoportal, que se pretende desenvolver.

### *i. Elementos de estrutura*

Das características genéricas feita sobre os geoportais consultados, resulta a ideia de que para o Geoportal que se pretende desenvolver, deve-se ter em conta ou darmaior ênfase aos aspetos constantes da tabela VIII. Comungando com a ideia de (Dareshiri, Farnaghi, & Sahelgozin, 2017), destacamos a existência de três recomendações importantes:

- mapa em tela cheia com navegação simples;
- feedback instantâneo do utilizador;

### • pesquisa multifuncional.

Tabela VIII - Elementos de estrutura a integrar no Geoportal.

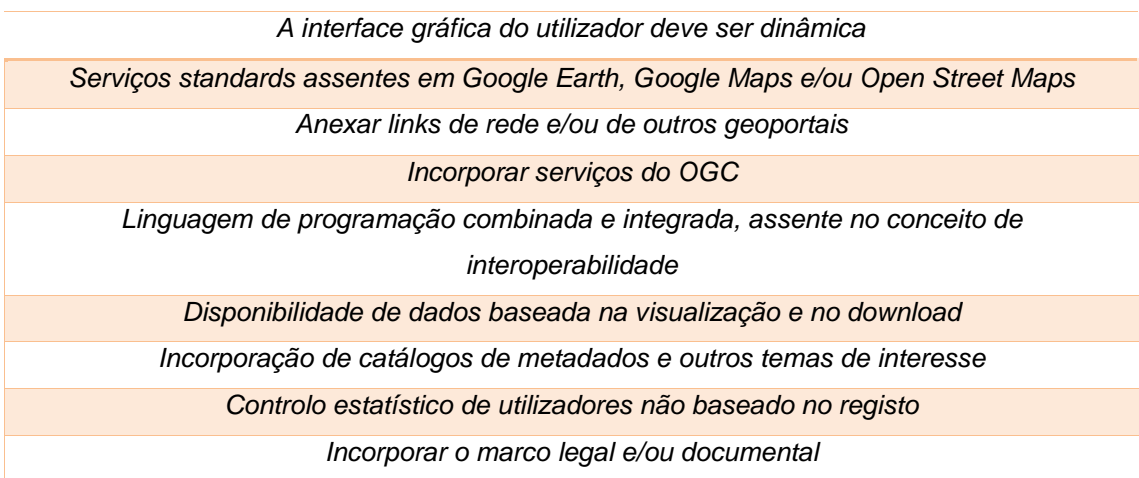

### *ii. Temas e/ou conteúdos a integrar*

A seleção dos tópicos de temas a integrar no Geoportal (Tabela IX), resulta da análise feita ao inquérito por questionário II, sobre a integração temática e funcionalidades num geoportal, aplicado aos utilizadores, com base na questão, "*quais fenómenos geográficos a integrar no geoportal?*" Importa destacar que foi a partir dos tópicos de temas desta tabela que se veio a obter e criar as camadas (*layers*) dos dados geoespaciais integrados no Geoportal GeoIDEN, abordados, mais adiante, no capítulo III.

Tabela IX -Tópicos de temas a integrar no Geoportal.

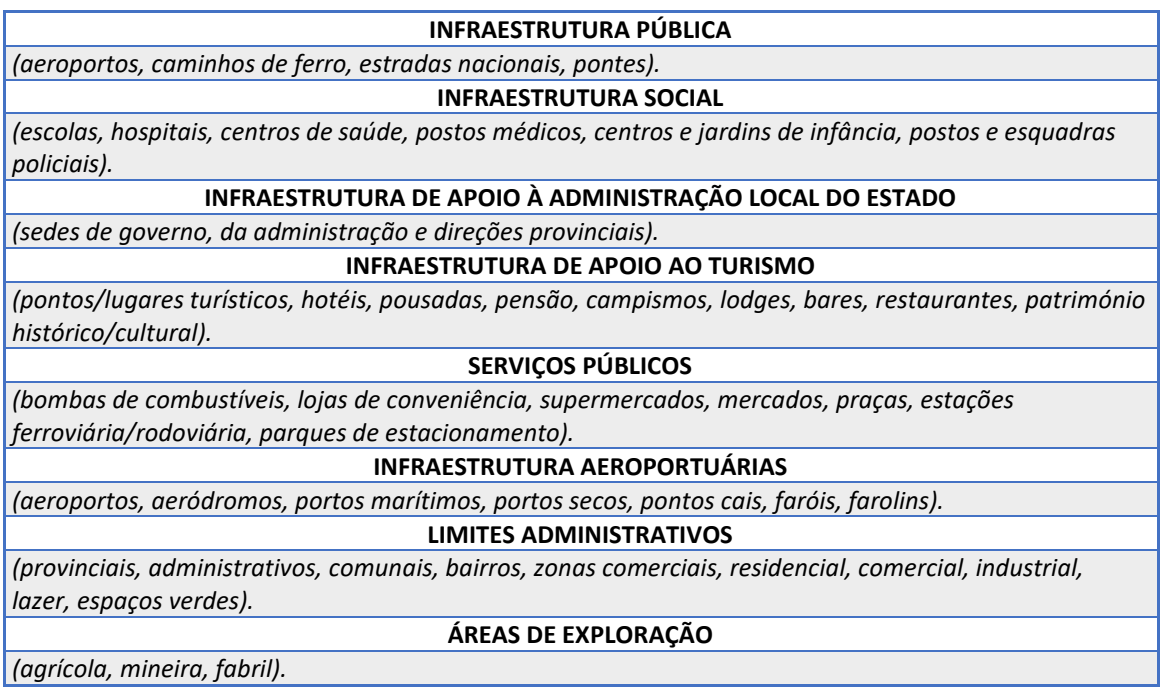

# **Capítulo III**

# **CONCEÇÃO E DESENVOLVIMENTO DO GEOPORTAL**

### **3. Conceção e desenvolvimento do geoportal**

O presente capítulo versa sobre estratégias, procedimentos e técnicas empregues na obtenção e/ou criação de dados geoespaciais, assim como na conceção e desenvolvimento do geoportal propriamente dito.

### **3.1. Tarefas preambulares ao desenvolvimento do Geoportal - Obtenção e/ou criação de dados geoespaciais**

O processo de obtenção e/ou criação de dados envolveu metodologia direta e indireta, na maior parte dos casos com recursos próprios utilizando ferramentas TIG *open source*, o que conduziu à produção de um conjunto de dados geoespaciais (Figura 13).

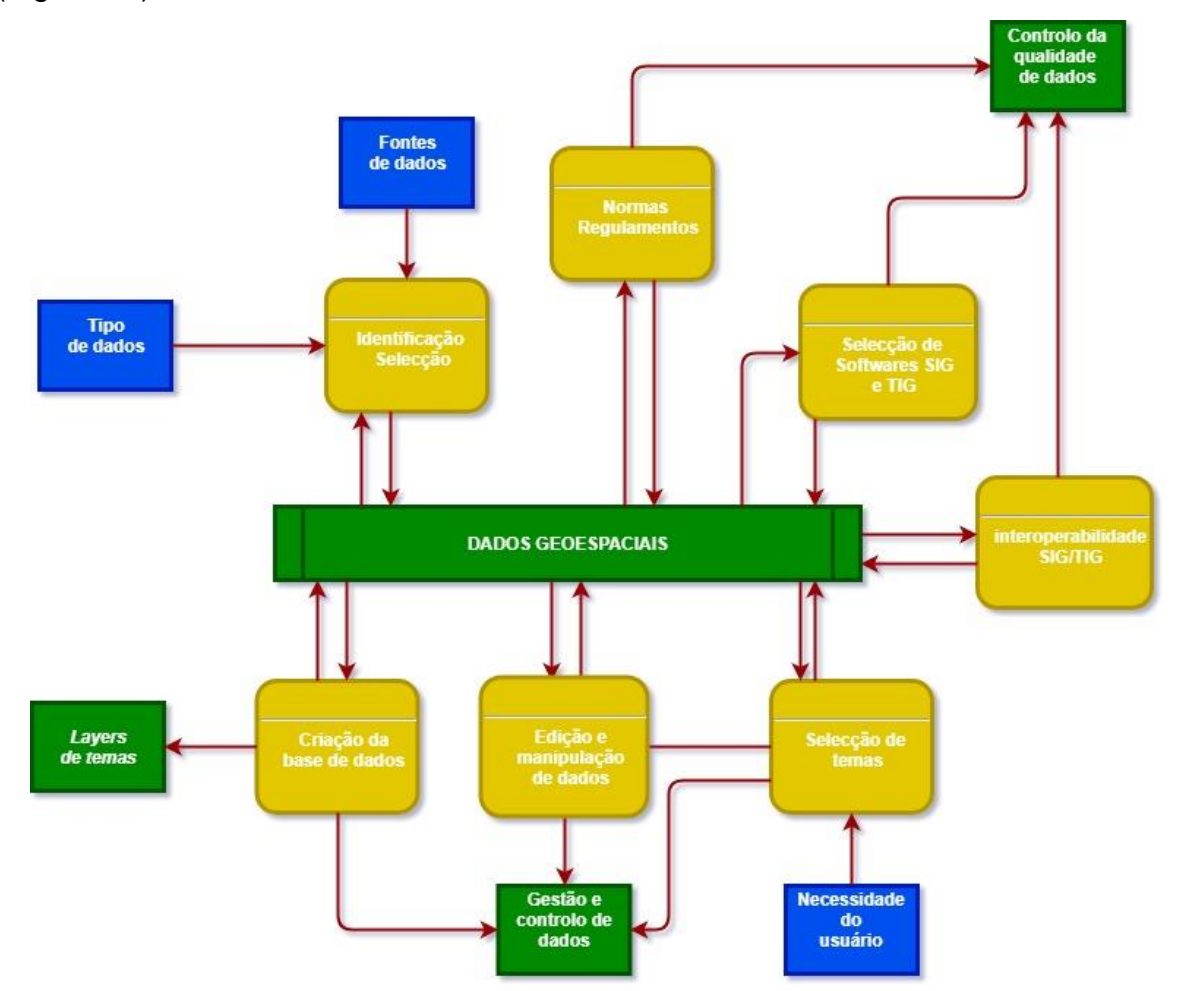

Figura 13 - Fluxo de trabalho na obtenção e criação de dados geoespaciais.

### **3.1.1. Identificação, obtenção, criação e edição de dados**

### **3.1.1.1. Tipos de dados**

Os dados que compõem o geoportal de Infraestrutura de Dados Espaciais do Namibe (GeoIDEN), são fundamentalmente de tipo vectorial (pontos, linhas e polígonos), representando fenómenos naturais e infraestruturas sociais, e matricial ou *raster (*imagens*),* constituído por ortoimagens (mapas topográficos 1:100) e modelos digitais de elevação (MDE), referentes à área de estudo*.*

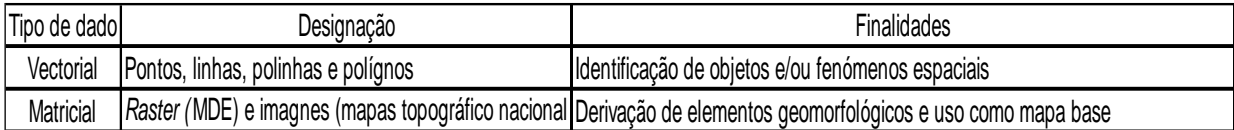

Figura 14 - Tipo de dados e sua finalidade.

### **3.1.1.2. Fontes obtenção de dados**

Os dados utilizados no geoportal GeoIDEN, derivaram de várias fontes considerando-as em duas perspetivas, por obtenção (direta e indireta, recorrendo às ferramentas *GNSS* e plataformas virtuais) e por criação, está última envolvendo o recurso à softwares.

A partir de tecnologias *GNSS* nomeadamente*, GPSmap 64S* e *GPS Etrex 10 (*com uma margem de erro de precisão de cerca de 3 metros*)*, ambos da companhia *GARMIN*, foram obtidos de forma direta, pontos e linhas, representando escolas e unidades sanitárias da província do Namibe e respetiva acessibilidade, no âmbito de um projeto de georreferenciação daquelas infraestruturas sociais, encabeçado pelo Centro de Investigação e Desenvolvimento da Educação (CIDE) do Instituto Superior de Ciências da Educação da Huíla (ISCED-Huíla), em 2016 e do qual fiz parte.

Na tabela X, estão os *sites* e/ou plataformas virtuais e ferramentas TIG/SIG, acedidos para obtenção de forma indireta de dados geoespaciais incorporados no geoportal GeoIDEN. Neste particular, importa destacar que o recurso às ferramentas para além da obtenção de dados, consistiu na sua edição, manipulação e atualização dos mesmos.

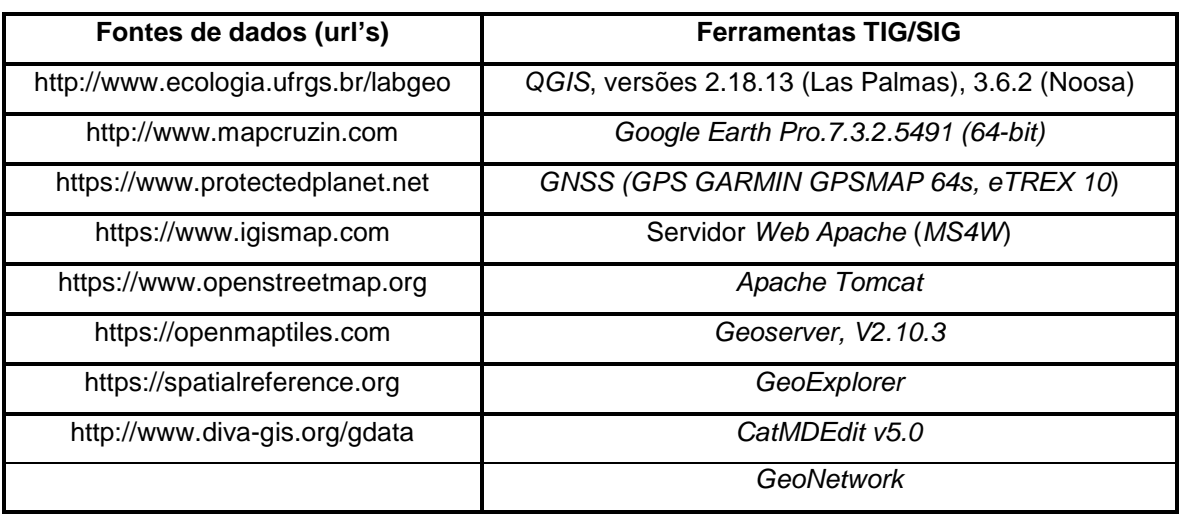

Tabela X – Plataformas e ferramentas implicadas na obtenção indireta de dados.

Das fontes a que se recorreu, o *Open StreetMap* foi a mais utilizada, não somente por abarcar *layers* com variadíssimos temas originados por um elevado número de utilizadores (Informação Geográfica Voluntária - IGV) atualizável instantaneamente, mas também por ser uma plataforma de dados abertos, amigável e acessível para *download* que, por outro lado, ainda*,* pode ser utilizado para mapa base em muitos SIG *Desktop* e neste caso com particular incidência no QGIS 2.18.13 (Tabela X).

Não obstante, recorrer às fontes acima descritas foi uma tarefa complementada com a consulta de diplomas legais a partir dos quais foi possível também retirar dados, como é o caso dos marcos geodésicos que compõem a Rede Geodésica Nacional, obtidos a partir do ficheiro *pdf (*posteriormente convertido em Excel) anexo ao Decreto Legislativo Presidencial nº 9/18, de 18 de junho.

### **3.1.1.3. Criação e/ou edição de dados**

O processo de criação e/ou edição de dados, envolveu duas componentes, criação de dados a partir de mapas base (*Google Earth e Open StreetMap*) e edição de dados descarregados das distintas plataformas e/ou diretamente descarregados no *Desktop* SIG, sendo-lhes aplicados vários mecanismos de geoprocessamento. Neste processo foram utilizados os softwares gvSIG 2.4.2 e qGIS 2.18.13, principalmente este último pelas razões já referidas, e foi feito por duas vias, como se demonstra nas figuras 15 e 16 a seguir.

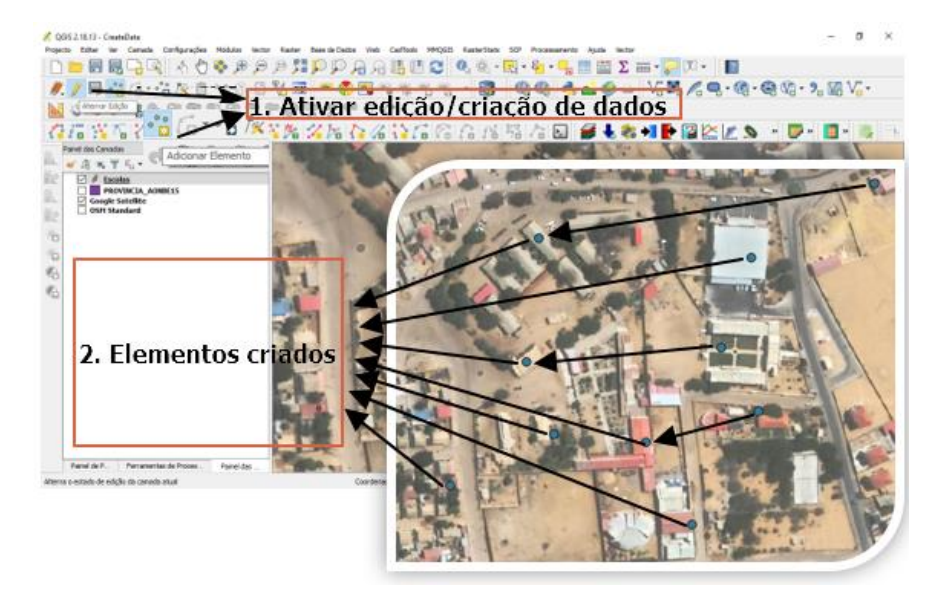

Figura 15 - Criação de dados a partir de mapas base.

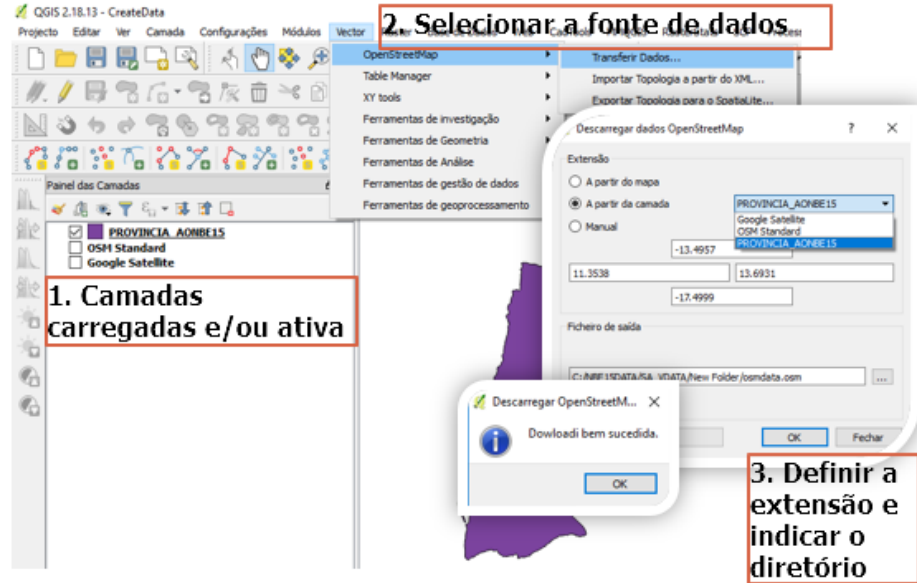

Figura 16 - Download de dados do Open StreetMap diretamente no QGIS.

De referir que em relação ao processo de download de dados do *Open StreetMap* diretamente no QGIS, no primeiro caso (Figura 16), os dados são descarregados em bruto ou massa num diretório indicado, e ao carregá-los no QGIS, se deve selecionar qual a primitiva geométrica intrínseca aos dados que se pretende carregar e depois selecionar/filtrar a partir da tabela de atributos que tema (chave e valor) se deseja ativar para efeito de edição, atualização e/ou criação. Ao contrário do que sucede no segundo caso (Figura 17), em que a partir da ferramenta/*pluggin Quick OSM,* que deve ser instalada previamente a partir dos módulos, se podem baixar dados específicos bastando, para esse efeito, selecionar a ferramenta, escolher a chave e o valor, a extensão e ativar os parâmetros como primitivas geométricas, o diretório e outros na opção avançado. Através destes procedimentos se pôde criar, editar, atualizar e recriar dados a partir de dados existentes e disponibilizados a partir de outras fontes e em vários formatos.

| □■胃尿→■ 不行るま<br>/ 母者后·者灰白 **<br>りゃちもうだちう<br>在后线 临谷光 合治 线<br><b>Paint dix Canadas</b><br>清水学与 · 清津口<br>PROVINCIA AOMINIST<br>Google Satellite<br>OSH Shandard<br>$-4004$ | Camada Configurações Modulas lastor Raster Sase de Dezios Vieto<br><b>Conciliane Bring</b><br>Total Norinter<br>KY tools<br>Perramentas de investigação<br>Perrometras de Geografica.<br>Perceiversity de Andiko<br>Ferraneriza de gestão de dedus<br>Ferrarentes de gelanocescamento<br><b>OLIAN OWN</b> | CadTools<br>FPICOS RasterStato SCP Precessamento Asida<br>□○○○ 图 9 电重量区面 ■ ■ ■ ■<br>٠<br>1. Definir a fonte de ser s - D- D-<br>dados/ferramenta<br>QuesQIM<br>Doctor | $-20$                              |                                                                                                    | 00 2 0 VX 2 0 0 0 2 3 W                |
|----------------------------------------------------------------------------------------------------|----------------------------------------------------------------------------------------------------|----------------------------------------------------------------------------------------------------|------------------------------------|----------------------------------------------------------------------------------------------------|----------------------------------------|
| Ovich more<br><b>Wy superiors</b><br><b>Service</b><br><b>SANTA</b><br><b>Fansmuters</b>                                                                               | HIS HEIMANIA<br>like admin level<br><b>Identified</b><br>Ð<br>A chiese prints<br>Extent of the way canvas<br>Cubert of a lever Souga Satellite<br>W. Advanced<br>make 1-7<br>mey. Lit<br><b>Ration 12</b><br>Tewark 123<br>Desdate Stove to be entered the<br>He profit                                   | Restaurar<br>ø<br>Points<br>薩<br><b>Caraca</b><br>Huttinsville GT<br><b>Huitpolygene: [-]</b>                                                                         | 2.14<br>225<br>31<br><b>Tenner</b> | admin level<br>admin level<br>amenity<br>boundary<br>building<br>craft<br>cuisine.<br>cydeway<br>emergency<br>evacuation center<br>highway<br>nistoric<br>tunction<br>landuse<br>leisure<br>man made<br>natural | 2. Escolher<br>o tema a<br>descarregar |
| Family de P.                                                                                                    | Shaw guery                                                                                                    | <b>RUN WAY</b><br>3. Ativar os parâmetros                                                                                                    |                                    | office<br>place<br>power<br>public_transport<br>railway<br>route<br>shop<br>sport<br><b>tourism</b><br>waterway                                                                                                 | ED Desertor @ @993 22003 (CPF)         |

Figura 17 - Download de dados do Open StreetMap, no QGIS, com a ferramenta QuickOSM.

#### **3.1.1.4. Base de dados (***dbf***)**

O processo percorrido desde da seleção ou escolha de tipo de dados, obtenção e/ou criação de dados, acima descrito, aliado aos tópicos de temas a integrar no geoportal, indicados pelos utilizadores inquiridos, permitiu a criação e estruturação da base de dados geoespaciais, que suportará o Geoportal **GeoIDEN**, como se pode ver na figuras 18 e 19. Estes dados que funcionam como repositório à qual se pode aceder com software específico que suporte formatos DBF e, foram processados com (QGIS e gvSIG) e posteriormente foram alojados no Geoserver.

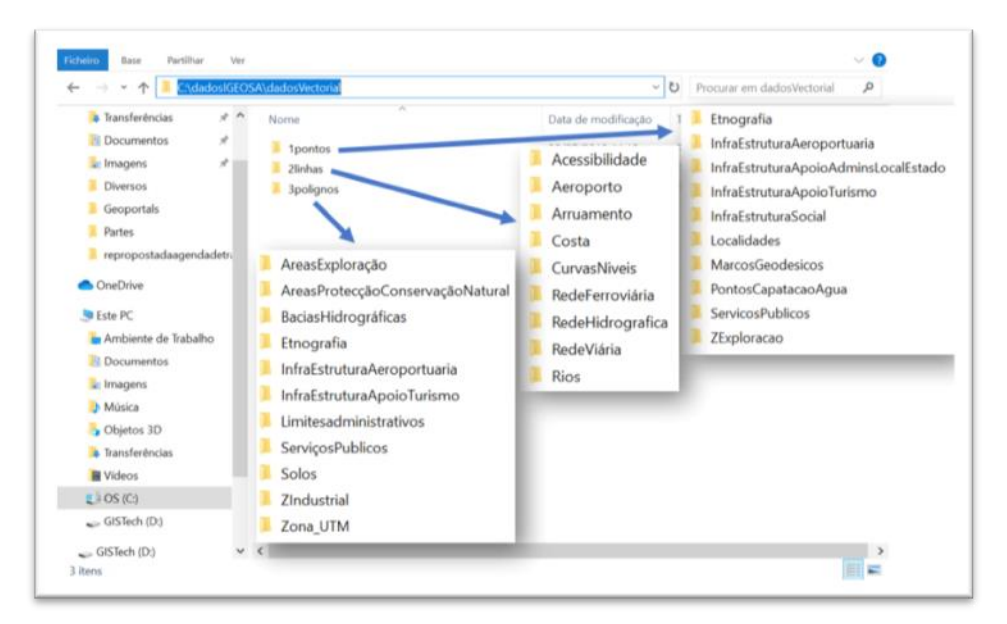

Figura 18 - Base de dados vectorial.

| C:\dadosIGEOSA\datosRaster<br>个<br>$\omega$                                                                                                    |                                                                                                    |                                                                                                    | v U Procurar em datosRaster<br>p |
|----------------------------------------------------------------------------------------------------|----------------------------------------------------------------------------------------------------|----------------------------------------------------------------------------------------------------|----------------------------------|
| $*$ ^<br>a Transferências<br>Nome<br>Documentos<br>À<br>e: Imagens<br>Å<br><b>Diversos</b><br>Geoportals<br>Partes<br>repropostadaagendadetr.<br><b>OneDrive</b><br>Este PC<br>Ambiente de Trabalho<br><b>B</b> Documentos<br>Le Imagens<br>Música<br>Objetos 3D | MDE<br>Ortoimagens<br>$E$ : Folha313<br>Folha313.tif.aux<br>Folha333<br>Folha333.tif.aux<br>E Folha335<br>Folha335.tif.aux<br>Folha353<br>Folha353.tif.aux | Data de modificação<br>Tipo<br>AONBE15_DEM.aux<br><b>ER DEMNBE15</b><br>DEMNBE15.tif.aux<br>SA DEM.aux<br>sa dem.ovr | Tamanho<br>heiros<br>heiros      |
| a Transferências<br><b>■ Vídeos</b><br>$E = OS(C)$                                                                                                    | <sup>表</sup> Folha373<br>Folha373.tif.aux                                                                                                    |                                                                                                    |                                  |

Figura 19 - Base de dados matricial.

Portanto, se pode depreender através da figura 13, que o processo percorrido não permitiu somente a obtenção e criação de dados geoespaciais, mas também resultou a aplicação dos mecanismos de gestão e controlo da qualidade dos dados geoespaciais, aliás procedimento que se espera desenvolver de forma contínua para a manutenção da base de dados do Geoportal **GeoIDEN**.

### **3.2. Tarefas conducentes ao desenvolvimento do geoportal**

Para desenvolvimento do geoportal foram percorridas várias etapas que se podem enquadrar num processo de articulação constante entre *back-end* e *front-end.* De destacar que por depender das características do sistema operativo e de modo a obter melhor desempenho e por estar a correr em *localhost (*modo de desenvolvimento*)*, muitas vezes torna-se recomendável a instalação prévia de uma máquina virtual, mas no presente projeto não foi necessário.

### **3.2.1. Softwares utilizados**

Para o desenvolvimento do geoportal foi instalado um conjunto de softwares *open Source (*desde os de suporte de plataforma, diretório, repositórios e/ou armazenamento, servidores, até aos de edição*)*, nomeadamente, *Apache HTTP server (servidor web), Apache Tomcat (servidor de servelets), Geoserver (servidor de cartografia), Geoexplorer (visualizador web de cartografia), GeoNetwork (editor, cliente e servidor de metadados), Atlas Styler (editor SLD), SIG Desktop (gvSIG e qGIS), CatMEdit (editor de metadados), Notepad++ e sublime text (editores de texto), bibliotecas de tratamento vectorial e raster (gdal)*, cujo destaque recai aos que a seguir se descreve:

### *Java (JRE)*

A instalação do Java JRE (linguagem de programação orientada a objetos, utilizada para executar aplicações da plataforma) constituiu o ponto de partida, visto que a instalação dos demais softwares dependeu da sua prévia instalação. No entanto, de acordo com o sistema operativo e com a versão dos outros softwares, sobretudo da do Geoserver, instalou-se a versão do Java JRE 8.x, a que permite suportar também os demais softwares instalados para esse processo. Para o efeito, acedemos ao *site [\(https://www.oracle.com/technical/java/javase/download/jre8-download-](https://www.oracle.com/technical/java/javase/download/jre8-download-2133155.html)*

*[2133155.html\)](https://www.oracle.com/technical/java/javase/download/jre8-download-2133155.html).* Após a instalação, deve-se alterar as configurações para que não atualize a versão Java JRE 9.x, evitando assim, problemas de incompatibilidade.

### *Servidor Web Apache*

O *MapServer for Windows* (*MS4W*) é, um pacote que permite colocar em funcionamento o *mapserver* com pouca configuração, ou seja, servir uma página *web,* uma vez que se trabalhou na mesma máquina para permitir simular operações cliente-servidor. A partir do *site* oficial do *Apache Software Foundation* 

51

[\(http://www.apache.org\)](http://www.apache.org/), descarregámos e instalámos, diretamente no disco local, o pacote *MS4W*. Por defeito, o Apache funciona utilizando a porta 80 ou 8080, utilizada também por defeito em Internet. Dentro do diretório de instalação do pacote do *MS4W,* aparece um subdiretório Apache onde se instala automaticamente o servidor *Web Apache* que contém:

- *MS4W/Apache:* diretório de instalação do servidor *HTTP,* integrado por distintos subdiretórios:
- *MS4W/Apache/bin:* alberga algumas opções executáveis para iniciar o e/ou parar o Apache;
- *MS4W/Apache/cgi-bin:* armazena programas executáveis para o serviço *web* que podem realizar várias tarefas;
- *MS4W/Apache/config:* contém os arquivos de configuração do Apache;
- *MS4W/Apache/htdocs:* diretório onde se armazena os documentos públicos acessíveis através da *web.*

Assim, a página *web* que o executor [http://localhost](http://localhost/) visualiza, na realidade, corresponde a um ficheiro *HTML* que se encontra dentro da pasta *Apache/htdocs,*  que contém documentos públicos acessíveis diretamente a partir da *web;* dito doutro modo, o endereço *[http://localhost](http://localhost/)* acede ao diretório *web* ou diretório público do nosso servidor *web,* que é neste caso, *ms4w/Apache/htdocs (*Figura 20*). O resultado seria o mesmo se se executasse, http://localhost/index.phtml.*

| Ficheiro<br>Partilhar.<br>Base | Ver                 |                                                    |                     |          |                    | $\vee$ 6             |
|--------------------------------|---------------------|----------------------------------------------------|---------------------|----------|--------------------|----------------------|
| $\leftarrow$<br>$\rightarrow$  |                     | v ↑ I > Este PC > OS (C:) > ms4w > Apache > htdocs |                     | $U \vee$ | Procurar em htdocs | ٩                    |
| Documentos                     | $\hat{\phantom{a}}$ | $\mathcal{L}_{\mathcal{N}}$<br>Nome                | Data de modificação | Tipo     |                    | Tamanho              |
| inagens                        |                     | images                                             | 21/07/2019 21:53    |          | Pasta de ficheiros |                      |
| <b>Música</b>                  |                     | $\mathbf{h}'$ index                                | 13/02/2017 13:31    |          | Ficheiro PHTML     | 6 KI                 |
| Objetos 3D                     |                     | mapcache.pkg                                       | 17/02/2013 22:11    |          | Chrome HTML Docu   | 1K                   |
| <b>&amp; Transferências</b>    |                     | auickmap                                           | 24/06/2008 17:47    |          | Ficheiro PHP       | $2$ KL               |
| <b>N</b> Videos                |                     | README INSTALL                                     | 15/02/2017 15:49    |          | Chrome HTML Docu   | 91 KI                |
| $E = OS (C)$                   |                     | tinyows.pkg                                        | 29/07/2015 19:45    |          | Chrome HTML Docu   | $1$ KI $\frac{1}{2}$ |

Figura 20 - Ficheiro acedido é index.phtml.

### *Apache Tomcat*

Depois da instalação do Java RE, foi necessário a instalação de um repositório de *servelets* (tecnologia do Java que permite utilizar o Geoserver para servir a informação através da Internet). Optámos pela configuração do *Apache Tomcat que*  funciona como repositório de servidores de cartografia (Geoserver e Geoexplorer) e de metadados (GeoNetwork). A partir do *site [http://tomcat.apache.org](http://tomcat.apache.org/)* se pôde descarregar e instalar diretamente no disco local a versão 8.5.11 de 64-bit, de acordo com sistema operativo. Uma vez instalado, o *Apache Tomcat* utiliza a porta 8080, e para comprovar se o repositório funciona na realidade, se pode introduzir a seguinte URL: [http://locahost:8080,](http://locahost:8080/) e o resultado obtido é o da figura 21.

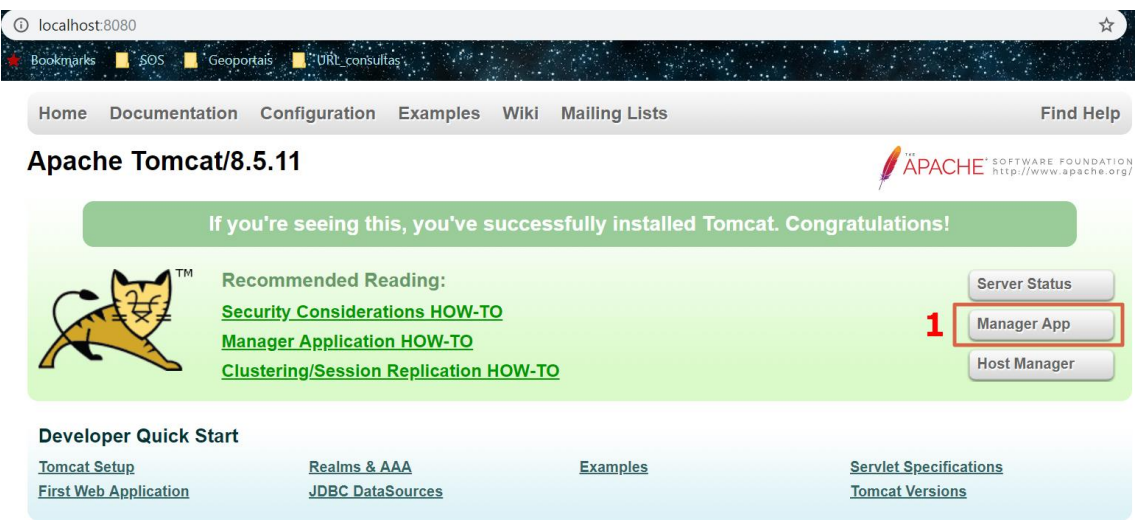

Figura 21 - Acesso ao repositório Apache Tomcat.

#### *Geoserver: um servidor de mapas*

O *Geoserver* é um servidor *web*, *open Source*, desenvolvido em Java e que permite aos utilizadores partilhar através da publicação, dados geoespaciais com recurso a serviços web. Permite publicar conjuntos de dados através de standards *OGC*, garantindo desde modo sua interoperabilidade. É uma implementação de referência na altura de se criar os serviços *WMS, WFS, WMTS e WCS.* A partir do *site*  [http://www.geoserver.org,](http://www.geoserver.org/) na secção de *download/Stable/Web Archive,* descarregouse a versão 2.10.3, que teve de ser posteriormente descompactada e armazenada no URI em C:\Tomcat\webapps\geoserver. Posto isso, e após alguns procedimentos inicias de configuração, acede-se à página de início de *Tomcat, [http://www.localhost:8080,](http://www.localhost:8080/)* fazendo um clique na opção *Manage App (cfr.* número 1 na figura 21*),* e definir por defeito como utilizador e contrassenha *tomcat.* Dentro de gestor de aplicações *web* de *tomcat*, na secção *Despregar/Arquivo WAR* a implementar, temos de pressionar o botão escolher ficheiro, selecionar o ficheiro *geoserver.war* descompactado para o diretório C:\Tomcat\webapps\geoserver.

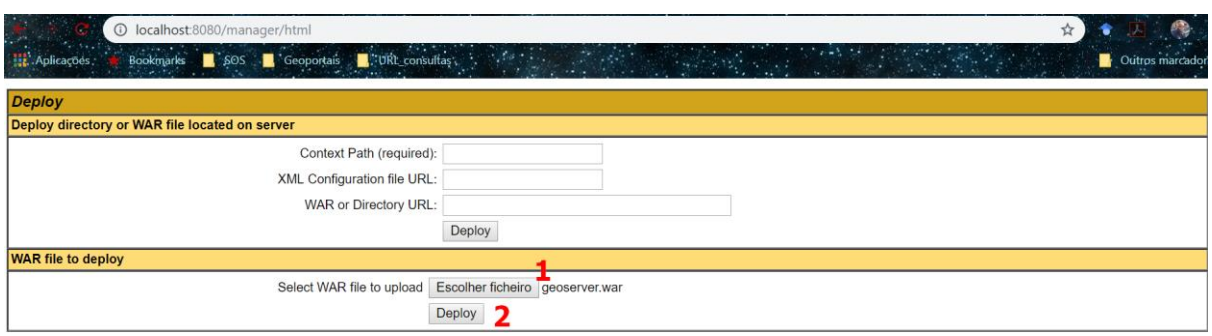

Figura 22 - Implementação de arquivo em geoserver.war no diretório tomcat.

Os passos efetuados na figura 22, dos quais disponibilizamos uma sequência mais detalhada na figura 23, foram objetos de implementação de arquivos, para além do Geoserver, também em outros servidores (*cfr.* números 2 e 3, figura 23), exercícios que adiante serão descritos.

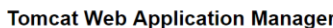

| Message:                 | lok            |                                   |                |                         |                                                   |  |  |
|--------------------------|----------------|-----------------------------------|----------------|-------------------------|---------------------------------------------------|--|--|
|                          |                |                                   |                |                         |                                                   |  |  |
| <b>Manager</b>           |                |                                   |                |                         |                                                   |  |  |
| <b>List Applications</b> |                | <b>HTML Manager Help</b>          |                |                         | <b>Manager Help</b><br><b>Server Status</b>       |  |  |
|                          |                |                                   |                |                         |                                                   |  |  |
| <b>Applications</b>      |                |                                   |                |                         |                                                   |  |  |
| Path                     | <b>Version</b> | <b>Display Name</b>               | <b>Running</b> | <b>Sessions</b>         | <b>Commands</b>                                   |  |  |
|                          | None specified | Welcome to Tomcat                 | true           |                         | Undeploy<br>Stop<br>Reload<br>Start               |  |  |
|                          |                |                                   |                | Q                       | Expire sessions with idle $\geq 30$<br>minutes    |  |  |
|                          | None specified | <b>Tomcat Documentation</b>       |                |                         | Reload<br>Undeploy<br><b>Stop</b><br><b>Start</b> |  |  |
| /docs                    |                |                                   | true           | $\Omega$                | Expire sessions with idle $\geq 30$<br>minutes    |  |  |
| ∼                        |                | RingoJS App                       | true           |                         | Undeploy<br>Reload<br>Stop<br><b>Start</b>        |  |  |
| /geoexplorer             | None specified |                                   |                | $\overline{\mathsf{o}}$ | Expire sessions with idle $\geq$ 30<br>minutes    |  |  |
|                          |                | geonetwork                        |                |                         | Reload Undeploy<br>Start Stop                     |  |  |
| ו כי<br>/geonetwork<br>э | None specified |                                   | true           | $\Omega$                | Expire sessions with idle $\geq 35$<br>minutes    |  |  |
|                          |                |                                   |                |                         | <b>Stop</b><br>Undeploy<br>Reload<br>Start        |  |  |
| <i>Igeoserver</i>        | None specified | GeoServer<br>Q<br>true            |                |                         | Expire sessions with idle $\geq 30$<br>minutes    |  |  |
|                          |                |                                   |                |                         | Start Stop Reload Undeploy                        |  |  |
| /manager                 | None specified | <b>Tomcat Manager Application</b> | true           |                         | Expire sessions with idle $\geq 30$<br>minutes    |  |  |

Figura 23 - Ativação dos servidores web.

Para comprovar a funcionalidade do servidor, se pode simplesmente fazer um clique sobre a rota */geoserver* (*cfr.* número 1, figura 23) ou, introduzindo no navegador o URL: [http://localhost:8080/geoserver.](http://localhost:8080/geoserver)

### *Diretório de dados do Geoserver*

A instalação do Geoserver no diretório *Tomcat* (Figura 24)*,* cria automaticamente um diretório do Geoserver dentro deste (C:\Tomcat\webapps\geoserver). O Geoserver tem um diretório de dados (*data*), que contém os principais ficheiros de configuração, incluindo também os ficheiros de suporte, o diretório de ficheiro de estilos (*Styled Layer Descriptor - SLD*), o diretório das camadas criadas, ficheiros espaciais, entre outros.

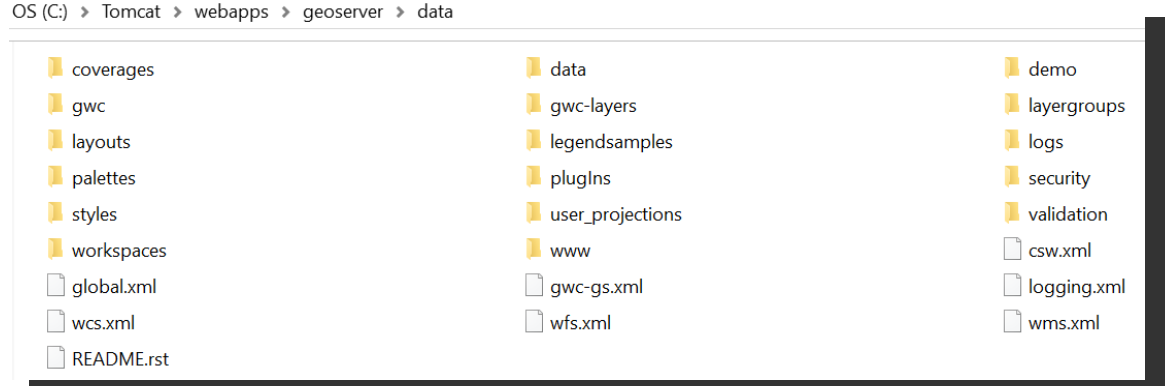

Figura 24 - Diretório de dados do Geoserver.

No referido diretório, pode ser consultada a seguinte estrutura de dados:

- Arquivos *XML,* contendo a informação de configuração global e de cada um dos serviços, *csw.xml, global.xml, gw-gs.xml, logging.xml, wcs.xml, wfs.xml, wms.xml;*
- *Coverages/,* pasta em se armazena ficheiros para a criação de serviços web de cobertura (*CSW*);
- *Data/*, pasta na qual se armazena ficheiros de dados como, *shapefile* e/ou *raster,* com a vantagem de facilitar a portabilidade;
- *Demo/,* pasta contendo a informação necessária para as consultas de exemplo, que o Geoserver integra por defeito;
- *Layersgroups/,* pasta que contém informação de configuração do grupo de camadas;
- *Palettes/,* pasta que armazena paletas de imagens;
- *PlugIns/,* pasta que armazena extensões que incrementam funcionalidades;
- *Security/,* contém a configuração do subsistema de seguração do Geoserver;
- *Styles/,* contém os ficheiros de definição de estilo de camadas em Geoserver;
- *User\_projections/,* armazena as definições de projeções personalizadas, não incluídas de forma nativa no Geoserver;
- *Validation/, contém ou armazena os ficheiros que examinam a integridade dos* objetos geográficos;
- *Workspaces/,* contém os metadados dos dados dos armazéns e das camadas publicadas por Geoserver, organizados por espaço de trabalho. Cada armazém de dados terá um ficheiro de configuração chamado de *datastore.xml,* e por sua vez cada camada terá um ficheiro *XML (coverage.xml* ou *featuretype.xml)*, dependo se seja um *raster* ou *vector;*
- *www/,* Geoserver usa esse diretório para publicação de ficheiros como se fosse um servidor web.

### *Configuração final do Geoserver (ferramentas de administração)*

Para um melhor desempenho e funcionalidade do Geoserver foi fundamental definir a configuração de alguns parâmetros, como se ilustra na figura 25, de acordo com a finalidade pretendida**.**

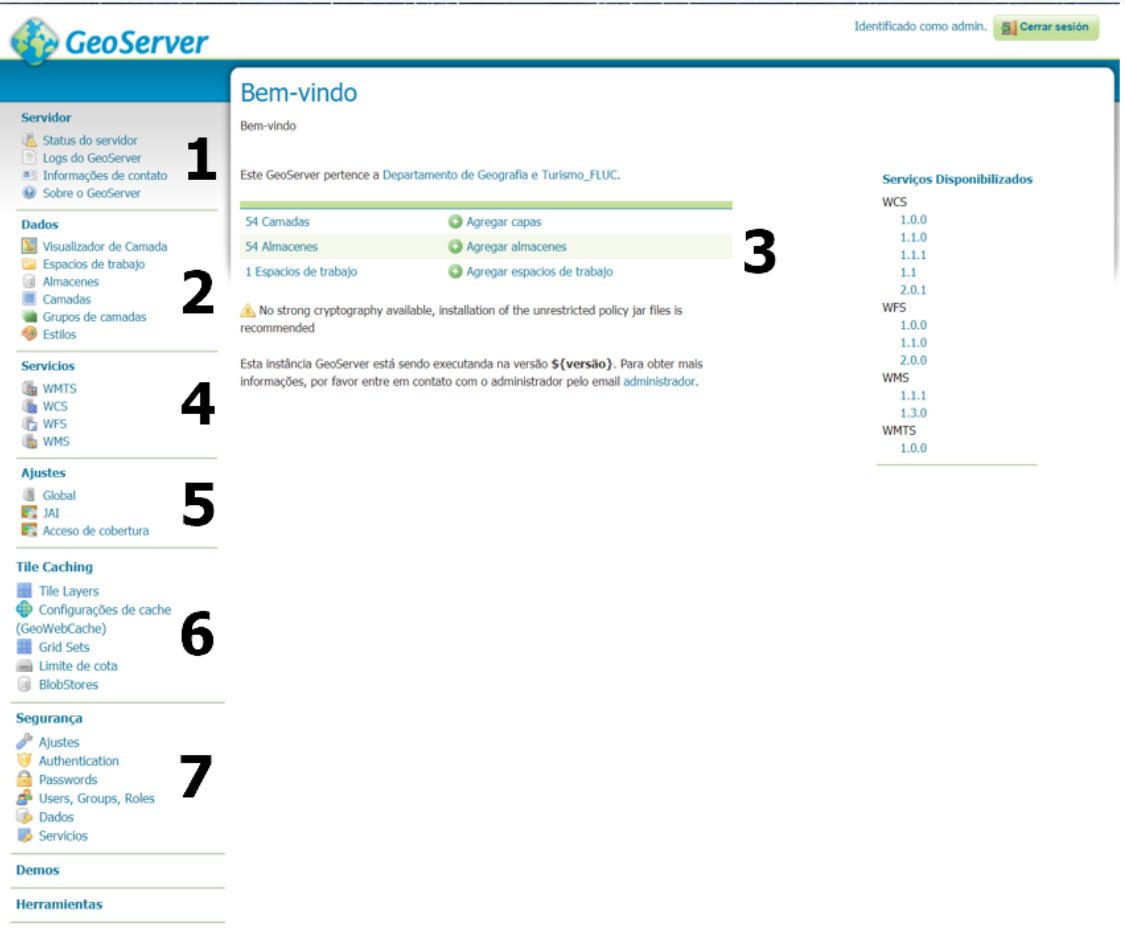

Figura 25 - Ferramentas de administração do Geoserver.

Explorando a arquitetura da página inicial podemos constatar a existência de menus laterais (cfr. Figura 25) disposto numa sequência vertical dos quais se destacam:

*i. Servidor:* corresponde às opções que nos informam sobre as características do servidor. Designadamente:

- *Status* do servidor: conjunto de parâmetros de configuração do servidor;
- *Logs* do Geoserver: mostra os arquivos dos ficheiros *Log* de Geoserver que se devem consultar, cada vez que ocorra alguma incidência. Permite também a possibilidade de variar as linhas que se visualizam, assim como descarregar-se o arquivo completo do *Log.*
- Informações de contacto: permite introduzir a informação do contacto que se visualizará em *capabilities* do *WMS*, como por exemplo: o nome da organização, endereço do correio eletrónico, responsável;
- Sobre Geoserver: página que informa sobre e onde se pode encontrar documentação, realizar consultas, incluindo o acesso à *web* oficial do Geoserver.

*ii. Dados*: é uma das secções mais importante de configuração do Geoserver, uma vez que armazena as conexões e configuração dos dados, as distintas camadas e grupos de camadas, assim como os estilos de visualização correspondentes. As conexões que se definam se repartem para os serviços *WMS, WFS e WCS,*  bastando apenas serem definidas uma única.

- Espaço de trabalho: serve para organizar e agrupar camadas de acordo com algum critério, permitindo a existência de camadas com mesmo nome pertencentes a diferentes espaços de trabalho. Cada camada que consta de um espaço de trabalho se identifica de forma única, por exemplo: *espaço\_de\_trabalho:nome\_da\_camada.* Um espaço de trabalho consta de um nome (que deve conter um máximo de 10 carateres e sem espaços) e de um *URI* (não necessita apontar para um sítio *web,* apenas que seja um identificador único);
- Armazéns de dados: servem para configurar os tipos de dados que se vão visualizar através do serviço. Estes podem ser um arquivo *shapefile*, uma base de dados, um diretório de arquivos. Geoserver permite quatro tipos de armazéns de ficheiro, ficheiros espaciais, base de dados espaciais, *web Feature Service* e ficheiros *raster* em diferentes formatos;

▪ Camadas: refere-se aos dados tanto vectoriais, quanto matriciais (*raster*), e representam cada tipo de entidade ou grupo de entidades que serão representadas no mapa, devendo estar sempre vinculados a um armazém de dados. Em Geoserver, cada tipo de camada é ilustrada com geometria/simbologia diferente, segundo seja camada vectorial (de pontos, linhas ou polígono) ou de tipo *raster.*

### *iii. Interface de administração Web*

A interface de administração da *Web* é uma ferramenta baseada na *Web* para configurar todos os aspetos do Geoserver, desde a adição de dados à alteração das configurações do serviço. Numa instalação padrão do Geoserver, essa interface é acessada através de um navegador da *Web* em http: // localhost: 8080 /geoserver/web. No entanto, esse *URL* pode variar dependendo da sua instalação local.

### *iv. Serviços OGC*

Está secção permite configurar e servir dados e serviços, usando protocolos padrão estabelecidos pelo *OGC* publicados pelo Geoserver.

- O Serviço *WMS:* suporta solicitações de imagens de mapas (e outros formatos) gerados a partir de dados geográficos;
- O serviço *WFS:* suporta solicitações de dados de recursos geográficos (com geometria e atributos de vector);
- O serviço *WCS:* suporta solicitações de dados de cobertura (rasters).

Esses serviços são a principal via para o Geoserver fornecer informações geoespaciais.

### *v. Ajustes*

Esta secção, contém configurações que se aplicam a todo servidor.

- A página de Ajustes Globais configura as opções de mensagem, registo, caracteres e *proxy* para todo servidor;
- A página de Processamento de Imagens configura vários parâmetros, como *JAI (Java Advanced Imaging)*, usados pelas operações *WMS* e *WCS*.
■ A página de Acesso à Cobertura configura as configurações relacionadas ao carregamento e publicação de coberturas.

# *vi. Tile caching*

Nesta secção se configura o *GeoWebCache [\(https://docs.geoserver.org/latest/en/user/geowebcache/index.html#gwc\)](https://docs.geoserver.org/latest/en/user/geowebcache/index.html#gwc)* incorporado no Geoserver.

- A página Camadas Lado a Lado, mostra quais as camadas no Geoserver que estão disponíveis como camadas lado a lado (em cache), com a capacidade de adicionar, editar e excluir;
- A página Padrões de *Cache,* define as opções globais para o serviço de armazenamento em cache;
- A página *Gridset*s, mostra todas as grades das disponíveis para os caches de blocos, com a capacidade de adicionar, editar e excluir;
- A página Cota de Disco, define as opções para gestão de cache de bloco no disco, incluindo estratégias para reduzir o tamanho do arquivo quando necessário;
- As páginas *BlobStores* gerem os diferentes *blobstores* (fontes de cache de blocos) conhecidos pelo *GeoWebCache* incorporado.

# *vii. Segurança*

- A secção Segurança, configura o subsistema de segurança interno;
- A página Configurações gere opções de alto nível para o subsistema de segurança;
- A página Autenticação, gere filtros de autenticação, cadeias de filtros e provedores;
- A página Senhas gere as políticas de senha para usuários e a conta principal (raiz);
- A página Utilizadores, Grupos, Funções gere os utilizadores, grupos e funções e como eles estão associados uns aos outros. As senhas das contas de usuários (ou utilizadores) podem ser alteradas aqui;
- A página Dados, gere as opções de segurança no nível de dados, permitindo que as áreas de trabalho e camadas sejam restritas por função;

A página Serviços, gere as opções de segurança no nível de serviço, permitindo que serviços e operações sejam restritos por função.

Se o utilizador necessitar de informações com maior detalhe para configuração das ferramentas de administração *Web* do Geoserver pode aceder em [https://docsgeoserver.org/latest/en/user/webadmin/index.html#.](https://docsgeoserver.org/latest/en/user/webadmin/index.html)

#### *Geoexplorer: visualizador de mapas*

O GeoExplorer é uma aplicação *Web* construída em *JavaScript*, baseada no *framework* do *GeoExt* e do *OpenLayer*, para compor e publicar mapas. O GeoExplorer, conecta-se diretamente ao servidor do Geoserver ou a outros servidores de mapeamento da *Web* do OGC (*WMS*) e pode integrar-se e solicitar mapas hospedados, como ao *Google Maps* e/ou *OpenStreetMap*. Por outro lado, pode editar e modificar as informações de estilo de mapa, os elementos geográficos *online* (uma vez que também é cliente *WFS*) e incorporar os mapas que compõe em qualquer página da *Web* ou exibir os mapas no formato *PDF*.

Uma vez instalado, tal como se ilustra na figura 23 (*cfr.* número 2), para comprovar a sua funcionalidade, podemos clicar sobre a rota */geoexplorer* ou, introduzir no navegador a URL: [http://localhost:8080/geoexplorer,](http://localhost:8080/geoexplorer) (Figura 26).

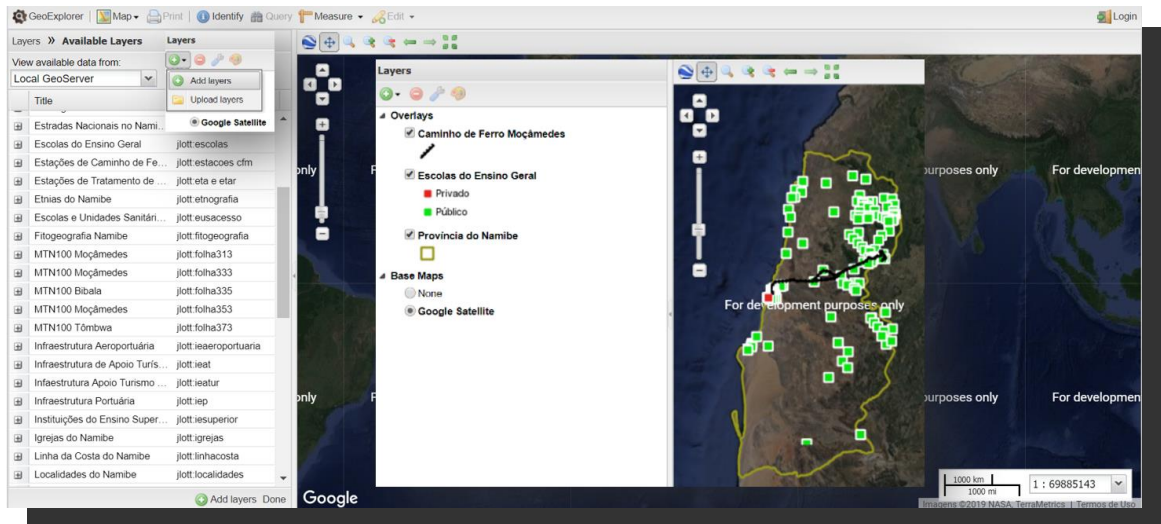

Figura 26 - *Geoexplorer*, visualização das camadas do *Geoserver.*

#### *CatMDEdit: editor de metadados*

A aplicação CatMDEdit é um software livre, criado pela Universidade de Zaragoza, que permite a manipulação e publicação de metadados da informação geográfica, segundo os perfis ou normas seguintes:

- Norma ISO 19115:2003 "*Geographic Information – Metadata";*
- Perfil NEM "Núcleo Espanhol de Metadados";
- Perfis "Núcleo ISO 19115";
- Perfil da Diretiva INSPIRE;
- Perfil WISE (*Water Information System for Europe).*

Acedendo o *site* [\(http://catmdedit.sourceforge.net/](http://catmdedit.sourceforge.net/)), se descarregou e se instalou o software CatMDEdit v5.0 em *C:\CatMDEdit*.

A instalação deste software, visou fundamentalmente a criação e/ou edição e registo de metadados (Figura 27) para os recursos cartográficos criados ou de suporte à base de dados do Geoportal **GeoIDEN**. Para esse efeito, e como se fez referência no Capítulo I, foi adotada a norma ISO 19115, o perfil NEM-S v1.2 e o regulamento da Diretiva INSPIRE.

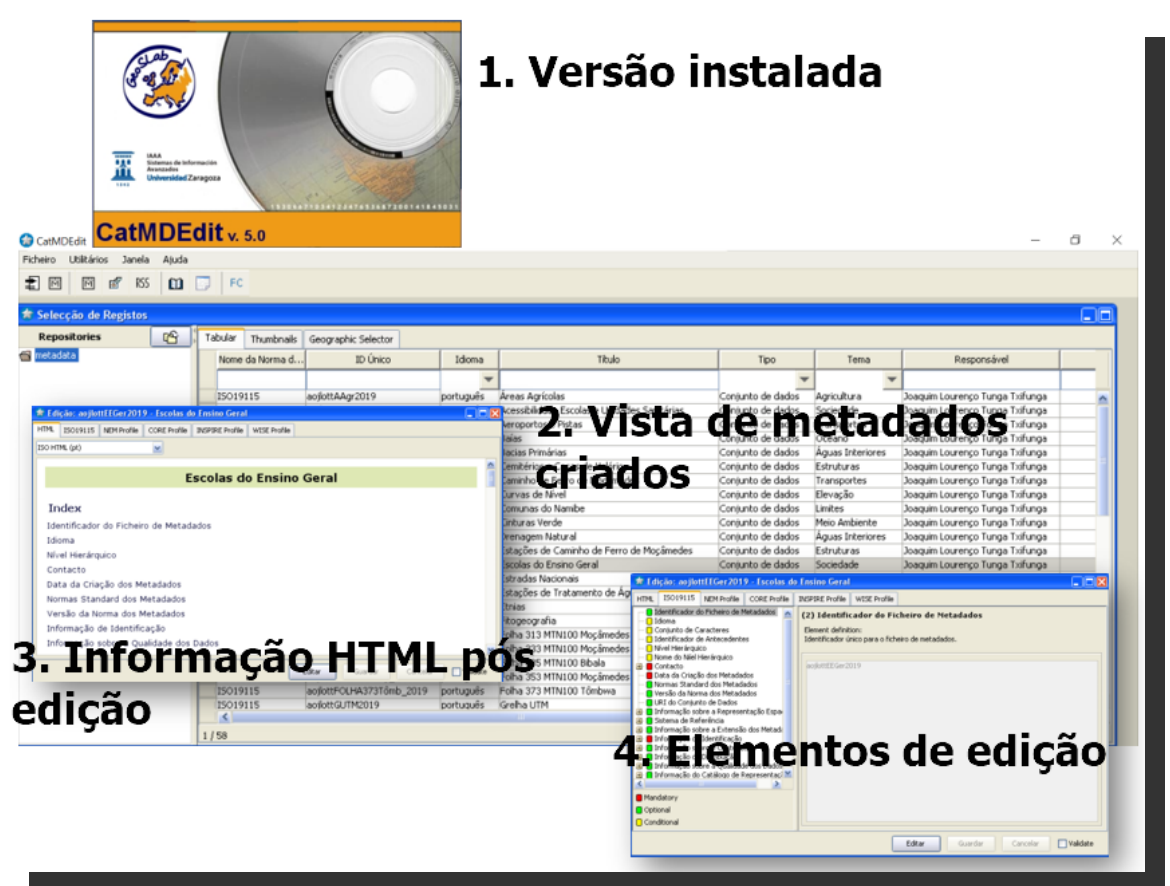

Figura 27 - Edição de metadados de dados, seguindo a norma ISO 19115.

Os metadados criados (*cfr.* Figura 27) são armazenados por defeito no formato *XML (*formato de intercâmbio dos metadados e informação na Internet*)* e num diretório específico (*C:\CatMDEdit\repository\metadata*) de onde podem ser exportados para outros servidores.

#### *GeoNetwork: servidor de metadados*

O *GeoNetwork*, é um software O*pen Source* mediante a licença *GPL* v2 integrante do *Open Source Geospatial Foundation (OSGeo).* O *GeoNetwork,* para além de ser um editor de metadados como *CatMDEdit,* é uma aplicação de catálogo que permite publicar os metadados utilizando serviços standard como o *CSW,* cujas principais características [\(http://www.osgeo.org/geonetwork\)](http://www.osgeo.org/geonetwork) são:

- Acesso a catálogos geoespaciais locais e/ou regionais e distribuídos;
- *Upload* e *download* de dados, gráficos, documentos, ficheiros PDF e outros tipos de conteúdos;
- Visualização em ambiente *web* para combinar serviços de *WebMapping;*
- Recoleção de metadados (*harvesting*) programada e sincronização de metadados entre catálogos distribuídos;
- Suporte de normas ISO 19115, 19119, 19139, *FGDC* e *Dublin Core*;
- Gestão de utilizadores e grupos de utilizadores e suas permissões;
- Interface de utilizadores multilingue;
- Um instalador independente de plataforma permite instalar e executar o software num *PC* ou num servidor *Windows* ou *Linux;*
- A maioria das IDE utiliza o pesquisador de metadados desta aplicação para implementar os serviços *CSW*, assim como incluir em seus geoportais.

Depois de descarregado em [\(http://geonetwork-opensource.org/](http://geonetwork-opensource.org/) seção *Dowload/all releases*), a sua instalação levou-nos a recorrer ao *Apache Tomcat* como se ilustra na figura 23 (*cfr*. número 3) e para comprovar a sua funcionalidade basta aceder à rota /ge*onetwork* ou a URL: [http://localhost:8080/geonetwork,](http://localhost:8080/geonetwork) figura abaixo.

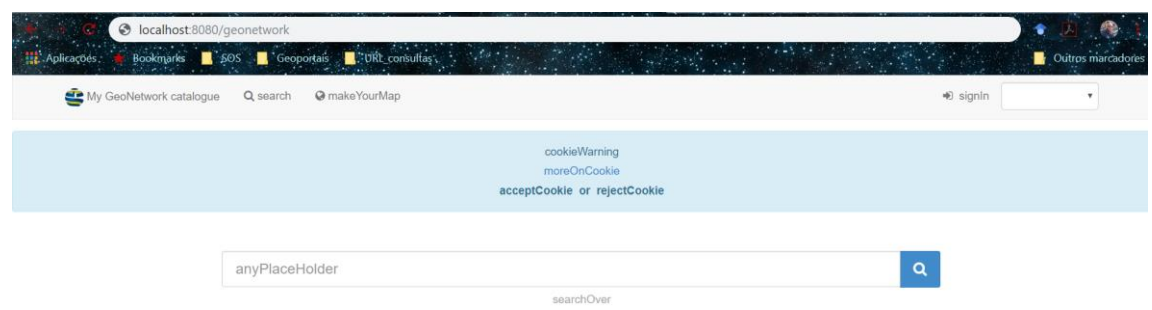

Figura 28 - Acesso ao GeoNetwork.

#### *Configuração do GeoNetwork (ferramentas de administração)*

Ao entrar como administrador (com senha e contrassenha, por defeito, *admin*) em *GeoNetwork* (Figura 29), aparecem aquelas opções de *GeoNetwork* que nos permitem configurar a aplicação, e que se encontram localizadas na zona superior da margem esquerda da aplicação (consola) de administração.

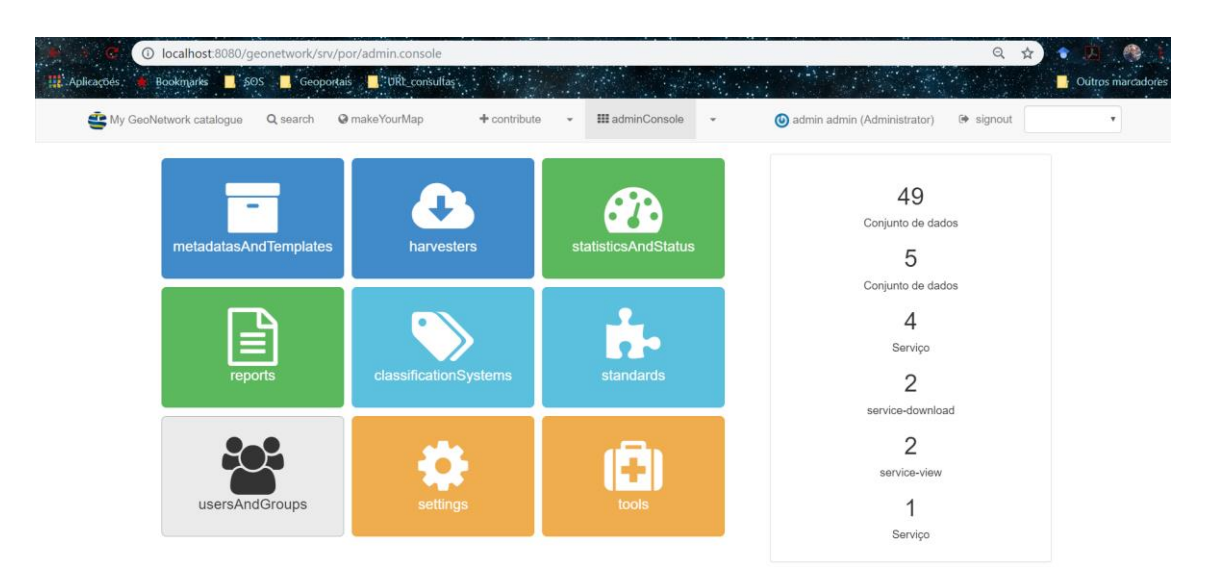

Figura 29 - Opções de configuração do GeoNetwork.

Resumidamente, apresentamos algumas das principais ferramentas e funcionalidades de administração do GeoNetwork, de acordo com a figura 29, acima apresentada:

- *Modelos* e *Metadados:* permite selecionar o modelo que se vai utilizar para criar metadados ou adicionar um modelo. Permite também adicionar alguns metadados de exemplos;
- *Harvesting:* permite recoletar (conectar) metadados de servidores externos consultados a outros catálogos ou serviços;
- *Sistemas de classificação*: gestão de tesauros (listas de controlo), que permitem adicionar ou editar as listas dos valores de "Thesaurus";
- *Configuração do catálogo:* configuração geral de diferentes propriedades de *GeoNetwork* e do serviço de metadados. Metadados e configuração de serviço *CSW* (nesta seção configura-se a aplicação do catálogo para que incorpore os critérios de pesquisas estabelecidas na Diretiva INSPIRE);
- *Utilizadores e grupos:* gestão de utilizadores e grupos de utilizadores;
- *Informes:* contém um conjunto de listado dos registos de metadados do catálogo e das descargas realizadas, ou seja, informes estatísticos;
- *Estatísticas e estados:* estado do servidor (petição *GetCapabilities* de provas), conexões, e outros;
- *Standards:* normas ISO e protocolos utilizados;
- *Configuração de índice:* permite preencher e/ou otimizar os índices de aceleração de pesquisas;
- *Ferramentas:* permite reindexar o catálogo de metadados, eliminado da cache de algumas petições.

O *GeoNetwork* permite descarregar ficheiros *KML* com informação de resumo do registo de metadados e incluir neles a petição *GetMap* e *GetLegend* das camadas, que pode ser aberto em qualquer software ou plataforma SIG, como no *Google Earth.*

#### *GeoNetwork: servidor mediante protocolos standards*

*O GeoNetwork*, é um software de referência para: (1) *criação de um serviço web de catálogo* (*CSW*); (2) *edição de registo de metadados*, tanto de conjunto de dados quanto de serviços; e (3) *implementação de um cliente catálogo*.

Tal como o protocolo *WMS* que se utiliza para servir mapas através dum protocolo standard, também existe um protocolo standard para servir metadados através da Internet. Apesar de existirem vários protocolos standards, o proposto pelo *OSG,* o que amplamente mais se utiliza, é o *CSW*. Para além, de cliente de catálogo e editor de metadados, o *GeoNetwork* é também um servidor de metadados suportado pelo protocolo *CSW*.

O *GeoNetwork,* é também um editor de metadados tal como o *CatMDEdit*, quer dizer, pode-se adicionar um novo metadado e editar campos a partir da interface do próprio *GeoNetwork*. Portanto, ambos os softwares permitem editar metadados tanto de dados quanto de serviços.

Estamos em presença de um cliente de catálogo, quando qualquer utilizador de Internet pode entrar na *URL* do sítio da *Web* do *GeoNetwork* e pesquisar pelos metadados. No nosso caso, este *URL* é, como foi já referido, <http://localhost:8080/geonetwork> onde se *localhost* for substituído pela *IP* ou domínio da nossa máquina, poderá ser acedido desde qualquer computador de Internet. Acedendo a este *URL*, acede-se ao chamado *cliente de metadados* de *GeoNetwork* (cliente ligeiro) algo a que se procedeu aquando da instalação do *GeoNetwork.* Não podemos deixar de referir que a maioria dos catálogos que existem em diferentes IDE utilizam *GeoNetwork.*

# **Capítulo IV**

# **ESTRUTURA E FUNCIONALIDADES DO GEOPORTAL GEOIDEN**

## **4. Estrutura e funcionalidades do geoportal GeoIDEN**

Na sequência da estrutura do trabalho de Projeto que tem vindo a ser descrita e caracterizada, ainda que, em alguns casos de uma forma sucinta e, apesar de técnica com uma linguagem que pretende ser compreensível para o leitor comum, neste capítulo apresentamos de forma sucinta, alguns aspetos técnicos que conformam a estrutura e o funcionamento do Geoportal **GeoIDEN** (disponível no endereço: [www.iden-geoportal.uc.pt\)](http://www.geoiden-geoportal.uc.pt/) a partir da sua página *web*, que para além de publicar os serviços *OGC* que, até ao momento, conseguimos tornar disponíveis, possui um visualizador de cartografia suportado por vários mapas-base e catálogo de metadados que facilitam a interação com utilizador.

#### **4.1. Página** *web* **do GeoIDEN**

A criação da página *web* foi feita com base numa estrutura interativa e complementar de várias linguagens de programação e codificação de simples sintaxe e intuitiva, sem exigência de conhecimento ou domínio de linguagem de programação de alto nível, o que permitiu de certo modo a visualização e o acesso aos conteúdos do geoportal, ao qual se pode aceder a partir de vários navegadores *web (Mozilla Firefox, Microsoft Edge e Explorer, Google Chrome, entre outros),* não estando portanto, otimizado para nenhum deles em específico*.* Para perseguir este desiderato recorremos ao editor de texto *sublime texto*. Algumas dessas linguagens passam a ser apresentadas na fase seguinte do trabalho.

# **4.1.1. O recurso** *HTML5*

Caraterizada por uma semântica avançada, a linguagem *HTML* na sua v5, permite definir de forma rápida e com pequenos códigos, o conteúdo da estrutura textual (Figura 30) de páginas *web,* interpretadas por vários navegadores.

■ C:\ms4w\Apache\htdocs\geoportal\index.html - Sublime Text (UNREGISTERED)

 $\Box$  $\times$ 

File Edit Selection Find View Goto Tools Project Preferences Help

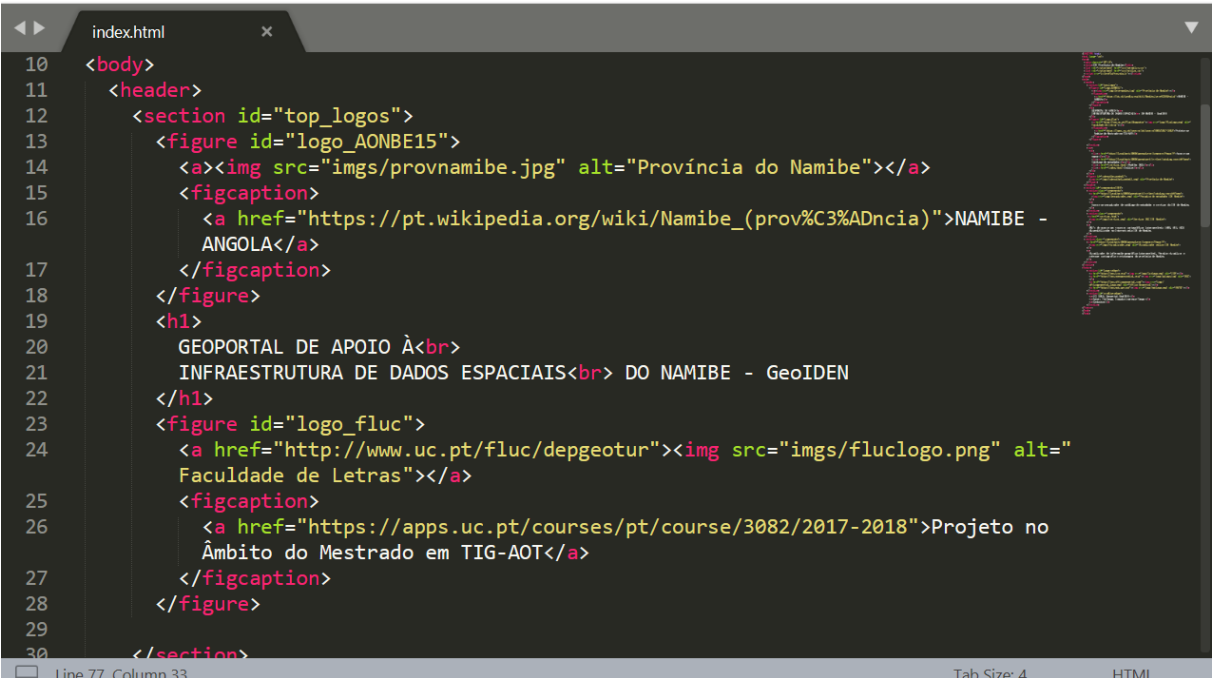

Figura 30 - Extrato do código HTML.

#### **4.1.2. O recurso** *CSS3*

Criado para suprir a necessidade de enriquecer o *Web design*, até então limitado ao conteúdo de texto do *HTML*, formatado diretamente no código, o seu principal benefício é prover a separação entre o formato e o conteúdo de um documento, tornando muito mais prática a manutenção de páginas.

Trata-se de um código com sintaxe simples que utiliza uma série de expressões anglófonas para especificar os diferentes estilos de propriedades de elementos das páginas *web*. Um ficheiro com a extensão ".*css*", como o ilustrado na figura 31, é chamado de "folha de estilo". O documento original de linguagem *HTML* pode incluir a folha de estilo dentro do próprio ficheiro ou referir-se a um ficheiro externo. Em ambos casos, encontram-se definidos os estilos de visualização gráfica como que se de regras se tratasse. Portanto, refere-se a uma linguagem de estilos gráficos que vão ser incorporados no *HTML* através de referências textuais e interpretados pelos navegadores, ou seja, é aplicar desenho ao *HTML*.

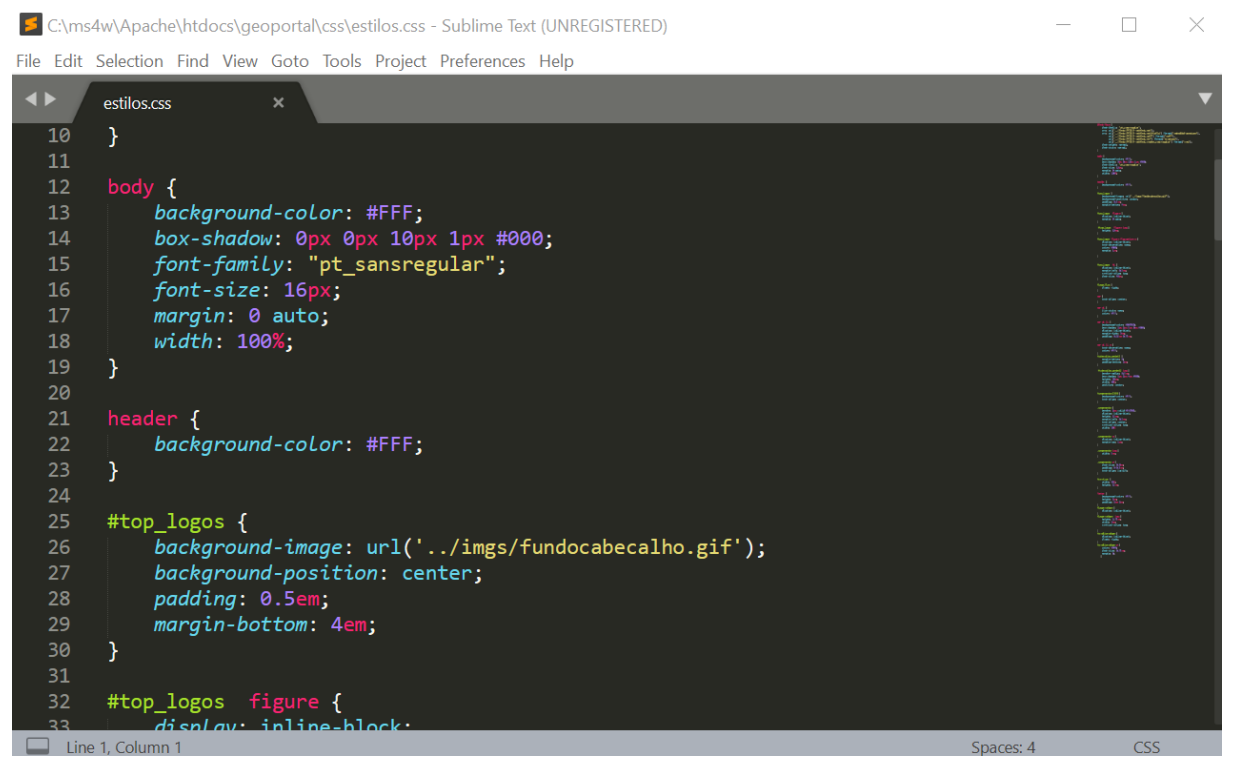

Figura 31- Extrato do código CSS.

## **4.1.3. Os recursos** *XML* **e** *KML*

Estas linguagens são consideradas elementares na programação em *geoweb*, cuja semântica baseada nos padrões *OGC* facilita a descrição da componente da informação geográfica. *XML* é uma metalinguagem usada para criar outras linguagens, especificamente linguagens de descrição de dados, desenvolver standard para formatação de dados, de modo que a informação possa ser extraída programaticamente e com facilidade, ao passo que, *KML* é um formato de dados *XML (*Figura 32*)* usado para exibir informações num contexto geográfico. Portanto, não obstante, de constituir um formato de intercâmbio dos metadados, *XML* é uma linguagem amplamente utilizada no intercâmbio de informação, através da Internet.

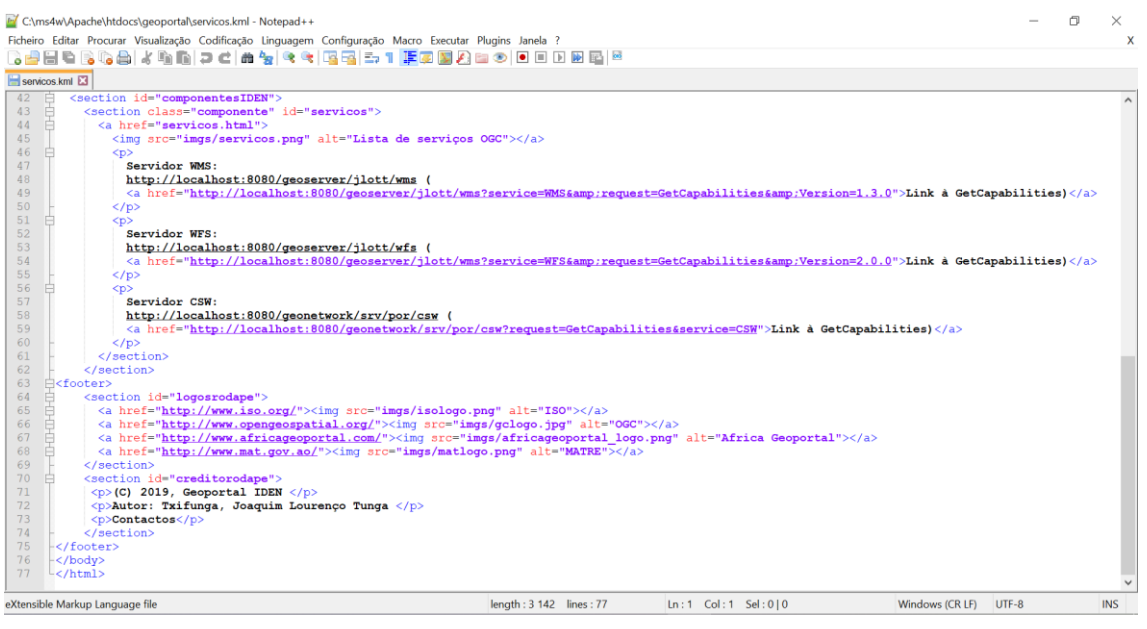

Figura 32 - Extrato do código KML (XML).

# **4.2. Estrutura do geoportal GeoIDEN**

A combinação dos códigos das linguagens de programação descritas na etapa precedente, concorreu para definição da arquitetura e da máquina operacional que está materializada na página do Geoportal (Figura 33). Observando as figuras 33 e 34, que nos dão conta da componente gráfica inicial e da página (*body*) do geoportal GeoIDEN, respectivamente, queremos destacar alguns dos procedimentos técnicos metodológicos que foram implementados na conceção e na construção do Geoportal GeoIDEN. A sua arquitetura modular contempla várias secções às quais o utilizador pode aceder, por vezes, de forma interativa, para adas tarefas de visualização, criação de filtros e *queries* e navegação orientada aos objetos.

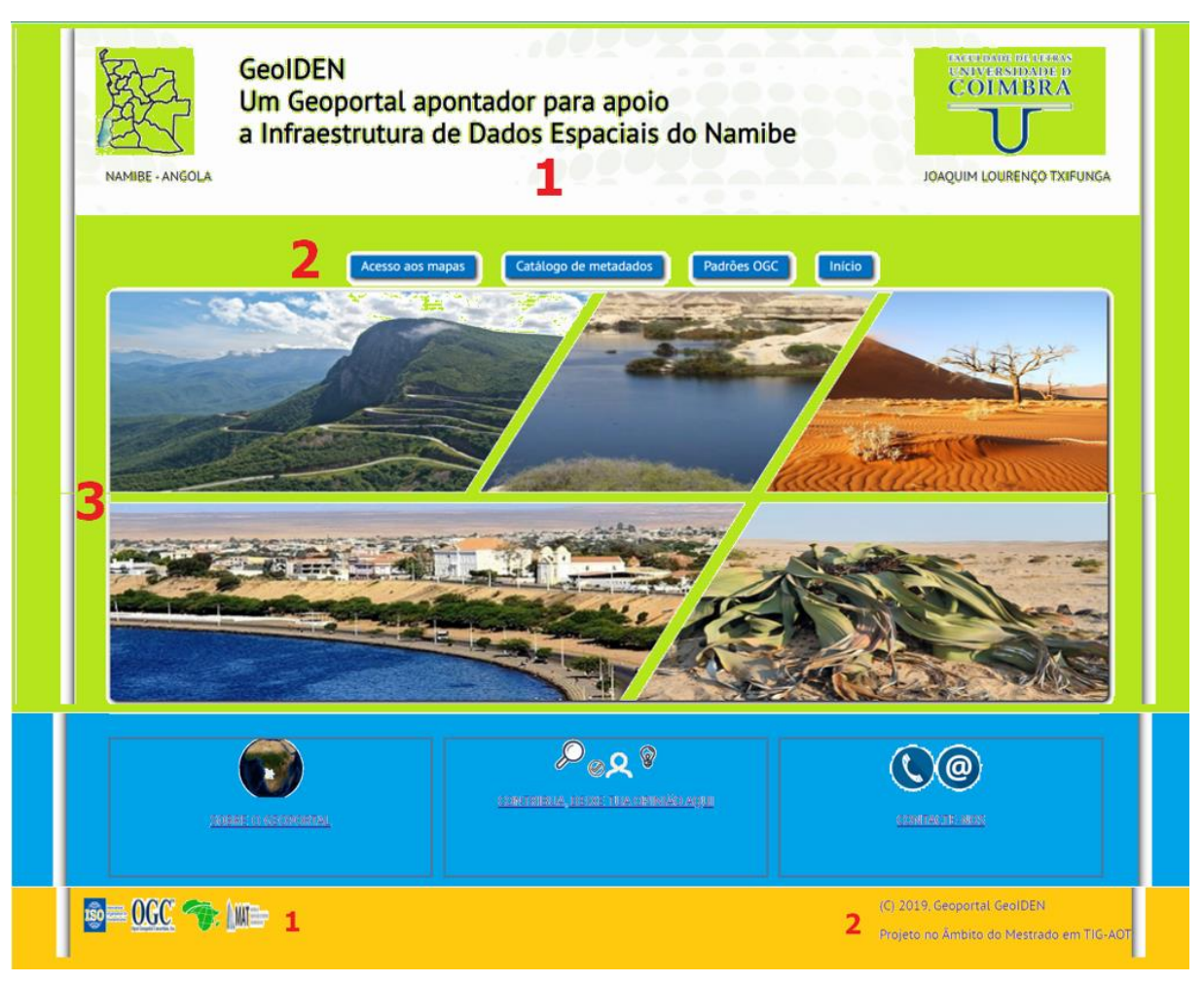

Figura 33 - Página web do Geoportal **GeoIDEN** (www.iden-geoportal.uc.pt).

#### **i.** *Header (*em cor verde*):* **integrada por três secções**

1. Incorpora o texto e as imagens do topo, que identificam o título do geoportal e os logotipos com seus respetivos textos, ambos estão associados a *links* que se conectam ao endereço *web* nativos da província do Namibe (à esquerda) e às páginas *web* nativas do DEPGEOTUR e à rede profissional (*Linked in*) do autor (à direita);

2. Constituída por elementos de navegação que permitem o acesso aos servidores de cartografia, catálogo de metadados e padrões *OGC*. Trata-se basicamente de comandos de funcionalidade do geoportal que permitem a interação com o utilizador;

3. Constitui o cabeçalho do geoportal, e é composta por uma miscelânea de imagens de lugares e sítios turísticos da província do Namibe (área do estudo).

# **ii.** *Subsecção de componentes GeoIDEN (em cor azul)*

Integra três classes de componente (*cfr*. Figura 33), é constituído por comandos de acesso ao conjunto de informação, relativas a descrição resumida da finalidade e modos de uso do Geoportal, inquéritos aos utilizadores e à ficha técnica, acessível através dos contactos.

**iii.** *Footer (em cor laranja):* integra os elementos de rodapé, constituídos por:

1. Logotipos, com *links* à *sites* oficiais da *ISO, OGC, Africa Geoportal* e do *MATRE*, de onde se derivou as normas, a legislação e outros diplomas legais, observados no processo da criação deste geoportal a que o utilizador pode aceder, a partir desta aplicação;

2. Créditos, congrega informação conectada à links, o ano da criação/edição do geoportal e o sobre o curso de MTIG.

## **4.2.1. A codificação** *front-end* **da página** *web* **do GeoIDEN**

A linguagem de base utilizada pelo Geoportal **GeoIDEN** foi *HTML* e é gerada em articulação com a *CSS*, entretanto, fazendo uma inspeção (botão direito sobre a página, válido para qualquer navegador em que se estiver a abrir o Geoportal), se obtém o resultado que pode ser observado na figura 34 (*cfr*. número 1).

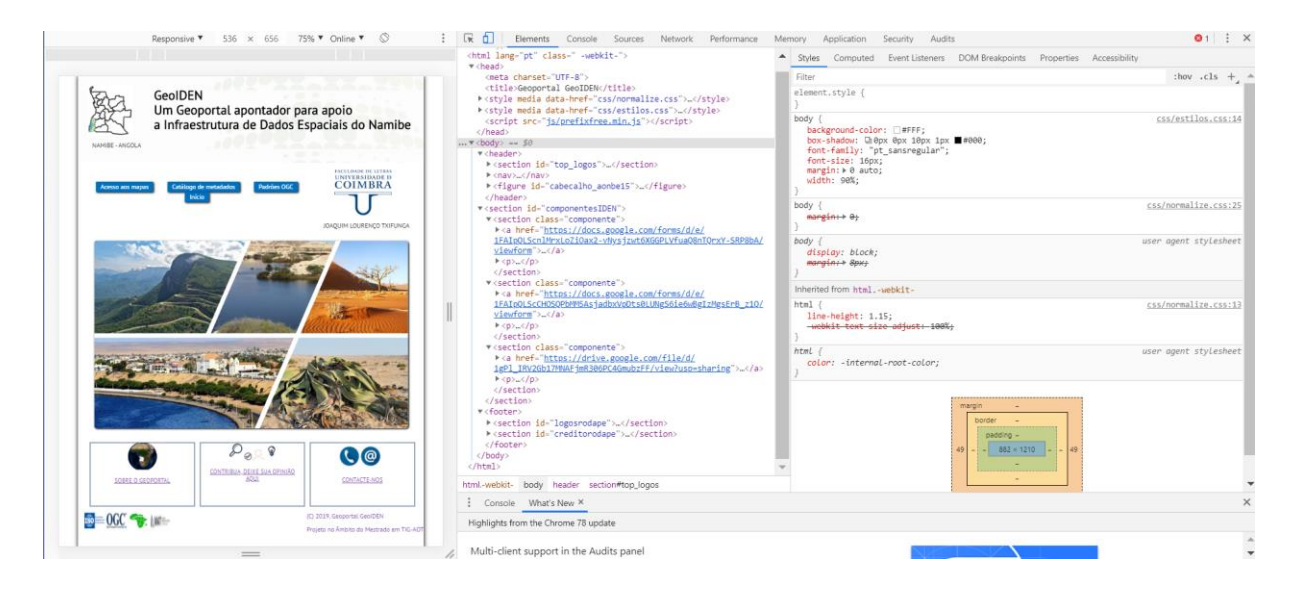

Figura 34 - Inspecionando a página do **GeoIDEN**.

O número 1 na figura 34 representa o código *HTML* da estrutura textual do geoportal, ao passo que o número 2 representa o código *CSS* de estilos associados ao *HTML*, que através da inspeção da página, à medida que se vai selecionando cada elemento de estrutura do *HTML (*em 1*),* é apresentado (em 2), o estilo específico. Portanto, com este procedimento podemos inspecionar mais elementos relativos à página, e melhor ainda se pode copiar o código para aplicações similares, caso se pretenda.

# **4.3. Funcionalidades do geoportal GeoIDEN**

Os comandos de navegação (Figura 35) definem as funcionalidades do Geoportal, cujo acesso permite ao utilizador interagir com a aplicação através de execução de operações características e/ou realizáveis num *WebSIG.* 

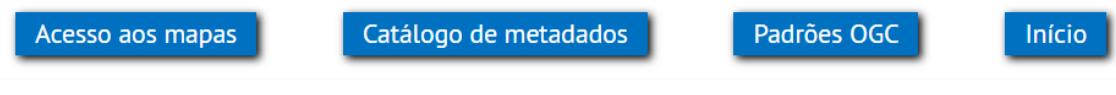

Figura 35 - Comandos de navegação.

# **4.3.1. Acesso aos mapas**

A navegação para acesso aos mapas conduz-nos ao visualizador de cartografia (*GeoExplorer)* que, por sua vez, se encontra conectado ao *Geoserver (*servidor de mapas*),* cuja interface é composta por (Figura 36):

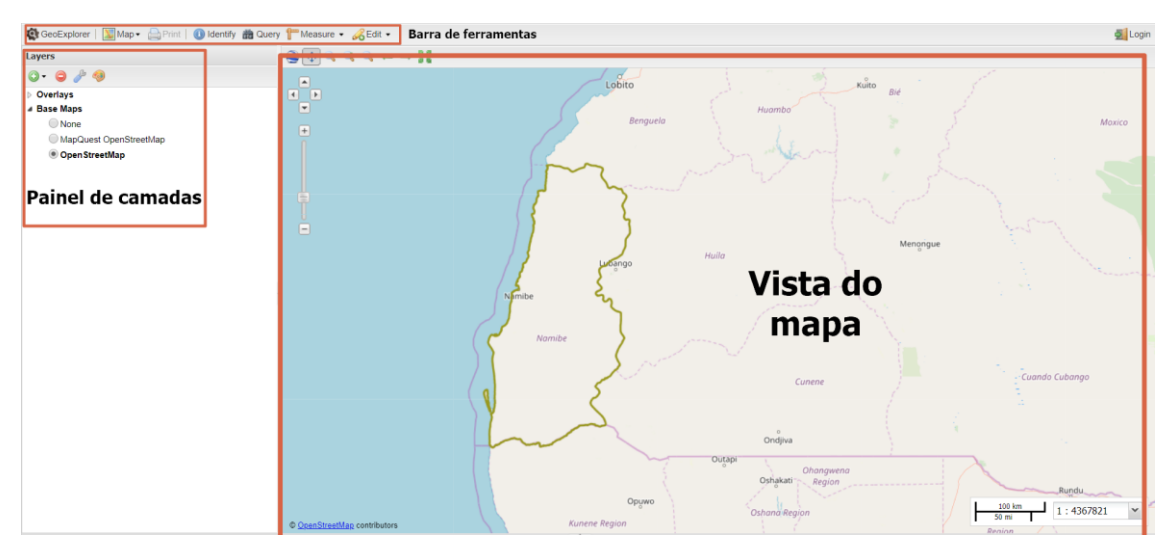

Figura 36 - Interface do visualizador de cartografia.

# *i. Barra de ferramentas*

De acordo com a figura 37, a barra de ferramentas do *GeoExplorer* permite o acesso as seguintes ferramentas:

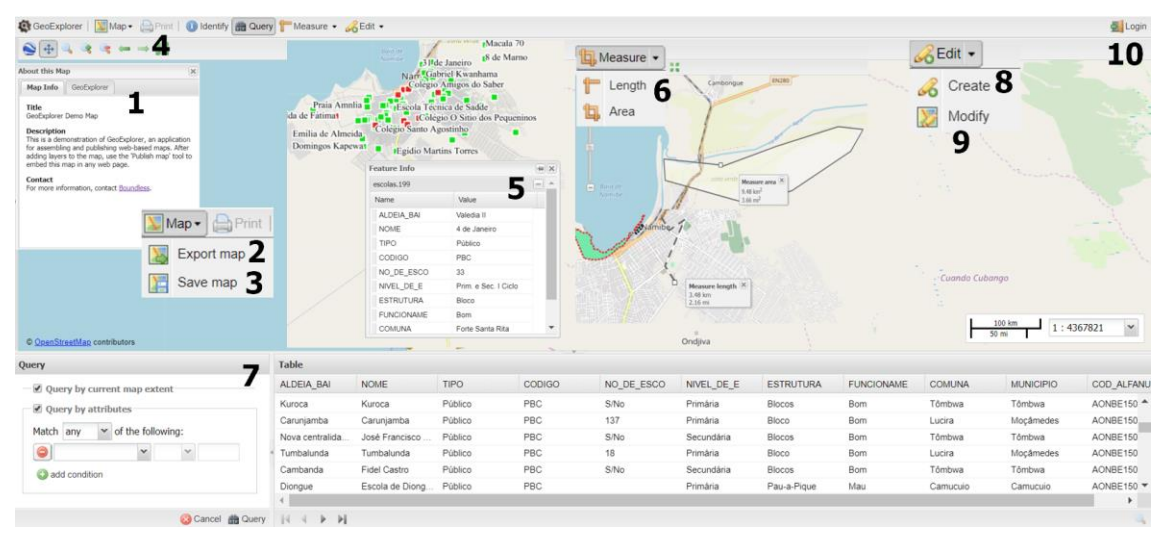

Figura 37 - Ferramentas do GeoExplorer.

- *1. GeoExplorer:* exibe informações sobre o aplicativo *GeoExplorer;*
- 2. *Publicação de mapas:* compõe um aplicativo de mapa com base na vista do mapa atual e gera código *HTML* para incorporar o aplicativo a uma página *web*;
- 3. *Salvar mapas:* guarda a composição atual da vista do mapa e gera uma *URL* para revisitar a configuração atual. Requer *login* no *Geoserver* local;
- 4. *Imprimir:* cria um *PDF* da composição atual da vista do mapa;
- *5. Identificar:* exibe informações de recurso (atributos) para o recurso em um local definido pelo usuário na vista do mapa*;*
- 6. *Medir:* mede a distância e/ou a área na vista do mapa;
- 7. *Consultar*: consulta a camada selecionada. Contém duas opções: consulta por extensão do mapa atual e consulta por atributos;
- 8. *Criar:* cria um novo recurso na camada selecionada. Funciona apenas com camadas de sobreposição vetorial e requer *login* no *Geoserver* local;
- 9. *Modificar:* edita um recurso existente na camada selecionada. Funciona apenas com camadas de sobreposição vetorial e requer *login* no *Geoserver* local;
- *10.Login:* permite fazer o *login* no *Geoserver* local (se disponível) para criar e editar recursos e configurações de estilo*.*

Excetuando as demais ferramentas, para o acesso às ferramentas de mapas (publicar, salvar e editar), é necessária permissão, ou seja, um registo prévio do utilizador, que terá de configurar as suas credenciais.

## *ii. Painel de camadas*

O Painel Camadas (Figura 38) contém uma lista de camadas dispostas em duas pastas: Sobreposições (O*verlays*) e Mapas de base (*Base Maps*), que contam com o suporte de uma barra de ferramentas do painel camadas.

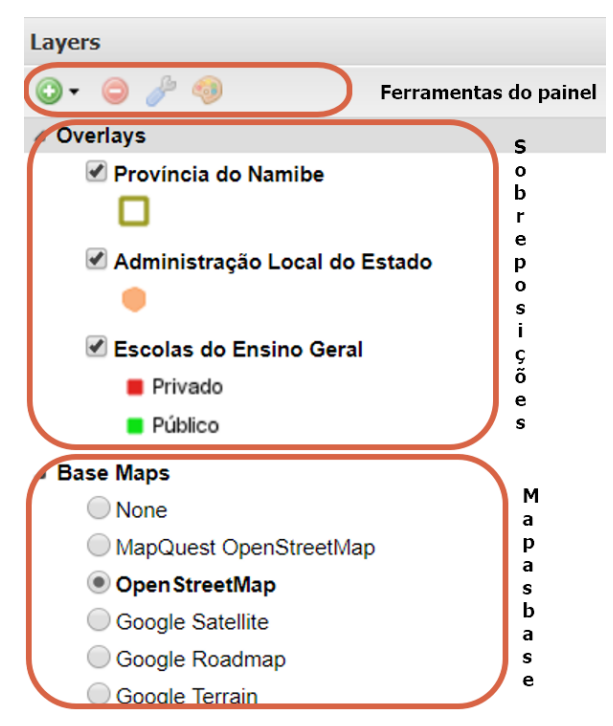

Figura 38 - Painel de camadas.

As configurações de visibilidade da camada *Overlays* individuais podem ser efetuadas conforme as solicitações do utilizador, ou seja, reportam-se funcionalidades de customização, naturalmente, limitada. As camadas *Overlays* ou de sobreposições podem ser definidas com um coeficiente de transparência, o que significa que podem ser visualizadas na vista de mapa várias camadas ao mesmo tempo (*cfr*. Figura 38). A legenda para cada camada é gerada diretamente da solicitação *WMS GetLegendGraphic*.

A pasta *Base Maps* contém camadas de base ou de fundo. Uma camada base sempre será desenhada abaixo de todas as outras camadas de sobreposições. Embora apenas uma camada de base possa estar ativa a qualquer momento, é possível ter várias camadas de base na lista (*cfr*. Figura 38). Também é possível arrastar (partilhar) camadas entre a pasta *Base Maps* e a pasta *Overlays*.

A barra de *Ferramentas do painel de Camadas* fornece acesso às seguintes ferramentas. A partir daqui é possível *adicionar camadas,* ao *GeoExplorer (*Figura 39*),* bem como é possível também fazer *upload* de *layers* (Figura 39). É neste ambiente da barra de ferramentas que fazendo clique nos ícones respetivos (Figuras 40 e 41), se pode *remover camadas* da lista e aceder às *propriedades* e manipular os estilos das camadas (Figura 39);

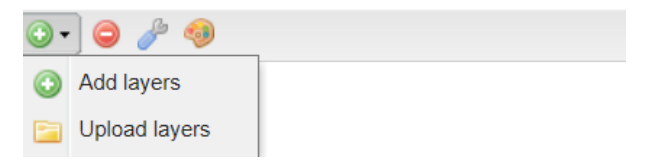

Figura 39 - Barra de ferramentas de camadas.

*Propriedades da camada: e*xibe o painel propriedades da camada para visualizar e editar as propriedades da Camada selecionada (nome e descrição da camada, configurações de exibição e estilos de camada), conforme ilustra a figura 40. Para informações de atributo, pode-se utilizar a ferramenta *identify* (Identificar, na barra de ferramentas);

| About                                                                                                    | Available Styles<br><b>Display</b> | Display options<br>449                                               |                                                                             |                             |         |                         |              |
|----------------------------------------------------------------------------------------------------|------------------------------------|----------------------------------------------------------------------|-----------------------------------------------------------------------------|-----------------------------|---------|-------------------------|--------------|
| Title:<br>Name:<br>Attribution:                                                                                   | Escolas do Ensino Geral            | Opacity:<br>Tile format:<br>Single tile:<br>Caching:<br>Info format: | $\checkmark$<br>Transparent<br>image/png<br>Use a single tile<br><b>End</b> | About                       | Display | <b>Available Styles</b> |              |
|                                                                                                    | jlott:escolas                      |                                                                      |                                                                             |                             | Styles  |                         |              |
| Description:                                                                                                    |                                    |                                                                      | Use cached tiles<br>Ø.<br>Select a format<br>$\checkmark$                   | Choose style:               |         | ilott:EEG               | $\checkmark$ |
| Escolas do ensino geral na provínica do Namibe,<br>Angola. Algumas características e sua distribuição<br>comunas. |                                    | $-\Box$ Limit with filters<br>$-\Box$ Limit by scale                 |                                                                             | Rules<br>Privado<br>Público |         |                         |              |

Figura 40 - Propriedades da camada.

Os *Estilos da Camada* (Figura 41) exibem o painel *Layer Styles* para edição de regras de estilo de camada. Requer *Login* no *Geoserver* local.

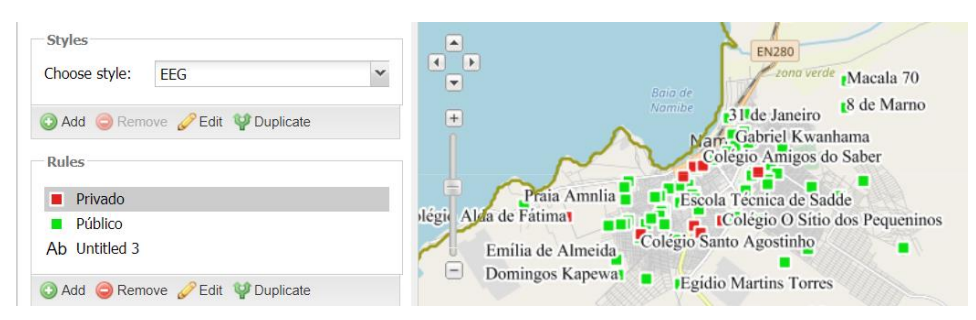

Figura 41 - Estilos da camada.

## *iii. Ferramentas de Vista do mapa*

A vista do mapa fornece a área de exibição principal para todas as camadas que forem adicionadas ao *GeoExplorer*. O conteúdo da vista do mapa é configurado através do painel Camadas e a barra de Ferramentas da vista do mapa fornece ferramentas de exibição e navegação básica para *zoom*, *pan* e mudança para o visualizador em *3D*. Na figura 42, damos conta do acesso às seguintes ferramentas, fornecidas pela vista do mapa:

- *1. Swit to 3D viewer*: altera a visualização do mapa para *3D*. Requer o *plugin* do navegador do *Google Earth*;
- *2. Pan map:* desloca a vista de mapas clicando e arrastando (ativada por padrão). Deslocar, clicar e arrastar juntos aumenta o *zoom* para uma extensão definida pelo utilizador;
- *3. Zoom by dragging a box:* zoom para extensão definida pelo utilizador*;*
- *4. Zoom in:* aumenta o nível de zoom em um*;*
- *5. Zoom out:* diminui o nível de zoom em um*;*
- *6. Zoom to privious extent*: retorna à extensão do mapa anterior;
- *7. Zoom to next extent:* retorna para a próxima extensão do mapa (ativada somente depois de usar o z*oom* na extensão anterior);
- *8. Zoom to max extent:* aplica zoom na extensão máxima de todas as camadas.

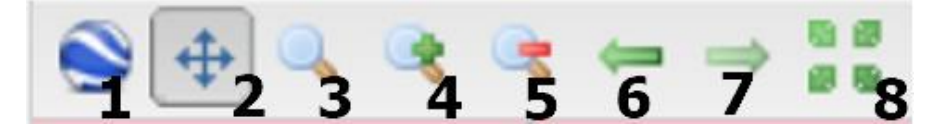

Figura 42 - Ferramentas da vista do mapa.

## **4.3.2. Catálogo de metadados**

O comando de acesso ao catálogo de metadados (*GeoNetwork*), permite aceder à sua interface, onde de modo geral, se pode visualizar o catálogo *GeoNetwork* (contendo temas e os tópicos, assim como os registos dos últimos e mais acedidos metadados), os quais permitem realizar pesquisas e edição de metadados segundo os critérios selecionados (Figura 43).

|                                                                                                    | My GeoNetwork catalogue Q search @ make YourMap                        |                                                                                                    |                                                                    |                |                                                               |                                        | $\mathbf v$<br>+0 signIn             |
|----------------------------------------------------------------------------------------------------|------------------------------------------------------------------------|----------------------------------------------------------------------------------------------------|--------------------------------------------------------------------|----------------|---------------------------------------------------------------|----------------------------------------|--------------------------------------|
|                                                                                                    |                                                                        |                                                                                                    |                                                                    |                | cookieWarning<br>moreOnCookie<br>acceptCookie or rejectCookie |                                        |                                      |
|                                                                                                    |                                                                        | anyPlaceHolder                                                                                                    |                                                                    |                |                                                               |                                        | $\mathbf{Q}$                         |
|                                                                                                    |                                                                        |                                                                                                    |                                                                    |                | searchOver                                                    |                                        |                                      |
| A.                                                                                                    | browseBy @ inspireThemes © topics<br>Sistemas de referencia<br>$\circ$ | 蠢                                                                                                    | Althude<br>$^{\circ}$                                              | 2              | Ocupação do solo                                              | browseTypes<br>Conjunto de dados<br>o, | Serviço                              |
|                                                                                                    | Ortoimagens<br>$\bigcirc$                                              | <b>In</b>                                                                                                    | Edificios<br>$\bf \Theta$                                          | 誉              | Solo<br>$\circ$                                               |                                        |                                      |
| 6 <sup>4</sup><br>面底                                                                                                    | Uso do solo<br>$\odot$                                                 | اهته                                                                                                    | Serviços de utilidade pública e do Estado<br>$\boldsymbol{\omega}$ | AW.<br>ڪ       | Instalações industriais e de produção<br>O                    |                                        |                                      |
|                                                                                                    | Regiões marinhas<br>б                                                  | $\begin{array}{c} \begin{array}{c} \begin{array}{c} \begin{array}{c} \begin{array}{c} \end{array} \\ \end{array} \end{array} \end{array} \end{array} \end{array}$ | Toponimia<br>ö                                                     | $\bullet$<br>⇒ | Habitats e biótopos<br>$\boldsymbol{\omega}$                  |                                        |                                      |
| w                                                                                                    | Distribuição das espécies<br>$\Omega$                                  | ٤۵                                                                                                    | Unidades administrativas<br>$\odot$                                | ലി             | Endereços<br>$\odot$                                          |                                        |                                      |
| $\blacksquare$<br>$X^{\mathcal{R}}$                                                                                                    | Redes de transporte<br>$\circ$                                         |                                                                                                    | Hidrografia<br>$\ddot{\mathbf{e}}$                                 | 소              | Sitios protegidos<br>$\dddot{\bullet}$                        |                                        |                                      |
| lastRecords                                                                                                    | preferredRecords                                                       |                                                                                                    |                                                                    |                |                                                               |                                        |                                      |
| Serviço Web de mapas tesselados baseado no OGC para província do<br>"Serviço Web de imagens Raster baseado no OSG para província do<br>Reinos<br>Namibe<br>Conjunto de dados<br>Namibe<br>cervice-download, cervice<br>pervice-view, pervice |                                                                        |                                                                                                    |                                                                    |                |                                                               |                                        |                                      |
|                                                                                                    |                                                                        | Regiões Etnográficas<br>Conjunto de dados                                                                                                    |                                                                    |                | Etnias<br>Conjunto de dados                                   |                                        | Áreas Agricolas<br>Corguras de dados |

Figura 43 - Interface do catálogo de metadados.

O acesso a cada tema e/ou tópico, através de um clique, permite visualizar informação completa relativa aos dados, bem como descarregar os dados em vários formatos e visualizá-los em ficheiro *XML* (Figura 44). Uma vez credenciado e desde que as camadas/layers estejam previamente definidas para download, o utilizador pode descarregá-las por essa via.

| Q backTosearch<br>< previous                           | next >                                                                                                    |                                                |                                           | 土丶<br>⊛ ▼                  |
|--------------------------------------------------------|----------------------------------------------------------------------------------------------------|------------------------------------------------|-------------------------------------------|----------------------------|
| Marcos geodésicos                                      |                                                                                                    | 9<br>ext an                                    | % permalink                               | chooseAView<br>defaultView |
| qGIS 2.18.13                                           | MGeod2019 é uma camada de dados vectoriais (pontos), derivou do ficheiro PDF Anexo II do nº 1 do Art.<br>15 do Decreto Legislativo Presidencial nº9/18, 18 de Junho, manipulados e reprojectos com recurso ao                                                                                                    |                                                | a exportMEF<br>A exportPDF<br>d exportXML | full<br>@ xmlView          |
| aboutThisResource                                      |                                                                                                    |                                                | <# exportRDF                              |                            |
| inspireThemes                                          | A                                                                                                    |                                                |                                           |                            |
| listOfCategories                                       | <b>V</b> Localização                                                                                                    |                                                |                                           | Lubango                    |
| keywords                                               | - Altitude                                                                                                    |                                                | Namibe                                    |                            |
| language                                               | $\n  - por\n$                                                                                                    |                                                | Tombua                                    |                            |
| legalConstraints                                       | Não se aplicam condições                                                                                                    |                                                |                                           |                            |
| resourceContact                                        | Ponto de contacto<br>Joaquim Lourenço Tunga Txifunga<br>lotxifunga23@gmail.com.uc2017187542@stu<br>dent.uc.pt                                                                                                    |                                                |                                           |                            |
| technicalInformation                                   |                                                                                                    |                                                |                                           |                            |
| lineage                                                | Dados obtidos a partir de fontes abertas<br>(https://www.ufrgs.br/labgeo/index.php/50-dados-espaciais/265-modelos-<br>digitais-de-elevacao-do-srtm-dos-paises-de-lingua-portuguesa-no-formato-<br>geotiff), posteriormente aplicados um conjunto de operações de<br>manipulação, visando seu melhoramento e qualidade. | © tempExtent<br>creationDate<br>2019-03-11     |                                           |                            |
| metadataInformation                                    |                                                                                                    | <b><math>\$</math></b> sourceCatalog           |                                           |                            |
| <b><i><u><b>a</b></u></i></b> metadataInXML<br>contact |                                                                                                    |                                                |                                           |                            |
|                                                        | Originador<br>Depto. de Geografia e Turismo da<br>Faculdade de Letras da Universidade de<br>Coimbra<br>https://www.uc.pt/fluc/depgeotur<br>https://www.researchgate.net/profile/Joaquim_<br>Txifunga2                                                                                                    | m updatedOn<br>3 months ago<br>c shareOn<br>g. | $\ddot{}$<br>in<br>$\boxdot$<br>ш         | oB                         |

Figura 44 - Acesso a um tema no catálogo de metadados.

# **4.3.3. Padrões** *OGC*

Quando selecionada esta funcionalidade, o comando dos padrões *OGC* leva-nos ao encontro de um subcomando que disponibiliza *links* de acesso às funções *GetCapabilities* dos servidores de mapas (*WMS*), dos objetos geográficos (*WFS)* e aos de imagens de cobertura (*CSW)*, (Figura 45). Entretanto, o utilizador, para além de poder salvar informação como documento *XML,* pode descarregar as camadas/layers através dos respetivos links a partir de um SIG de escritório.

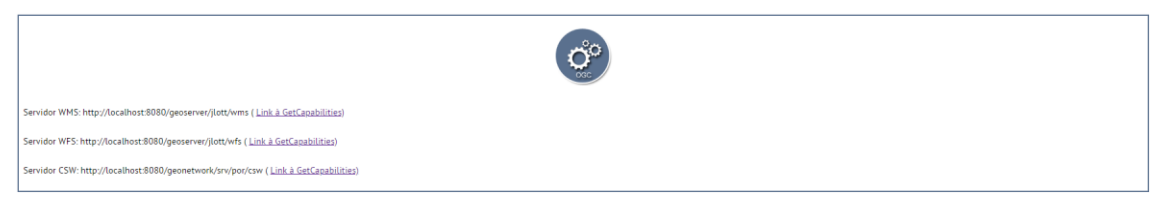

Figura 45 - Acesso ao comando padrões OGC.

Também se pode associar às funcionalidades, do Geoportal **GeoIDEN**, os comandos abaixo indicados, a partir dos quais se pode aceder a um conjunto de informações que visam conhecer e melhorar o Geoportal, bem como o acesso à ficha técnica, através dos contactos. Vejam-se os exemplos de:

- Sobre Geoportal GeoIDEN;
- Contribua, deixe sua opinião aqui;
- Contacte-nos.

#### **4.4. Servidor de alojamento** *web* **do GeoIDEN**

O Geoportal **GeoIDEN**, está alojado no servidor da Universidade de Coimbra, no endereço *web* **[http://www.iden-geportal.uc.pt](http://www.iden-geportal.uc.pt/)** e a manutenção nesta plataforma é de momento por tempo indeterminado (período de alojamento renovável semestralmente) mas, salvo se por intenção do (s) gestor (s) ou do Autor a pedido de outra entidade pública ou privada nacional e com algum financiamento, o Geoportal poderá vir a ser alojado em outro servidor. Seria nosso desejo poder ver o fruto deste nosso trabalho vir a ser acarinhado por uma instituição angolana de modo a que também fisicamente possa estar mais próximo dos cidadãos irmãos, que assim o sentiriam ainda mais "deles".

#### **4.4.1. Utilizador como criador de dados**

Se aplicável, o utilizador poderá realizar operações de criação de dados a partir de ferramentas disponibilizadas na aplicação e sobre as camadas de dados préexistentes; para o efeito, é necessário o seu prévio registo, conforme já anteriormente se referiu. Essa ação recai sobretudo nas ferramentas específicas acessíveis a partir das funcionalidades de visualizador de cartografia e de catálogo de metadados.

#### **4.4.2. O autor como gestor/administrador do geoportal**

Enquanto perdurar a alocação do Geoportal **GeoIDEN** no *site* ou domínio da Universidade Coimbra, a gestão que se espera efetuar semestralmente, dependendo da natureza de dados, estará a cargo do Estudante/Investigador e contará com apoio do Centro de Investigação da Universidade de Coimbra (CIUC), na pessoa do seu Orientador e ao qual o Estudante/Investigador manifestou a intenção pertencer e/ou trabalhar.

De outro modo, por se tratar de uma aplicação O*pen Source* em que um dos princípios basilares é o conceito de *open data,* não se descarta a hipótese de as atualizações poderem vir a receber importantes contribuições dos utilizadores, comuns ou avançados, num conceito de abertura à (geo)comunidade que em muito poderá enriquecer este serviço que, na sua moldura genética pretendeu ser um serviço livre e gratuito colocado ao à disposição dos cidadãos e de todos quantos têm a difícil missão de tomar decisões que afetam o Ambiente e o Ordenamento do Território.

#### **Considerações finais**

Em projetos como estes, chamemos de "projetos abertos", não há espaço para "pontos finais", entendamos "conclusões", se não que "pontos e virgulas", que podemos os perceber de começo e recomeço à medida que se for marcando novos passos, este processo é assim, porque a dinâmica da própria ciência assim o exige, cabendo a nós, obedecer ao seu dinamismo se na verdade desejarmos segui-la.

As conclusões ou se admitirmos de passagem, aos "pontos e virgulas" que hoje se assinalam neste projeto, podem ser aferidas nas perspetivas teóricas, práticas e colaborativas, percetíveis a partir dos pontos a seguir:

O projeto permitiu a elaboração de um conteúdo científico que se pode ajustar à várias finalidades, sobretudo académicas;

Permitiu a abertura de novos horizontes em matérias de criação de geoportais através de ferramentas livres e de código aberto, numa visão geocolaborativa;

O Geoportal **GeoIDEN** é um serviço de baixo custo que resulta da combinação de ferramentas *open Source.* Daí que todo contributo da comunidade, visando seu melhoramento e manutenção, será sempre acolhido, e pode ser feito através da sua página web no separador *"contribua, deixe sua opinião"*;

A nível pessoal/profissional, a criação do geoportal **GeoIDEN**, permitiu o desenvolvimento de habilidades relativas ao tratamento de dados geoespaciais e domínio de ferramentas e plataformas SIG/TIG *open Source;*

Não obstante de ser uma plataforma cuja sua origem reside na academia e sendo a localização a chave do seu conteúdo, pode ser adotada para finalidades de ordenamento do território e em outras áreas da administração pública e/ou privada que envolvem a componente localização;

A interoperabilidade a vários níveis sob a base dos conceitos *open mind, open data*  e *TIG/SIG open Source,* deve sempre acompanhar o processo de evolução que se aspira deste Geoportal;

Tratando-se de uma aplicação pioneira no contexto nacional, torna-se fundamental a sua divulgação a todos níveis, redes sociais, plataformas virtuais, espaços académicos, *mass medias* de modos a captar financiamento para sua gestão e

82

sobretudo, despertar a consciência inovadora nesse sentido, que facilite o surgimento de outros geoportais;

Poderá vir a ser adotado como ferramenta de ensino aprendizagem da Geografia, fundamentalmente nos Ciclos Secundários e de Ensino Superior. Mas é, sobretudo, a sua aplicação ao âmbito do Ordenamento do território, em concreto, à escala municipal que esta ferramenta poderá produzir resultados muito positivos para os cidadãos e, também, para a própria administração pública angolana.

Em jeito de remate final, referir que se augura a realização permanente de Workshops, seminários e colóquios com decisores de vários seguimentos societais, visando sua divulgação e fomentar a sua utilização como ferramenta de apoio à decisão.

#### **Bibliografia**

- Baptista, S. I. (2014). *Geobrasões - Brasões de Portugal.* Coimbra: Universidade de Coimbra.
- Bone, C., Ager, A., Bunzel, K., & Tierney, L. (2016). Um mecanismo de busca geoespacial para a descoberta de dados geoespaciais multi-formato em toda a web. *International Journal of Digital Earth*.
- Bueno, L. F., Gabriel, W., Moreira, P. F., & Ramos, A. H. (2007). GeoSIPAM Free and Open Source Software Applied to the Protection of the Brazilian Amazon. *OSGeo Journal, Volume 3*, 64-76.
- Dareshiri, S., Farnaghi, M., & Sahelgozin, M. (2017). A recommender geoportal for geospatial resource discovery and recommendation. *Journal of Spatial Science*, 49-71.
- Ellul, C., Tamash, N., Xian, F., Stuiver, J., & Rickles, P. (2015). Using Free and Open Source GIS to Automatically Create Standards-Based Spatial Metadata in Academia. *OSGeo Journal, Volume 13*, 51-114.
- Fernandes, J. A., Trigal, L. L., & Sposito, E. S. (fevereiro de 2016, isbn: 978-972-0- 05285-8). *Dicionário de Geografia Aplicada Terminologia da análise, do planeamento e da gestão do território.* Porto, Portugal: Porto Editora.
- Fleagle, M., & Gerlek, M. P. (September 2007.). LizardTech: Why We Use Free and and Support Open Source Software. *OSGeo Journal, volume 2*, 1-5.
- Fu, P. (2018). *Getting To Know Web GIS.* California, USA: Esri Press; Edição: Third (2 de julho de 2018).
- GONG, J., WU, H., ZHANG, T. .., GUI, Z., LI, Z. Y., SHEN, S., . . . YU, J. (2012). Geospatial Service Web: towards integrated cyberinfrastructure for GIScience. *Geo-spatial Information Science, Volume 15*, 74-82.
- Iosifescu Enescu, C. M. (2017). Fictional volunteered geographic information in Dream Cartography. *International Journal of Cartography, Volume 3*, 76-87.
- Kitoko, D., & Painho, M. (2015). A informação geográfica em Angola: subsídios para a elaboração de uma estratégia e plano de ação de apoio à implementação do plano nacional de informação geográfica. pp. 515-531.
- Llaro, J. C. (2018). Material de apoio ao curso online IDE y Geoportal, 2018. . Valência - Valência, Espanha: Centro de Formación Permanente, Universidade Politécnica de Valência.
- Longley, P. A., Goodchild, M. F., Maguire, D. J., & Rhind, D. W. (Março 2015.). *Geographic Information Science and Systems, 4th Edition.* UK: Wiley; Edição: 3 (9 de agosto de 2010).
- Mitchell, T. ( 2005). *Web Mapping Illustrated: Using Open Source GIS Toolkits.* Canada: O'Reilly Media; Edição: 1 (27 de junho de 2005).
- Ramsey, P. (2007). Refractions Research. *The State of Open Source GIS*, pp. 1-49.
- Santos, J. G., & Patriarca, J. (2017). Material de apoio a unidade curricular Cartografia e WebSIG, 1ºS do curso de MTIG-UC. Coimbra, Coimbra-Coimbra, Portugal: DEPGEOTUR - FLUC - Universidade de Coimbra.
- Santos, J. G., Bento, K., & Txifunga, J. L. (2018). Google SketchUp and GIS An Interoperable Work Flow for Generating Elevation Data . *Geosciences*, 1-13.
- Schmidts, M., & Miller, G. (2012). What Is Geographic Data and Where Can I Find It? *Technical Workshops, Esri International User Conference* (pp. 1-30). San Diego, California: ESRI.
- Stefanakis, E. ( 2015). *Web Mapping and Geospatial Web Services: An Introduction .* Canada: CreateSpace Independent Publishing Platform; Edição: 1.0 (10 de julho de 2015).
- Udell, S. (2008). *Beginning Google Maps Mashups With Mapplets, KML and GeoRSS.* Estados Unidos da América: Apress; Edição: 1st ed. (21 de novembro de 2008).
- Vieira, A., & Pascual, A. F. (Fevereiro de 2016, isbn: 978-972-0-05285-8). *Dicionário de Geografia Aplicada Terminologia da análise, do planeamento e da gestão do território.* Porto: Porto Editora.
- Wang, S., Anselin, L., Bhaduri, B., Crosby, C., Goodchild, M. F., Liu, Y., & Nyerges, T. L. (2013). CyberGIS software: a synthetic review and integration roadmap. *International Journal of Geographical Information Science*, 2122-2145.
- Wernecke, J. (2009). *The KML Handbook : Geographic Visual.* Estados Unidos da América: Addison-Wesley Professional; Edição: 1 (6 de novembro de 2008).
- Wood, B. A. (2014). A New Zealand case study, Open Source, Open Standards, Open Data. *OSGeo Journal*, 1-11.
- Yang, C., & Xu, C. (2014). Introduction to big geospatial data research. *Annals of GIS*, 227-238.

# **Endereços eletrónicos consultados**

[http://93.187.166.52:8081/opengeo-docs/geoexplorer/workspace.html,](http://93.187.166.52:8081/opengeo-docs/geoexplorer/workspace.html) acedido aos 30/09/19

[http://download.geofabrik.de/africa/angola.html,](http://download.geofabrik.de/africa/angola.html) acedido aos 30/09/19

[http://www.diva-gis.org/gdata,](http://www.diva-gis.org/gdata) acedido aos 30/09/19

[http://www.ecologia.ufrgs.br/labgeo,](http://www.ecologia.ufrgs.br/labgeo) acedido aos 30/09/19

[http://www.mapcruzin.com,](http://www.mapcruzin.com/) acedido aos 30/09/19

[http://www.opengeospatial.org/,](http://www.opengeospatial.org/) acedido aos 30/09/19

[https://journal.osgeo.org/index.php/journal/article/view/207,](https://journal.osgeo.org/index.php/journal/article/view/207) acedido aos 30/09/19

[https://journal.osgeo.org/index.php/journal/article/view/95/78,](https://journal.osgeo.org/index.php/journal/article/view/95/78) acedido aos 30/09/19

[https://openmaptiles.com,](https://openmaptiles.com/) acedido aos 30/09/19

[https://spatialreference.org,](https://spatialreference.org/) acedido aos 30/09/19

[https://support.esri.com/en/other-resources/gis-dictionary/term/geographic%20data,](https://support.esri.com/en/other-resources/gis-dictionary/term/geographic%20data) acedido aos 30/09/19

[https://www.igismap.com,](https://www.igismap.com/) acedido aos 30/09/19

[https://www.opengeospatial.org/standards,](https://www.opengeospatial.org/standards) acedido aos 30/09/19

[https://www.openstreetmap.org,](https://www.openstreetmap.org/) acedido aos 30/09/19

[https://www.protectedplanet.net,](https://www.protectedplanet.net/) acedido aos 30/09/19

[https://www.sciencedirect.com/topics/computer-science/catalog-metadata,](https://www.sciencedirect.com/topics/computer-science/catalog-metadata) acedido aos 30/09/19

[https://www.softwarepublico.gov.pt/documentacao,](https://www.softwarepublico.gov.pt/documentacao) acedido aos 30/09/19

# **ANEXOS**

# **I Inquéritos por questionário I – Aspetos estruturais num geoportal**

**II**

**Inquéritos por questionário II – Integração temática e funcionalidades num geoportal**